# OVERSEER® BEST PRACTICE DATA INPUT STANDARDS

OVERSEER VERSION 6.2.0 April 2015

## **Acknowledgements**

developed by a group of seven technical expert users, who drew on their Protocol for Variation 5 (West Taupo catchment). The Standards are a

#### **Disclaimer**

Neither OVERSEER Management Services Limited nor the owners of OVERSEER, being AgResearch Limited, the Fertiliser Association of New Zealand and the Ministry for Primary Industries, warrant or make any representation regarding the use or results of the use, of the information contained here, as to its correctness, accuracy, reliability, currency or otherwise nor do they make any warranty or representation that this document or the information contained in this document is complete, accurate or not misleading. OVERSEER Management Services Limited and the owners of OVERSEER disclaim all liability or responsibility to any person using or relying on the document or any information contained within the document.

## **Preface**

OVERSEER is an agricultural management tool which models the cycling of nutrients within a farming operation; it estimates the inputs, outputs and nutrient flows of various farm management scenarios to assist users to optimise production and environmental outcomes. It estimates nitrogen and phosphorus loss and greenhouse gas emissions allowing the risk of environmental impacts of farm management options to be taken into consideration.

User selection of the input parameters can have a major effect on the estimates of nutrient cycling for the described farm systems and hence the ultimate budget reports. The purpose of providing a 'best practice' Standard is to reduce inconsistencies between different users when operating OVERSEER to model individual farm systems.

These Standards give expert users guidance for data inputs that consistently achieve the most meaningful results. They also identify data input requirements needed to meet the *Sustainable Dairying: Water Accord* obligations. They have not been developed to teach users how to operate OVERSEER, nor have they been designed as an auditing system.

#### **NAVIGATING THE STANDARDS**

- The content of the Standards and the order in which it appears corresponds to the data entry page in OVERSEER.
- Most sections contain impact statements, and some sections contain additional information such as notes, guidance, warnings or a justification.
- Where there is more than one recommendation given, the preferred option is listed as 1.
- Throughout the Standards you will notice some input recommendations are compulsory for the dairy industry. If you are completing a nutrient budget for a dairy farm, please follow these recommendations. The compulsory dairy industry recommendations are highlighted by a yellow box.

#### **IMPORTANT INFORMATION ABOUT OVERSEER**

- By default, OVERSEER estimates an annual average nutrient budget assuming inputs (management, climate etc.) are constant. OVERSEER uses annual rainfall, PET and average annual temperature, with default PET and average annual temperatures based on the long-term climate data and long-term monthly climatic distribution patterns.
- When considering the use of OVERSEER for forward predictions (e.g. consent applications, fertiliser maintenance requirements) it is recommended that the data that describes the typical management system to be adopted is used with long-term average climate data (rainfall, temperature).
- For monitoring purposes, it is recommended annual management data is used with long-term rainfall until this issue is more fully resolved (refer to Appendix 9). If annual data inputs are used, it is also recommended that a rolling average or trend analysis of outputs is used to reduce the impact of year-to-year variability when monitoring the degree of compliance with any target or critical value. In addition, the uncertainty of OVERSEER predictions can be reduced if the focus is on a percentage change over time (rather than an absolute change).

#### **Note**

The Standards will be updated and amended as often as necessary to ensure that they comply with the requirements of new versions of OVERSEER.

If you have a comment about the Standards, or you have identified an issue with OVERSEER, please contact the OVERSEER Support Team using the help desk at www.overseer.org.nz

# **Table of Contents**

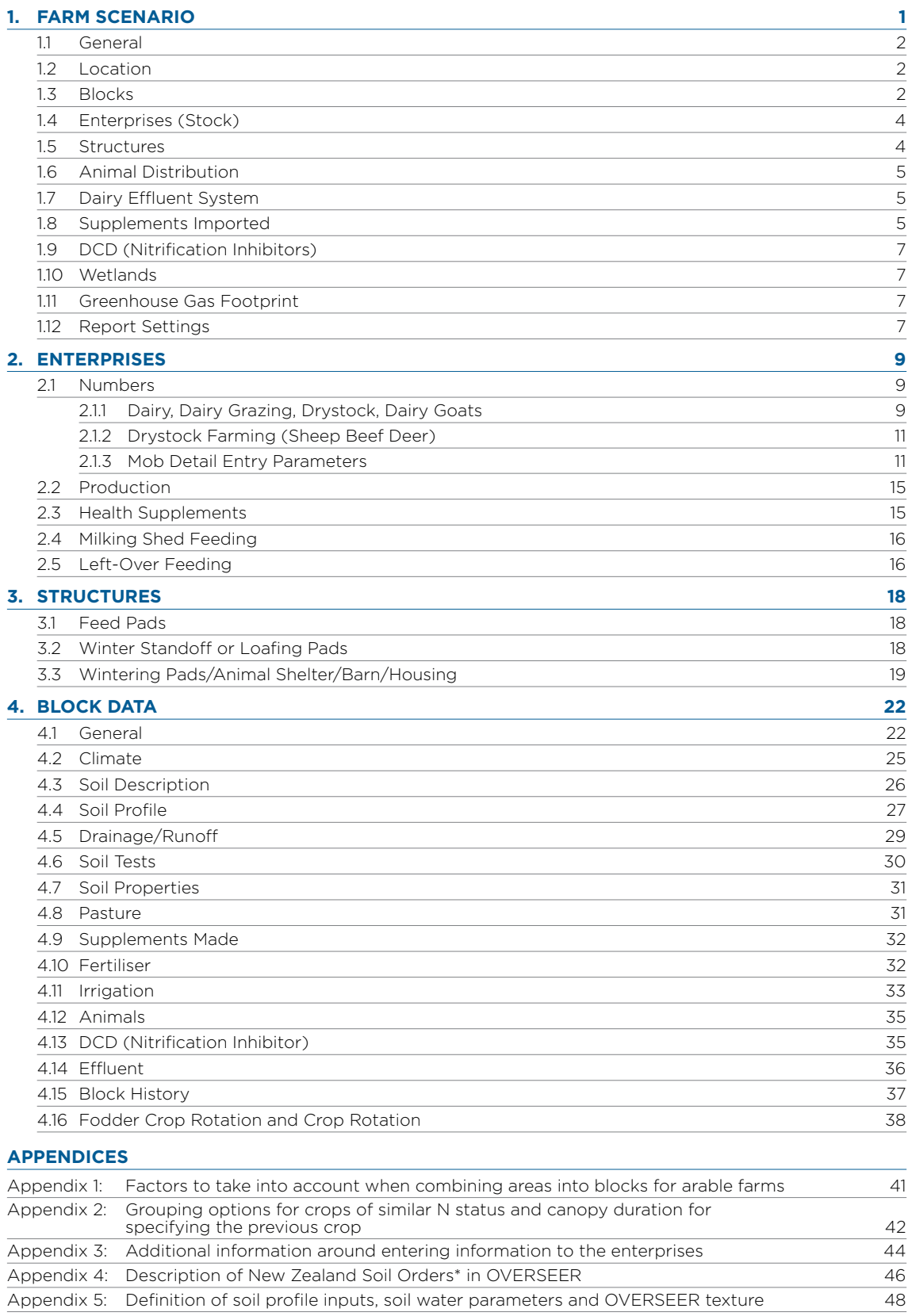

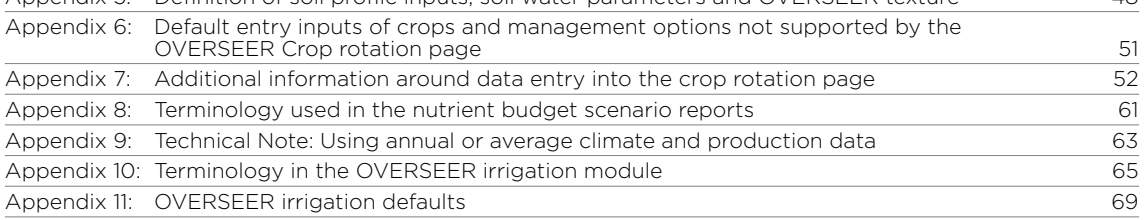

# **1 Farm Scenario**

# <span id="page-5-0"></span>**1. Farm Scenario**

#### **1.1 GENERAL**

This section is used for identification of the property, owner/client and consultant details.

#### **Farm Scenario/Client/Property/Consultant details**

Recommendation: Fill in as required. We recommend all boxes are filled in i.e. client name,

address of property, legal description of property, valuation number and consultant details.

• For assessment year enter as year dates e.g. 2012 /2013.

#### **1.2 LOCATION**

**Impact:** The location sets variable climate defaults and some animal characteristics e.g. calving date.

- Recommendation: 1. Select location by region.
	- 2. If your site has similar climatic conditions (i.e. temperature or rainfall) to the nearest town, choose that option.

NOTE: Location sets your climate pattern and if you don't use VCS data it will determine PET and temperature. If you use VCS data this will override the default PET and temperature set by location, but your climate pattern is still a function of the location you selected.

#### **1.3 BLOCKS**

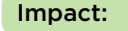

Impact: It is critical to get the farm area and block areas within the farm defined as accurately as possible to truly represent the farm being modelled.

Recommendation: The total farmed area including relevant tree blocks and non-productive areas must be entered. The total farm area does not have to be contiguous, blocks may be geographically separated but included in the same nutrient budget, however, if blocks are in separate catchments they should be treated as separate nutrient budgets.

- Blocks should be defined based on land uses, management systems (i.e. effluent and/or sludge applied, irrigation applied, cut and carry, support block/runoff), soils, topography and enterprise.
- Typical blocks will be:
	- » Pastoral
	- » Pasture block with fodder crop rotation
	- » Cut and carry
	- » Crop
	- » Fruit crop
	- » Tree and scrub
	- » Riparian
	- » Wetlands (dairy nutrient budgets see over page)
	- » House

• If total area is entered, the difference between total area and sum of effective area is deemed non-productive area. While not recommended, if total area is not entered, OVERSEER will assume a certain percentage of the effective block is lanes, raceways and yards, and this area is added to the effective area entered to give total farm area used in the calculations.

Dairy Industry If a wetland block/area is present on the farm, it is NOT to be set-up as a separate block/area. This area will need be accounted for in the "Non-productive area" on the blocks pane.

#### **Pastoral**

#### Support blocks:

- 1. If interested in whole system output, include support block.
- 2. Where a support block/runoff is contiguous with the milking platform, the support block should be entered as a block within the whole farm.
- 3. Where the support block/runoff is non-contiguous and in a different catchment it should be treated as a separate farm.

NOTE: If you are interested in Life Cycle Assessment (LCA) you must also include other properties that are involved in the farming operation i.e. farms where cows are wintered off. However, if animals are placed on a leased block they don't have to be included, but an assessment is made of the embodied costs of having those cows off-farm (i.e. feed costs and transport). 

#### **Fodder crop**

- Fodder crop blocks are assumed to rotate through one or more pastoral blocks.
- Semi-permanent fodder crops should be entered as crop blocks when:
	- » >25% of the pastoral area is in fodder crop or,
	- » If the fodder crop cycle is greater than 12 months or,
	- » If the same area of the farm is used continuously for fodder cropping or,
	- » A fodder crop can be grown as part of a crop rotation and it therefore must be entered on the crop rotation page of the appropriate crop block.

#### **Crop**

In situations of multiple crop rotations it may be necessary to treat each paddock as an individual block.

• To minimise the number of blocks, guidelines to consider when amalgamating paddocks/crops into blocks may be found in Appendix 1 and 2.

#### **House blocks**

House blocks should be entered on small properties (< 10 ha). House blocks are important on lifestyle properties in sensitive catchments.

#### <span id="page-7-0"></span>**Effective area**

For all blocks except fodder crop blocks, enter the effective area of the block.

- For pastoral blocks this includes area grazed, but excludes raceways and lanes.
- Fenced off areas of trees within another block (e.g. trees, scrub with a pastoral block) should be amalgamated up and entered as tree blocks.
- Fenced off areas of wetlands should be separated out and entered as wetland block (except Dairy Industry).
- For crop blocks, the effective area of a crop block should include headlands, tracks within the block, or other areas defined as not cultivated but plants growing, e.g. pasture around fence lines. These can be further redefined under the crop input options. However, farm tracks should be part of the non-productive area.
- **Justification:** All of the factors mentioned above are critical to determining the way OVERSEER treats how nutrients cycle between blocks and into and out of the farm.

### **1.4 ENTERPRISES (STOCK)**

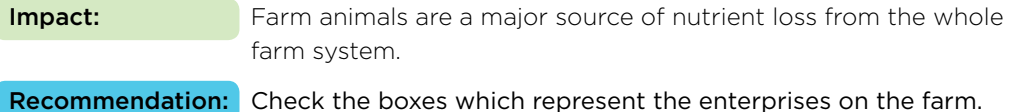

#### **1.5 STRUCTURES**

**Impact:** Structures influence the time animals spend on paddocks and how excreta is distributed between paddocks and other surfaces.

Recommendation: Check the boxes which represent the structures present on the farm.

- A feed pad is a hard surface area (usually concrete) normally sited adjacent to the farm dairy where stock can be held for some time (1–2 hours), either prior to or after milking, and provided with supplementary feed.
- A winter standoff or loafing pad is a specially built area where stock can be withheld from grazing during wet periods to minimise damage to pasture. There is no provision for stock feeding while the animals are on the pad. If stock are held for extended periods on the raceways, treat this as a standoff area.

 NOTE: A feed pad and winter standoff or loafing pad can only be selected if dairy cows are present on the property.

A wintering pad, animal shelter, barn or housing are specially built areas constructed where animals are withheld from pasture for extended periods (weeks or months) and supplementary feeds can be brought to them. A wintering pad consists of a bedding area, with or without a concrete feeding apron.

#### <span id="page-8-0"></span>**1.6 ANIMAL DISTRIBUTION**

**Impact:** Differences in productivity (amount of pasture growth) and livestock type between blocks will influence the distribution of animal intake and excreta deposition between blocks and hence nutrient cycling and transfers between blocks. If characteristics such as soil, climate, development status or irrigation differ between blocks then this can result in different farm N leaching losses.

#### **Relative Productivity**

Recommendation: 1. Where differences in block productivity are unknown use the default no differences between blocks.

- 2. Where relative pasture productivity is likely to be different e.g. irrigated vs. dryland, flat country vs. hill country, relative productivity differences should be entered based on credible information (e.g. measured or farmer knowledge of pasture yield assessment, grazing days and/or stocking rate).
	- When using animal assessment, actual stocking rate differences can be used e.g. flats 14 su/ha and hills 7 su/ha.

#### **Animal distribution between blocks**

**Recommendation:** If the proportion of pasture eaten by a given animal type differs between blocks, uncheck box "Assume all animals on block eat pasture at the same rate as farm intake". Dairy Industry Leave box checked: "Assume all animals on blocks eat pasture at the same rate as farm intake" **Justification:** Where there are obvious differences between block productivity it is important to try and represent that in the best way possible, otherwise nutrient uptake and deposition by grazing animals will not be properly represented.

#### **1.7 DAIRY EFFLUENT SYSTEM**

**Impact:** Only displayed if dairy or dairy goat enterprise has been selected. Entering the correct management system is critical to determine the fate of effluent nutrients.

#### **Management System**

Recommendation: Select the most appropriate management system from the drop down box.

- If spray from sump is selected or all exported, nothing further is required on this page.
- If 2 pond + discharge is selected further information is required on pond solid management i.e. either spread on selected blocks or exported.
- If spread on selected blocks is selected, then enter the frequency in years that ponds are emptied.
- If holding pond is selected further information is required.
	- » If solids are separated out before entering the holding pond, check the appropriate box, information on management method and storage method of the solids will be required.
	- » If pond solids are spread on selected blocks enter frequency in years that ponds are emptied. Pond solids can be exported.
	- » For liquid management select the appropriate method from the drop down box.

**Justification:** Effluent management systems and fate of solids and liquid effluent should be easily identified on-farm and from farm records.

#### <span id="page-9-0"></span>**1.8 SUPPLEMENTS IMPORTED**

**Impact:** Supplements are an important source of nutrients coming into a farm system and an accurate description of the type and amount of supplements brought in is critical to nutrient cycling assessments on-farm.

#### **Supplement description and source**

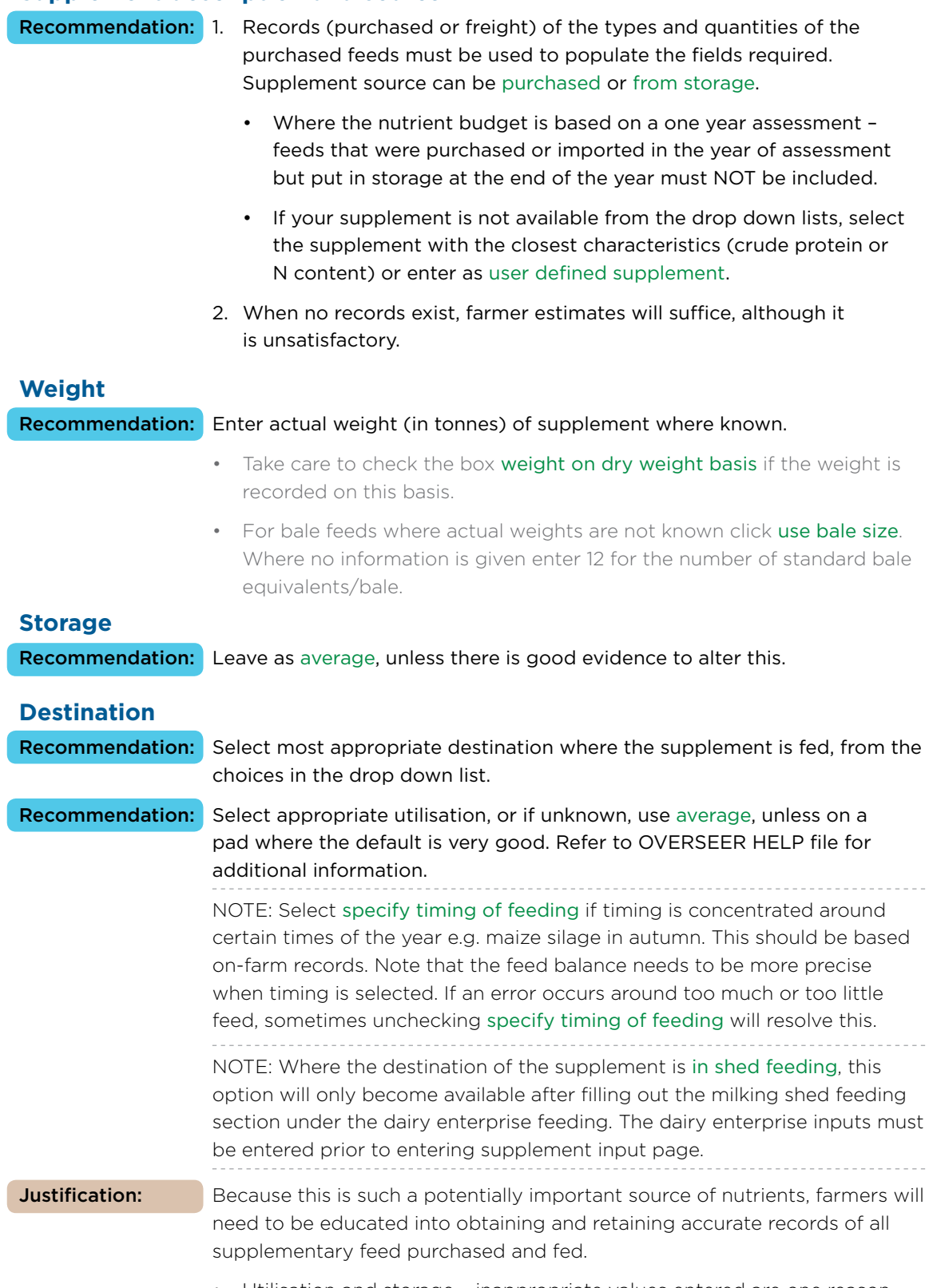

• Utilisation and storage – inappropriate values entered are one reason why messages on insufficient or too much feed are generated.

#### <span id="page-10-0"></span>**1.9 DCD (NITRIFICATION INHIBITORS)**

**Impact:** DCD can be used to mitigate some of the impacts of nitrogen losses.

Recommendation: Do not fill in this section at all as DCD is not currently available on the market.

#### **1.10 WETLANDS**

**Impact:** Wetlands can operate as denitrification zones and can act as mitigation for off-farm N losses.

- **Recommendation:** 1. Wetlands that are completely fenced off from grazing should be added as a separate wetland block. Similarly, artificial wetlands should be added as a separate block unless they are used to treat outlets from mole/tile drainage systems in which case these must be added using the specific block's Drainage/Runoff page.
	- For wetland descriptions enter area, condition and type. Refer to the OVERSEER HELP file for definitions of options for condition and type.
	- For catchment descriptions enter catchment area, convergence and aquitard depth. Refer to the OVERSEER HELP file for definitions of convergence and aquitard depth.
	- Wetlands with the same characteristics should be grouped together.
	- Check the box specify how wetland catchment area(s) are distributed across the farm to represent where the areas of wetlands lie relative to the different farm blocks.
	- 2. Ignore wetlands if not a significant feature of the farm.

**Justification:** Farmers should be given the mitigation 'credit' for purposefully having and maintaining functioning wetlands within their farm systems.

#### **1.11 GREENHOUSE GAS FOOTPRINT**

Recommendation: Ignore this section unless interested in 'cradle-to-farm gate' inputs for LCA analysis, or altering greenhouse gas emission factors.

#### **1.12 REPORT SETTINGS**

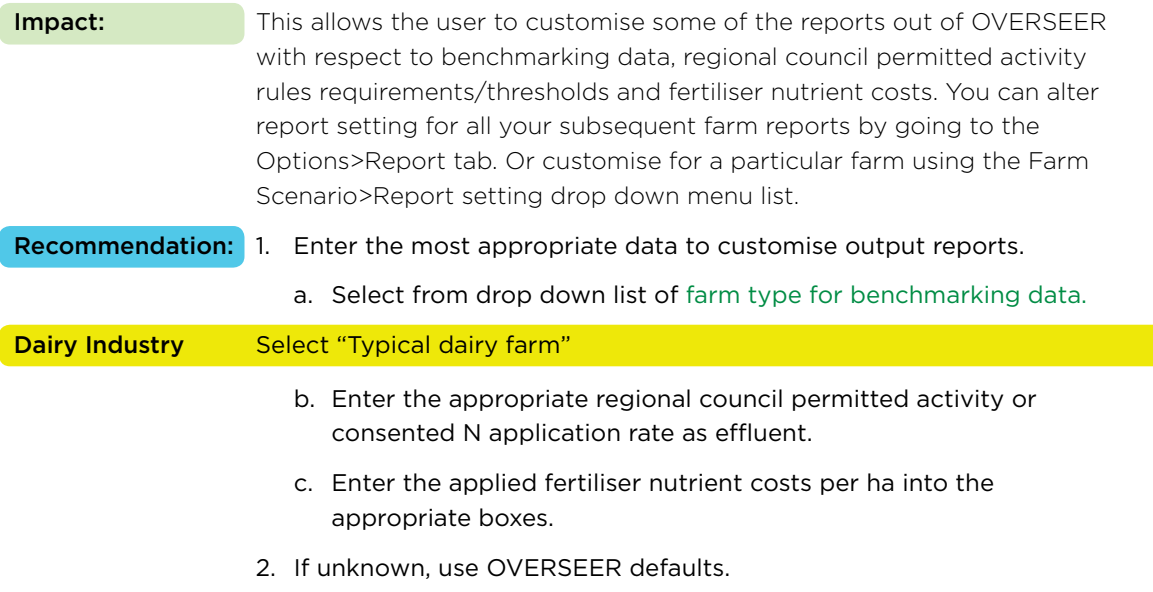

# **2 Enterprises**

OVERSEER®

BEST PRACTICE DATA INPUT STANDARDS **VERSION 6.2.0 APRIL 2015** 

# <span id="page-12-0"></span>**2. Enterprises**

**Impact:** The type and amount of animals on-farm, their weight and the associated maintenance, growth, gestation, lactation and production has a direct influence on metabolisable energy requirements, which is used to determine pasture dry matter intake, which in turn directly influences nutrient cycling between animals and pasture. For additional guidance around entry of inputs to the enterprise panes refer to Appendix 3.

#### **2.1 NUMBERS**

#### **2.1.1 Dairy, Dairy Grazing, Dairy Goats**

#### Breeding stock numbers

**Impact:** The entry of monthly stock numbers must be as accurate as possible to ensure that a relevant nutrient budget is produced.

> The numbers of animals entered per stock type and class has a direct effect on metabolisable energy and dry matter uptake, nutrient cycling, and ultimately, nutrient losses.

NOTE: Section 2.1.3 below provides more detail on entering mob parameters.

#### How would you like to enter your stock numbers?

- Recommendation: 1. Where monthly stock numbers are known and can be verified choose specify based on specific stock numbers.
	- 2. If monthly stock numbers are not known use generate milking mob for dairy and replacements, or generate breeding mob for dry-stock classes and dairy goats. This will make assumptions about stock numbers and management on-farm throughout the year. The user will need to modify monthly numbers to accurately reflect actual on-farm animal numbers.

NOTE: Check breeding numbers are constant only if all culling occurs at the time replacements are brought on.

NOTE: Do not enter number of other animal types (non-dairy) on-farm if <20 stock units (follow the standards for non-dairy animals on a dairy farm if >20).

3. Enter 'specify using peak cow numbers' NOTE:

- A default replacement rate for breeding cows and goats is provided, adjust if differs from actual replacement rate.
	- » Annual Replacement rate percentage is calculated by: number of cull breeding animals sold per year/number of breeding animals present at 30th June (including dry animals).
- If calves are fed milk powder check box, otherwise OVERSEER assumes fed on whole milk to weaning.
- Enter the most appropriate descriptor for class and breed.

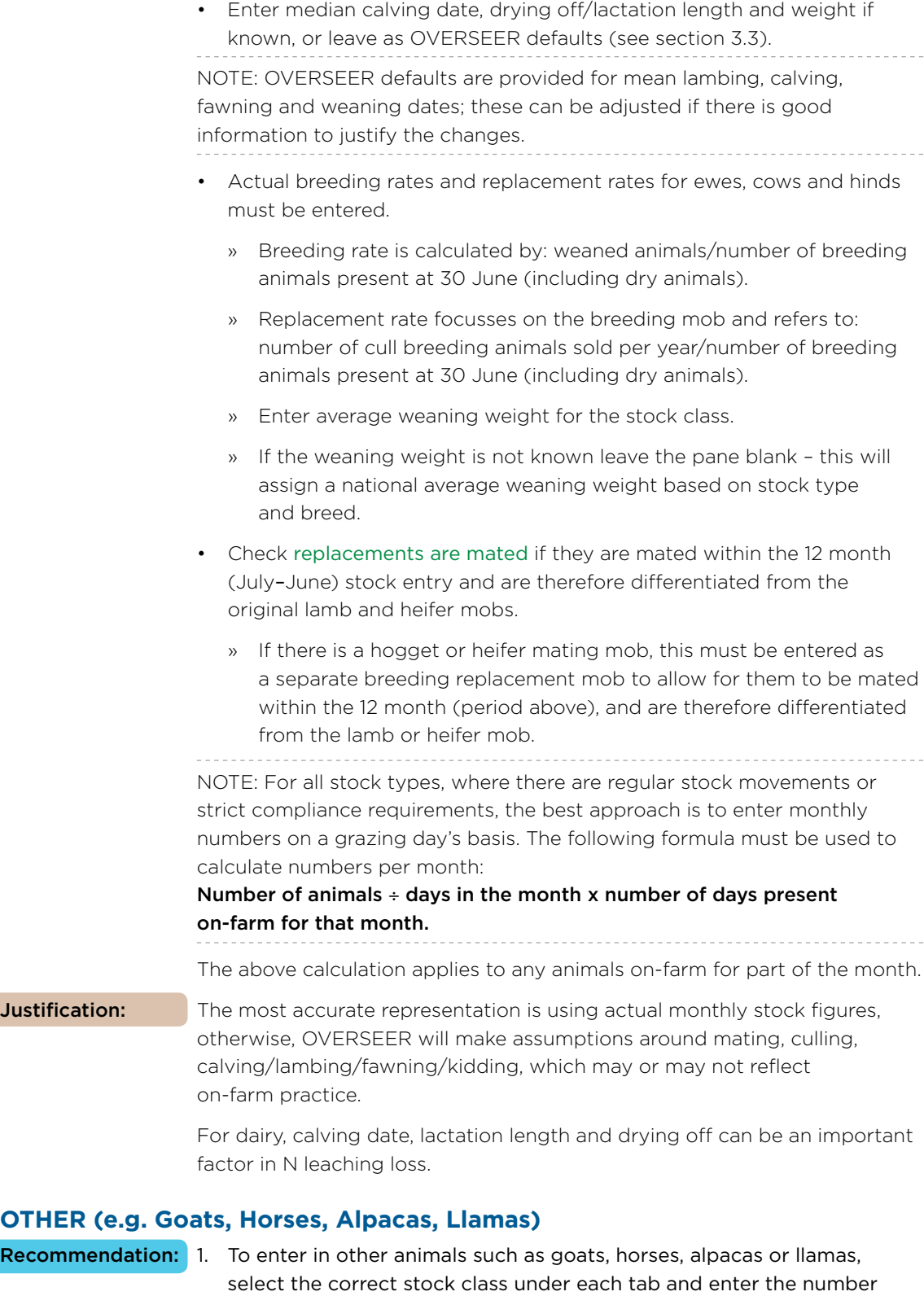

of stock present on-farm.

• This is an annual stock number entry. If stock are present for only a portion of the year then calculate an annual average figure using the following formula:

Number of stock **÷** 52 weeks x number of weeks on-farm.

2. If the stock type is not listed, the operator will need to identify an appropriate RSU. These animals are treated similarly to sheep.

#### **2.1.2 Drystock Farming (Sheep, Beef, Deer)**

#### Trading stock numbers

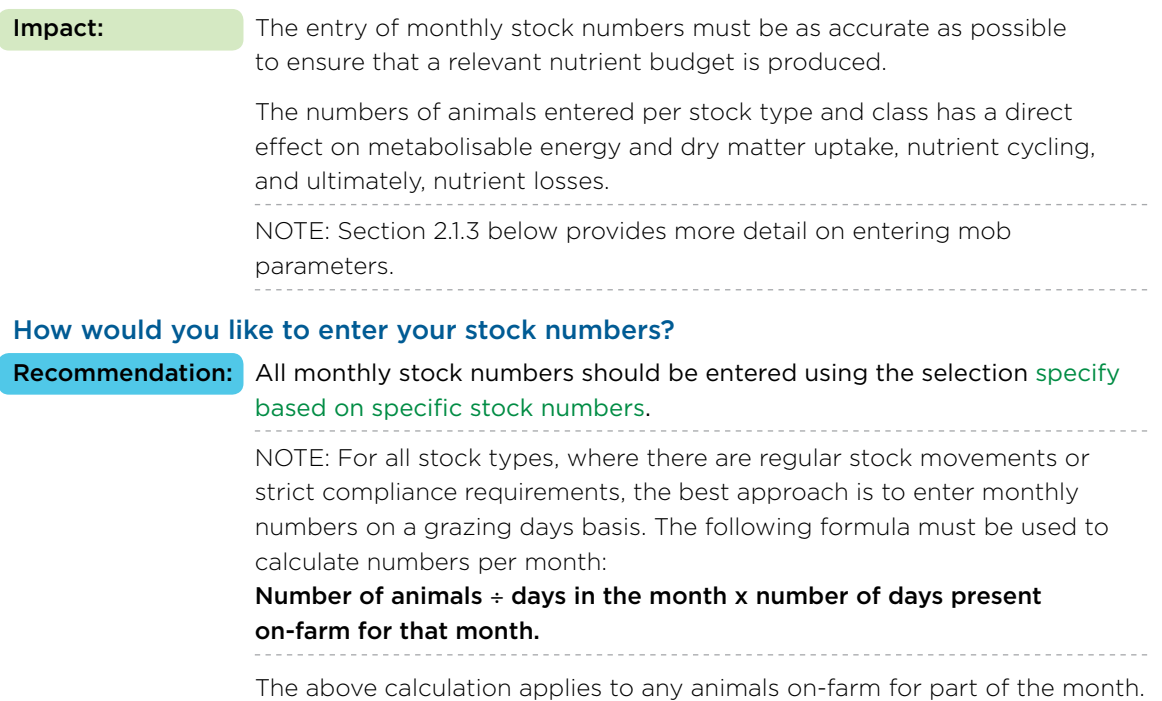

#### **2.1.3 Mob Detail Entry Parameters**

These data entry standards apply to all stock classes being entered into OVERSEER – including breeding, trading and milking animals.

#### Notes regarding class

#### Breeding Stock

- All mixed age breeding stock and dairy cows only have a selection for maximum weight. If this weight is unknown leave blank and a national average default weight will be assigned based on breed and class.
- Breeding replacements are assumed to enter the breeding mob, although some may be sold (indicated by a decrease in numbers). For sheep or beef, if hoggets or heifers are mated ensure the replacements are mated tick box is checked.

#### Trading Stock

- Trading stock should be entered as lambs, calves, fawns, hogget's, heifers, hinds, wethers, bulls, steers, stags with an appropriate start and end weight if there are records, or use age at start.
	- » Lambs, calves, fawns: source = weaned imply (weaners have been weaned directly from the breeding stock on-farm). They are treated as trading stock (sold for store or to the works).
- Weaners (lambs, calves, and fawns) are to be entered starting (the first monthly entry) from their weaning date (entered above).
- The correct type of dairy grazing stock must be entered (dairy grazing milking cows are pregnant; dairy grazing replacements are dry yearlings or autumn-born heifers).
- Dairy grazers this animal class can be specifically selected under Beef animals to cover dairy cows wintered on or dairy replacements grazed off farm. The model assumes that the energy intake required for pregnancy is included, but that any lactation occurs on the main (parent) farm.
- Cryptorchid lambs are entered as Ram Lambs (Lincoln University Farm Technical Manual states that they grow almost as fast as entire Rams).

#### Notes regarding entering animal weights

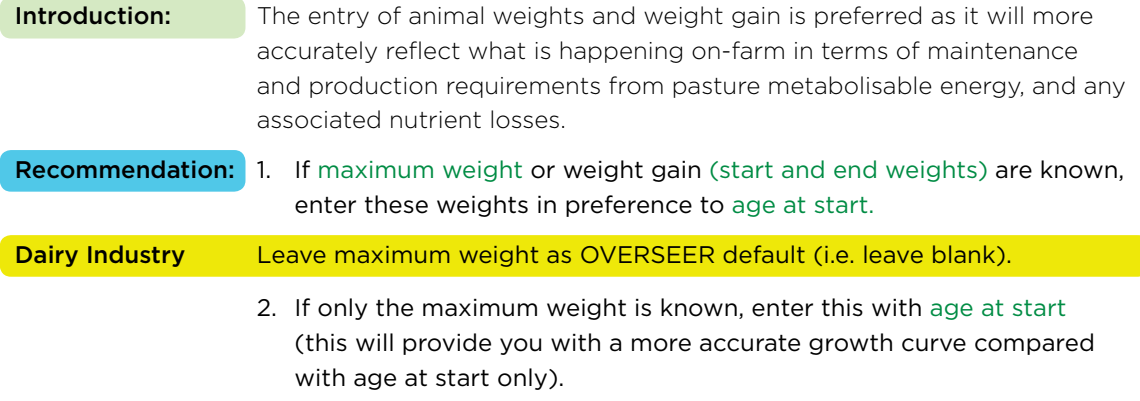

3. If maximum weight is not known, enter age at start only.

#### 2.1.3.1 Maximum weight

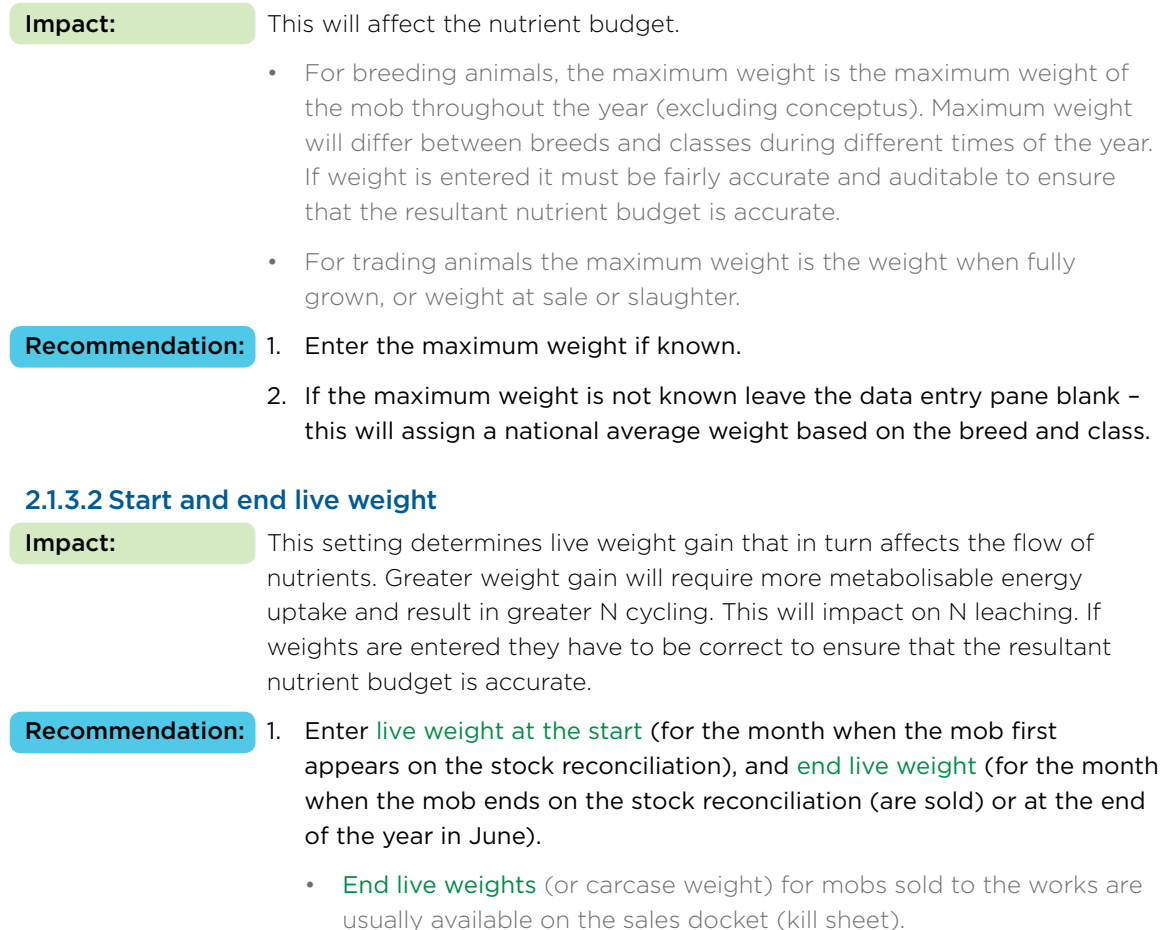

- 2. If end live-weight is known but not the start weight, then enter both age at start and live-weight at end. If start weight is known but not the end live-weight, then enter both age at start and start weight.
- 3. If the weights are unknown or unreliable enter age at start only (see below).

NOTE: When using start and end weights in the situation where mobs of animals are being sold in groups throughout the year, or when they reach a certain weight (e.g. lambs), different entries or lines to sale must be entered to accurately depict weight gain for each drafted mob. The worked example in Appendix 3 sets out the method to be followed.

#### 2.1.3.3 Carcass weight

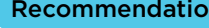

on: If the end weight is not known, carcass weight may be entered (only for some stock classes).

NOTE: This is not relevant to breeding mobs and replacements. It is only relevant to trading stock. This is only visible when Fate = sold to works.

#### 2.1.3.4Source

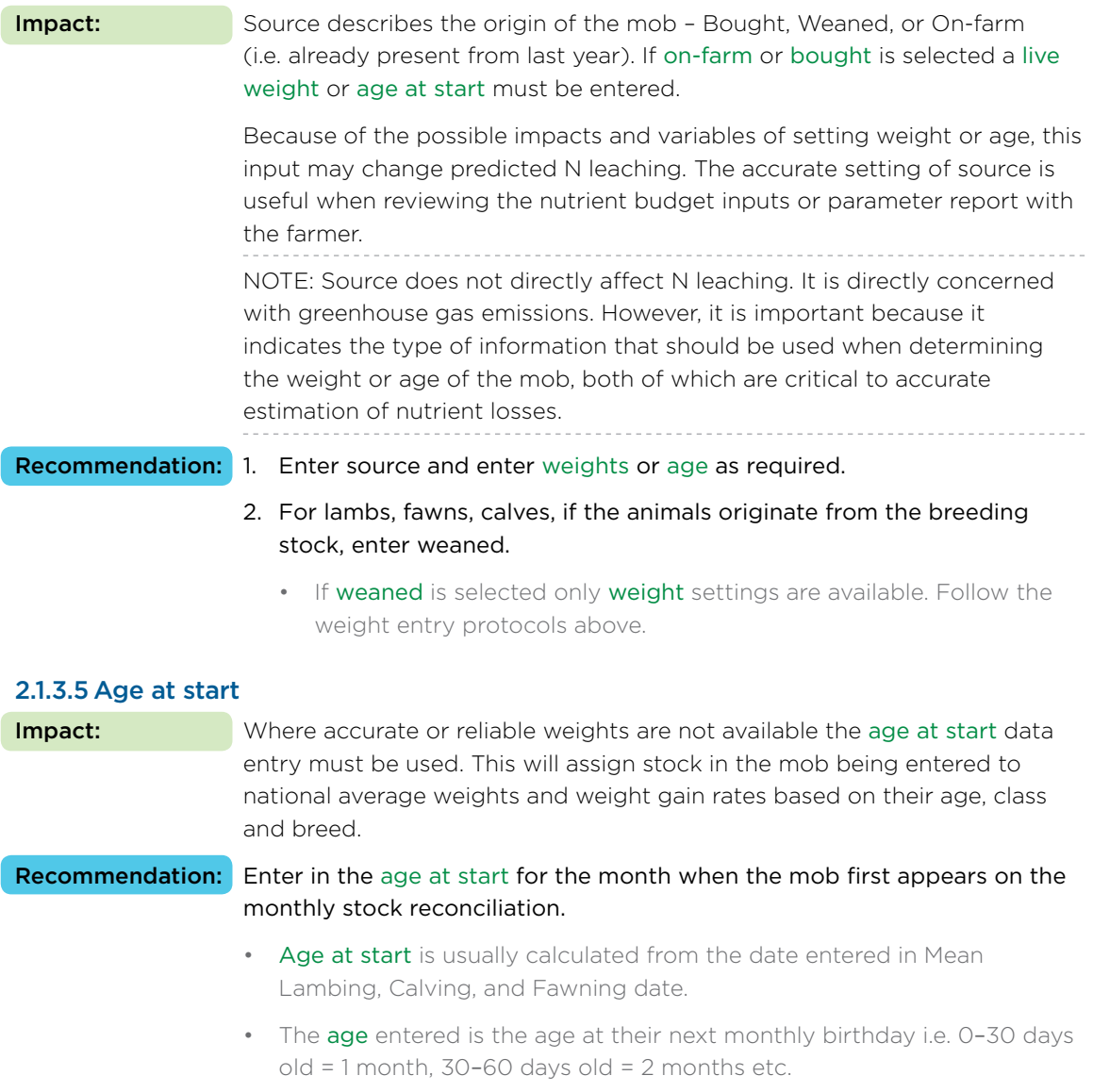

• See the age at start table in Appendix 3 for further guidance.

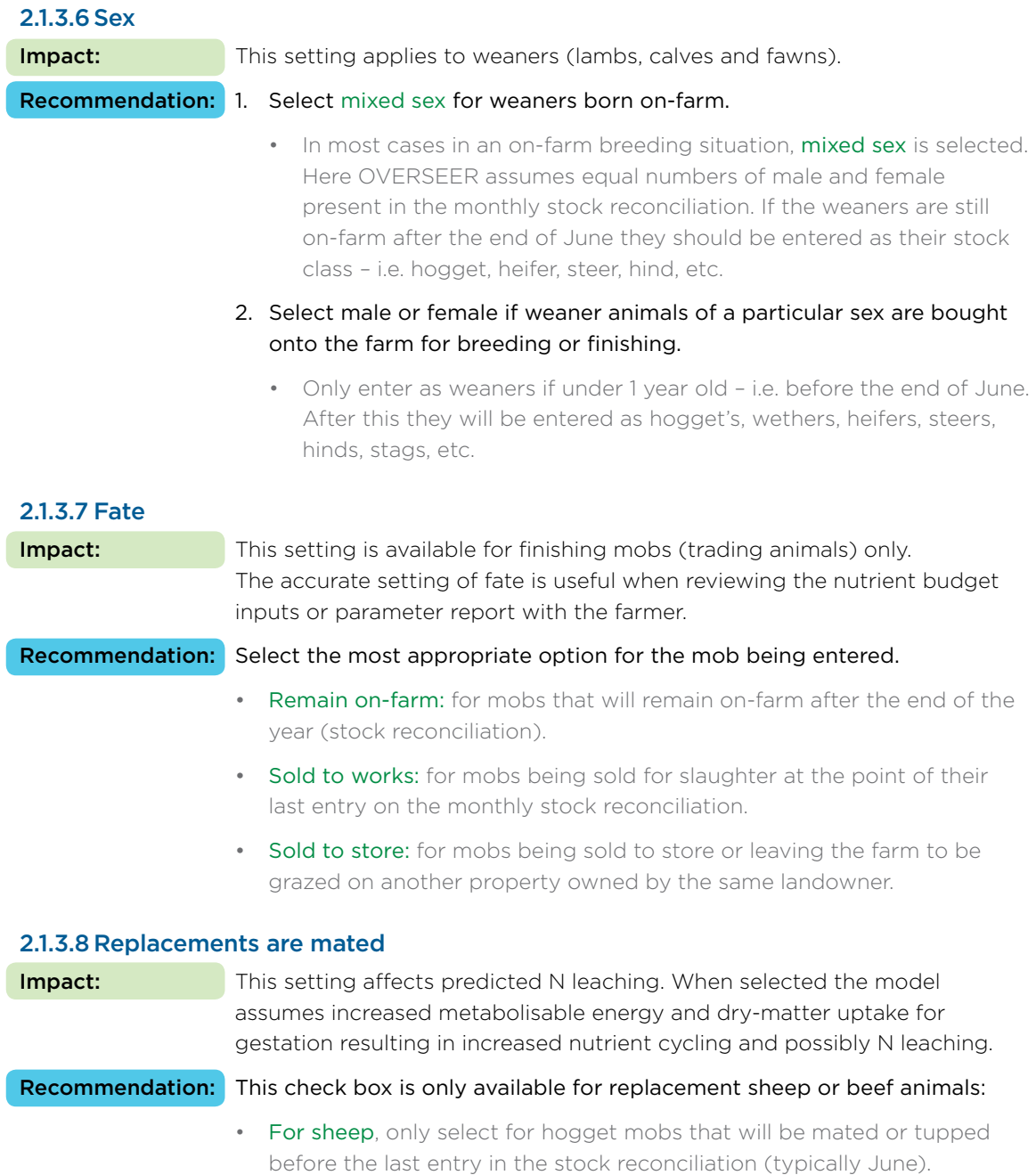

• For beef, only select for replacement mobs that are calved as R2 heifers. The animals become pregnant after 12 months of age.

### <span id="page-18-0"></span>**2.2 PRODUCTION**

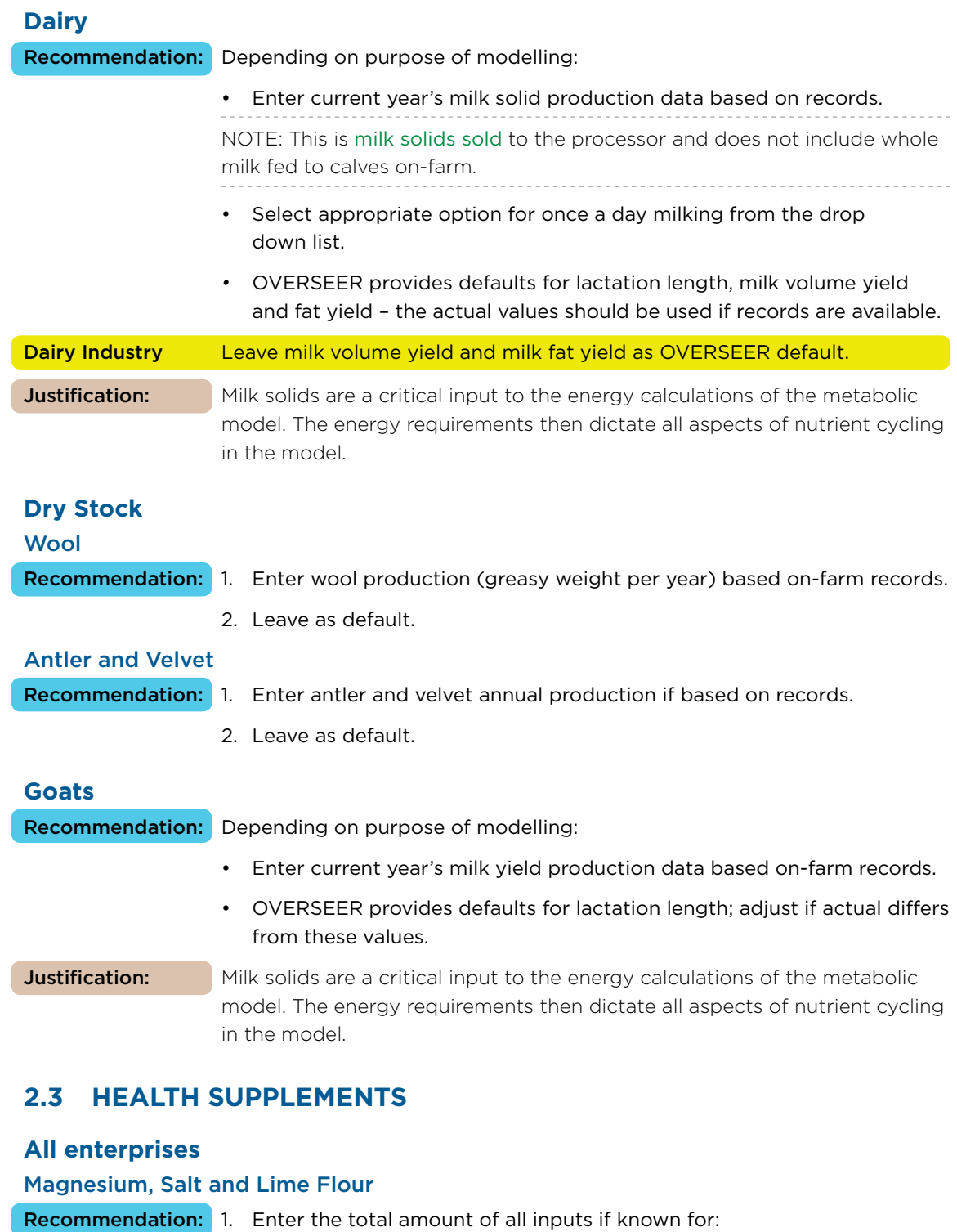

- Magnesium Oxide, Magnesium Sulphate, Magnesium Chloride, Salt, Lime Flour, Phosphorus.
- 2. Enter drenching and pasture dusting regimes for magnesium, salt and lime.
	- For salt blocks select the product from the drop down list and enter the number of blocks put out on-farm per year.

#### <span id="page-19-0"></span>**2.4 MILKING SHED FEEDING**

#### **Dairy and Dairy Goats**

Recommendation: Enter the percentage of animals fed in the shed by month during lactation as appropriate.

> NOTE: The percentage value is actually the proportion of animal days within a month that are fed in the shed i.e. if 100% of the animals are feed for only 1/2 the month in the shed enter 50%.

#### **2.5 LEFT-OVER FEEDING**

#### **Dairy Goats**

OVERSEER assumes that 40% of all supplements fed is unutilised. This default value can be adjusted by the user. If other enterprises are on-farm, the tab left-over feeding will become available and the user can then assign the unutilised feed to other stock classes.

# **3 Structures**

# <span id="page-21-0"></span>**3. Structures**

### **3.1 FEED PADS**

#### **General**

Feed pad details

Manure removal method

#### Recommendation: Select manure removal method from drop down list.

- If it is known that solids are separated (i.e. scraping or by a weeping wall) check the solids are separated box.
- If the solids are NOT separated, check scraped material is added to farm dairy effluent system.

#### Solids Management

#### Recommendation: Solids management method

• Select solids management method from drop down list.

#### Storage method before solids are disposed of

- 1. Select the best option from the drop down list.
- 2. Unless good information is provided, select open to rain and set the time in storage to 3 months.

#### **Management**

#### Time animals are on the feed pad

Recommendation: Enter percentage of cows that are using the feed pad by month and enter hours per day on average that those cows are on the feed pad.

#### **3.2 WINTER STANDOFF OR LOAFING PADS**

#### **General**

#### Winter standoff pad construction and maintenance

- Recommendation: 1. Select the best option for pad surface from the drop down list.
	- 2. The optional default is inert.
	- Check lined, concrete floor or subsurface drained and effluent captured if effluent is effectively captured.
	- If the surface is scraped regularly, check the relevant box.

#### Management of scraped surface solids

#### Recommendation: Scraped surface solids management method

1. Select the best option from the drop down list.

#### Storage method before top layer is disposed of

- 1. Select the best option from the drop down list.
- 2. Select open to rain where no other information is available with the time in storage set to 3 months.

#### <span id="page-22-0"></span>**Management**

#### Winter standoff usage

Recommendation: Enter percentage of animals that are using the winter standoff by month and enter hours per day on average that those animals are on the standoff pad.

> • Pads may only be used for short periods e.g. 1 or 2 days per month and entering hours per day overstates the pad use. If this is the case, calculate the total number of hours a pad is used per month and pro rata this across 30 days.

#### **3.3 WINTERING PADS/ANIMAL SHELTER/BARN/HOUSING**

#### **General**

#### Wintering pad, animal shelter or housing details

Recommendation: Select most appropriate option for pad type from the drop down list

- Covered wintering pad or animal shelter will activate options for bunker cleaning method and concrete feeding apron.
- Uncovered wintering pad will activate options for bedding pad, concrete feeding apron, and solids management.

#### Bunker cleaning method

Bunker is defined as a concrete pit in which effluent accumulates. Lining is the material added to the bunker to contain the effluent.

Recommendation: Select most appropriate bunker lining material from the drop down list. • If carbon rich or soil is selected: enter in the time between first adding animals and cleaning out of bunker (months), and whether the liquid effluent is drained away (added to liquid effluent). • If no lining material is selected then select the most appropriate concrete apron cleaning method. Bedding pad

## Recommendation: 1. Select the best option for pad surface from the drop down list. 2. The optional default is inert. • Check lined, subsurface drained and effluent captured if applicable • If the surface is scraped regularly check the relevant box. Concrete feeding apron

This is a separate area of concrete used for feeding animals only, similar in concept to a feed pad. Because it is used for feeding only, effluent is sometimes managed separately to the sleeping/resting area. If this is the case, check the box and enter details of how effluent/solids are dealt with.

#### Recommendation: If an apron is present check the box.

- For the concrete apron cleaning method select appropriate option from the drop down list.
- If it is known that solids are separated tick the solids are separated box.
- If the solids are not separated then select scraped material is added to farm dairy effluent system.

#### Solids management

#### Recommendation: Scraped surface solids management method

1. Select the best option from the drop down list.

#### Storage method before top layer is disposed of

- 1. Select the best option from the drop down list.
- 2. Unless good information is provided, select open to rain where no other information is available with the time in storage set to 3 months.

#### Liquid effluent (bunker or concrete) or effluent from lining (liquid) or concrete

- Recommendation: 1. Check the box if the effluent is treated the same as the farm dairy effluent.
	- 2. If not, then select treatment method and pond solids management method.

#### **Management**

#### Wintering pad, animal shelter or housing usage

Recommendation: Select the appropriate feeding regime from the drop down list.

• If most of the farm is grazed out before the animals move onto the pad – check the appropriate box.

#### Time spent on pad

Recommendation: Enter percentage of animals that are using the pad by month and enter hours per day grazing on average if they are using both the pad and grazing pasture.

# **4 Block Data**

## <span id="page-25-0"></span>**4. Block Data**

#### **4.1 GENERAL**

**Impact:** Topography affects drainage, runoff and animal transfer, which will affect nutrient cycling and losses. Distance from the coast drives nutrient inputs from rainfall, which has the biggest effect on the sulphur model.

#### **Topography**

Recommendation: Topography should be entered based on the average slope for the block, based on the table below:

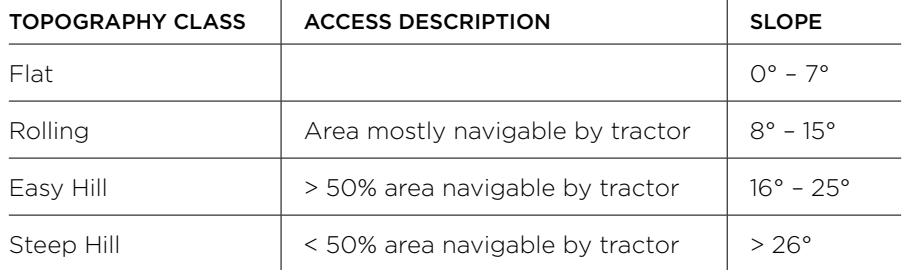

#### Distance from coast

Recommendation: 1. Estimate distance from the coast in the direction of the prevailing wind (use online map if necessary).

2. If prevailing wind direction is unknown assume westerly winds occur.

If fodder crop or fallow area rotates through this block, select box.

Only tick cultivated in the last 5 years if the whole block is cultivated.

Dairy Industry Leave box unchecked "Cultivated in last 5 years".

#### **Fodder Crop Block-specific**

#### Rotation area

Recommendation: Enter the area of the fodder crop grown or proposed to be grown to one decimal place (e.g. 7.5 ha).

#### Low mineralisation capacity

Impact: The capacity or potential of a soil to mineralise N will have an impact on the amount of N cycling within the farm and ultimately on N losses to water.

Recommendation: Do not check this check box.

**Justification:** There is little field trial data to assess which sites are likely to have low mineralisation capacity.

#### Month resown in pasture

Recommendation: Enter the month that the fodder crop is resown into pasture; this automatically becomes the final month on the rotation grid and is populated by OVERSEER as sown to grass and grazed. If not sown back into pasture then do not use a fodder crop block but use a crop block instead. WARNING: Changing the grid final month will irreversibly clear all crop management, irrigation and fertiliser inputs in the grid on the crop rotation data pane.

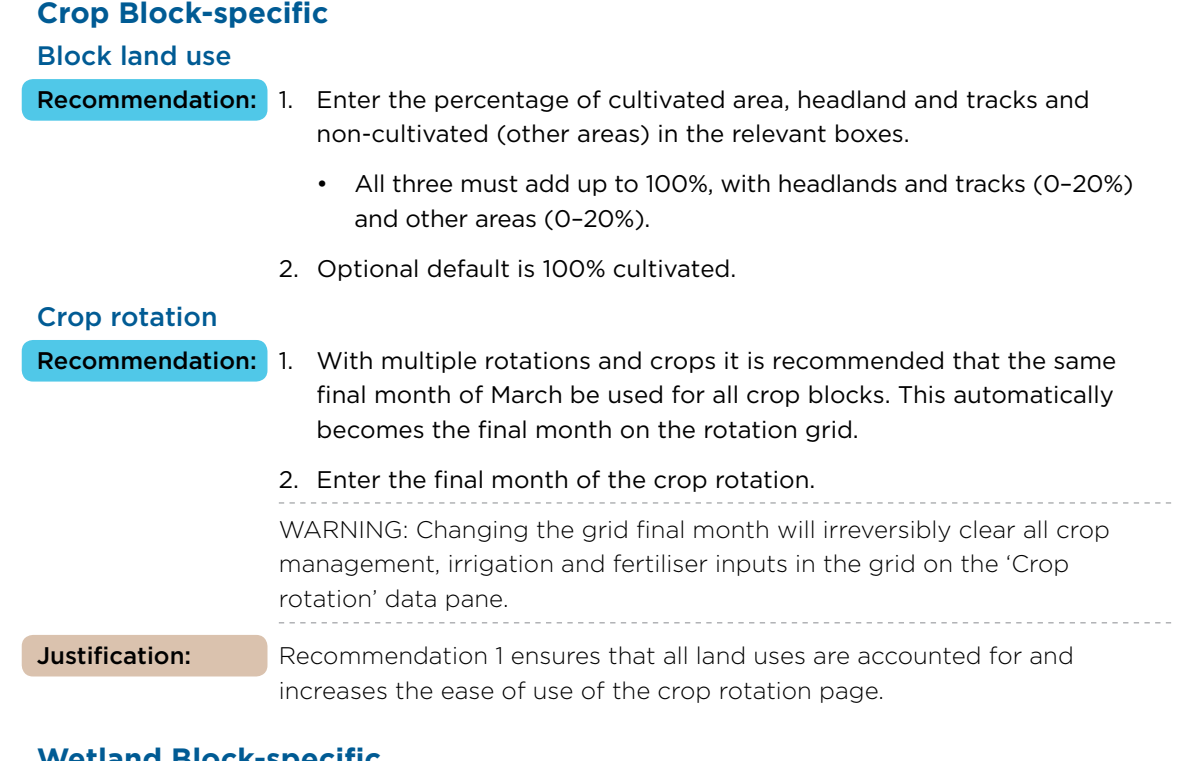

#### **Wetland Block-specific**

## Fenced wetland block

### Effective wetland area

Recommendation: Fill in the effective wetland area (hectares).

Dairy Industry Wetland blocks/areas to be counted for as "non-productive areas" – see section 1.3.

#### Wetland condition and type

**Recommendation:** Select the appropriate wetland condition and type from the drop down list (definitions are found in the OVERSEER HELP).

#### Catchment area

#### Catchment area

Recommendation: Fill in the catchment area (hectares).

• Include areas of the wetland catchment beyond the farm boundary if applicable.

#### Catchment convergence and aquitard depth

Recommendation: Select the appropriate catchment convergence and aquitard depth from the drop down list (definitions are found in the OVERSEER HELP).

> • Check the box specify distribution of catchment area between blocks on the farm if you want to represent where the areas of wetlands lie relative to the different farm blocks.

#### **Cut and Carry Block-specific**

#### Perennial crop

Recommendation: Select appropriate crop from the drop down list.

#### **Fruit Crops Specific**

#### Crop details

Recommendation: Select appropriate crop type and pruning disposal method from the drop down list and enter the appropriate product yield and age of current trees.

• If your crop type is not represented choose the most similar crop type.

#### Foliar sprays

Recommendation: If known, enter the number of times the specified foliar sprays are applied.

#### Sward management

Recommendation: Select the appropriate sward type from the drop down list.

- If full pasture or herbicide strip are selected and animals graze the sward then check the check box 'Animals graze sward'. Further information is required about animal source and type.
- Most fruit crop blocks are likely to be grazed by non-farm animals.

#### **Trees and Scrub Specific**

Bush Type

Recommendation: Select appropriate bush type from the drop down list.

#### **Riparian Specific**

Recommendation: Do not select specify riparian strip P model input unless you are an expert in riparian systems. However, retain the riparian block, as this allows you to account for the riparian area.

**Justification:** Much of the data required is very complex and difficult to determine to make the strip P model accurate enough to be worthwhile.

#### **House Block-specific**

Recommendation: Enter the average number of people on the property, sewage disposal method and the percentage of block area in flower and vegetable gardens.

#### <span id="page-28-0"></span>**4.2 CLIMATE**

**Impact:** Climatic variables such as rainfall and evaporation are critical inputs, which affect drainage and therefore nutrient losses.

#### **Daily Rainfall Pattern Settings**

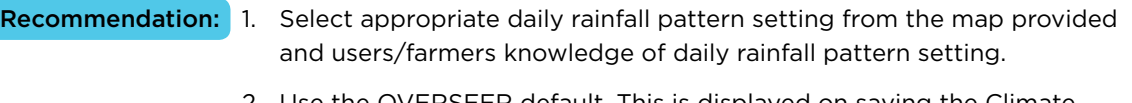

2. Use the OVERSEER default. This is displayed on saving the Climate page or transferring information from the Climate Station Tool.

#### **Climate Station**

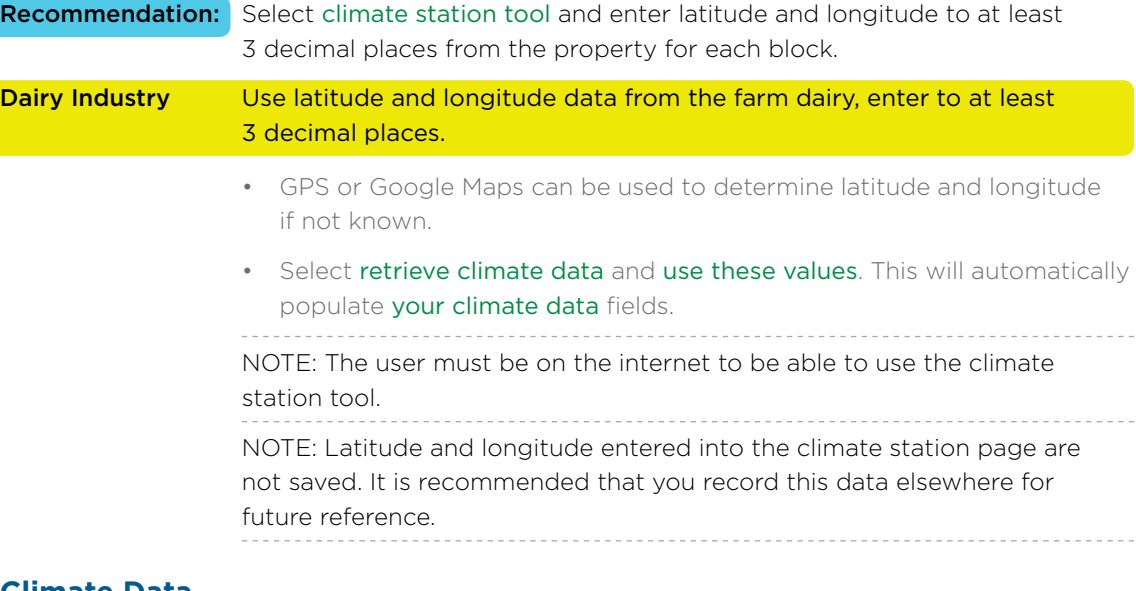

#### **Climate Data**

#### Precipitation (Mean Annual Rainfall)

- Recommendation: 1. Climate station tool.
	- 2. Farmer records (long-term data 30 years+).
	- 3. Off the map supplied in OVERSEER.

#### Temperature (Mean Annual Temperature)

#### Recommendation: 1. Climate station tool.

- 2. Farmer records (long-term data 30 years+).
- 3. Estimate using latitude and altitude.
- 4. Use default estimate base on nearest town or region.

#### PET (Potential Evapotranspiration (Annual PET)

#### Recommendation: 1. Climate station tool.

- 2. Off the map supplied in OVERSEER.
- 3. Use default.

#### PET seasonal variation

#### Recommendation: 1. Use the map to determine seasonal variation e.g. low, moderate or high.

2. Use default.

**Justification:** The best data source is the NIWA climate station data.

#### <span id="page-29-0"></span>**4.3 SOIL DESCRIPTION**

**Impact:** The soil description is a key driver of soil nutrient losses, particularly nutrient leaching due to the impact of the Profile Available Water (PAW). Where available soil moisture values are reported in S-map Online. These are the preferred values to use, where available, rather than semi-quantitative or descriptive soil information.

#### **Soil series, order, group or soil moisture values**

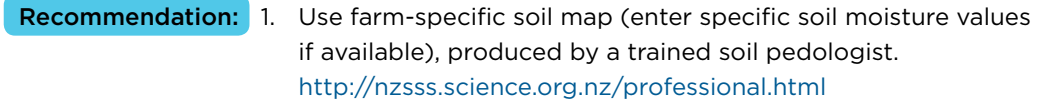

- 2. Soil Moisture Values or Soil Order: Obtain the soil information from S-map Online Factsheets – section "Soil information for OVERSEER (page 3)". Along with Soil Order and texture values, this will provide soil moisture values where there is enough data in the National Soils Database (NSD) to make reliable predictions. For some soils this is not possible (not enough data) – in which case S-map Online Factsheets will provide the appropriate Soil Order and soil profile characteristics instead (see section 4.4).
- 3. Soil Series sourced from Fundamental Soil Layer (FSL) or legacy maps and accompanying bulletins. NOTE: Values for soil properties based on the selected series name are shown, other soil values will be based on soil order. If using soil series you still must enter top and lower profile soil characteristics.
- 4. Soil Order sourced from national scale soil map (Fundamental Soil Layer (FSL).
- 5. Soil Group choose from drop down list. NOTE: If the soil is a true sand – choose soil group 'Sand high P loss'.
- Additional information can be sourced from the OVERSEER HELP files, the Landcare Research website ([landcareresearch.co.nz](http://www.landcareresearch.co.nz)) and Appendix 4.

- **Justification:** A detailed soil map of the property (i.e. 1:10,000 scale or better) will provide the best description of soils possible, but most farms are unlikely to have a detailed soil map.
	- S-map (http://smap.landcareresearch.co.nz), where available, will be the next most accurate source of soil survey data. Use the predominant sibling in a map unit (unless a soil expert believes a sub-dominant sibling is more representative). Enter the information provided in section "Soil information for OVERSEER (page 3 of the S-map Factsheet). However, S-map is not available for all areas.
	- In which case the next step in the hierarchy is to choose the soil series name (from either FSL or legacy maps and accompanying bulletins. If the series name is listed in S-map Online – then use the associated S-map sibling Factsheet – section "Soil information for OVERSEER (page 3 of the Factsheet)", otherwise use the series name itself.
	- Alternatively use New Zealand Soil Classification (NZSC) soil order (can be obtained online at [landcareresearch.co.nz](http://www.landcareresearch.co.nz)).
	- Lastly soil group can be used.

#### <span id="page-30-0"></span>**4.4 SOIL PROFILE**

**Impact:** Soil moisture and other properties are defined by soil profile characteristics entered below.

This information is NOT required if the soil moisture numbers have been entered, otherwise it is.

#### **Top soil (0–10 cm)**

**Impact:** Top soil texture, stony and compacted soils affect runoff, infiltration rate and water holding capacity (refer to Appendix 5 for additional information).

#### Top soil texture

- Recommendation: 1. Use farm-specific soil map, produced by a trained soil pedologist to determine top soil texture.
	- 2. Obtain topsoil texture from S-map Online.
	- 3. Topsoil texture information may be available from legacy maps and accompanying bulletins.
	- 4. Default texture unknown can be selected.

**Justification:** Generally lowest importance of soil profile inputs.

### $\overline{\mathbf{V}}$  is stony

- Recommendation: 1. Use farm-specific soil map, produced by a trained soil pedologist to determine if top soil is stony (if the stone content in 0–10cm layer is >35% stones).
	- 2. Obtain this information from S-map Online.
	- 3. Obtain from legacy maps and accompanying bulletins ("very stony soil").
	- 4. Obtain from the Fundamental Soil Layers.
- **Justification:** User discretion is required because even 35% stones will affect PAW.
	- 35% stones accords with soils identified as very stony soils on soil maps.

## $\mathbf I$  is compacted Recommendation: Leave unchecked. **Justification:** The major effect of compaction is usually a temporary within-year phenomenon, and will not be equal over entire blocks.

#### **Lower profile (10–60 cm pasture and cropping)**

**Impact:** Choices will critically affect PAW and therefore drainage, and hence nutrient losses (refer to Appendix 5 for additional information).

#### Soil texture group

Refers to the fine material (including between the stones) down to 60 cm for pasture cropping or until the shallowest non-standard layer, if present. When soil order is used for selection, this input is only available for Brown and Recent soils. If soil group is used then this input is only available for Sedimentary and Recent soil groups.

The definitions are:

- Light = predominantly sand or loamy sand,
- Heavy = predominantly clay (clay content >35%),
- Medium = everything else.

- Recommendation: 1. Use farm-specific soil map, produced by a trained soil pedologist to determine soil texture group of the lower profile.
	- 2. Obtain this information from S-map Online.
	- 3. Obtain from legacy maps and accompanying bulletins.
	- 4. Obtain from farmer knowledge.

- **Justification:** The intent of light, medium and heavy is to differentiate between the subsoil's ability to hold soil moisture.
	- This information is not currently available from the Fundamental Soil Layer.

#### Maximum rooting depth and depth to impeded drainage layer

Recommendation: 1. Use farm-specific soil map, produced by a trained soil pedologist to determine maximum rooting depth and depth to impeded drainage layer if present.

- 2. Obtain from S-map Online.
- 3. Obtain from legacy maps and accompanying bulletins.
- 4. Leave blank and OVERSEER will assume that there is no impeded layer or restrictions to rooting depth.

#### Non-standard layer

Non-standard layer is entered when there is a texture group in the lower profile that affects the water holding capacity of the soil. If multiple non-standard layers occur, choose the dominant non-standard layer. The definitions are:

- Select stony where subsoil profile contains ≥50% stones and the fine material is sandy.
- Select stony matrix where subsoil profile contains ≥50% stones and the fine material is loamy or clayey.
- Select sandy where subsoil profile is sandy e.g. sand dunes and plains. Note that this option does NOT apply to Pumice soils.
- Where none of the above apply leave blank.

#### <span id="page-32-0"></span>Recommendation: 1. Use farm-specific soil map, produced by a trained soil pedologist to determine if a non-standard layer is present.

- 2. Obtain from S-map Online.
- 3. Obtain from legacy maps and accompanying bulletins.
- 4. Obtain from farmer knowledge.

- **Justification:** Details for selection obtained from OVERSEER HELP file.
	- This information is not currently available from the Fundamental Soil Layers.

#### Depth to non-standard layer

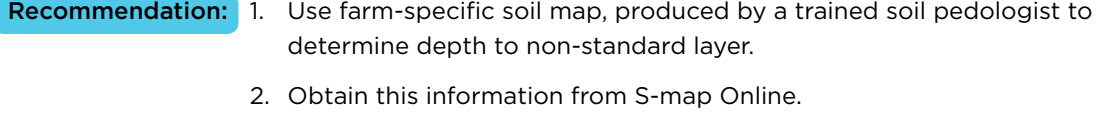

3. Obtain from farmer knowledge.

**Justification:** This information is not currently available from the Fundamental Soil Layer.

#### **4.5 DRAINAGE/RUNOFF**

#### **Natural soil drainage and run-off characteristics**

**Impact:** This affects water movement through the soil, which both hydrophobicity and pugging will reduce, leading to ponding and affecting nutrient loss processes.

#### Profile drainage class

Profile drainage class in its natural state i.e. without artificial drainage.

Recommendation: 1. Use farm-specific soil map, produced by a trained soil pedologist to determine profile drainage class. 2. Obtain this information from S-map Online. 3. Obtain from the Fundamental Soil Layers. 4. Obtain from farmer knowledge. 5. OVERSEER default (this will be determined from soil information). **Justification:** • Where farm-specific data is not available, the next best data set will be in resources such as S-map. • However, OVERSEER will select a suitable default value based on the user defined soil description. NOTE: There is considerable variability of drainage class within most Soil Orders. Hydrophobic conditions

#### Recommendation: Use default.

**Justification:** It will be practically impossible to determine in the field, and is mostly a within-paddock, rather than whole block, phenomenon.

#### <span id="page-33-0"></span>Susceptibility to pugging or treading damage

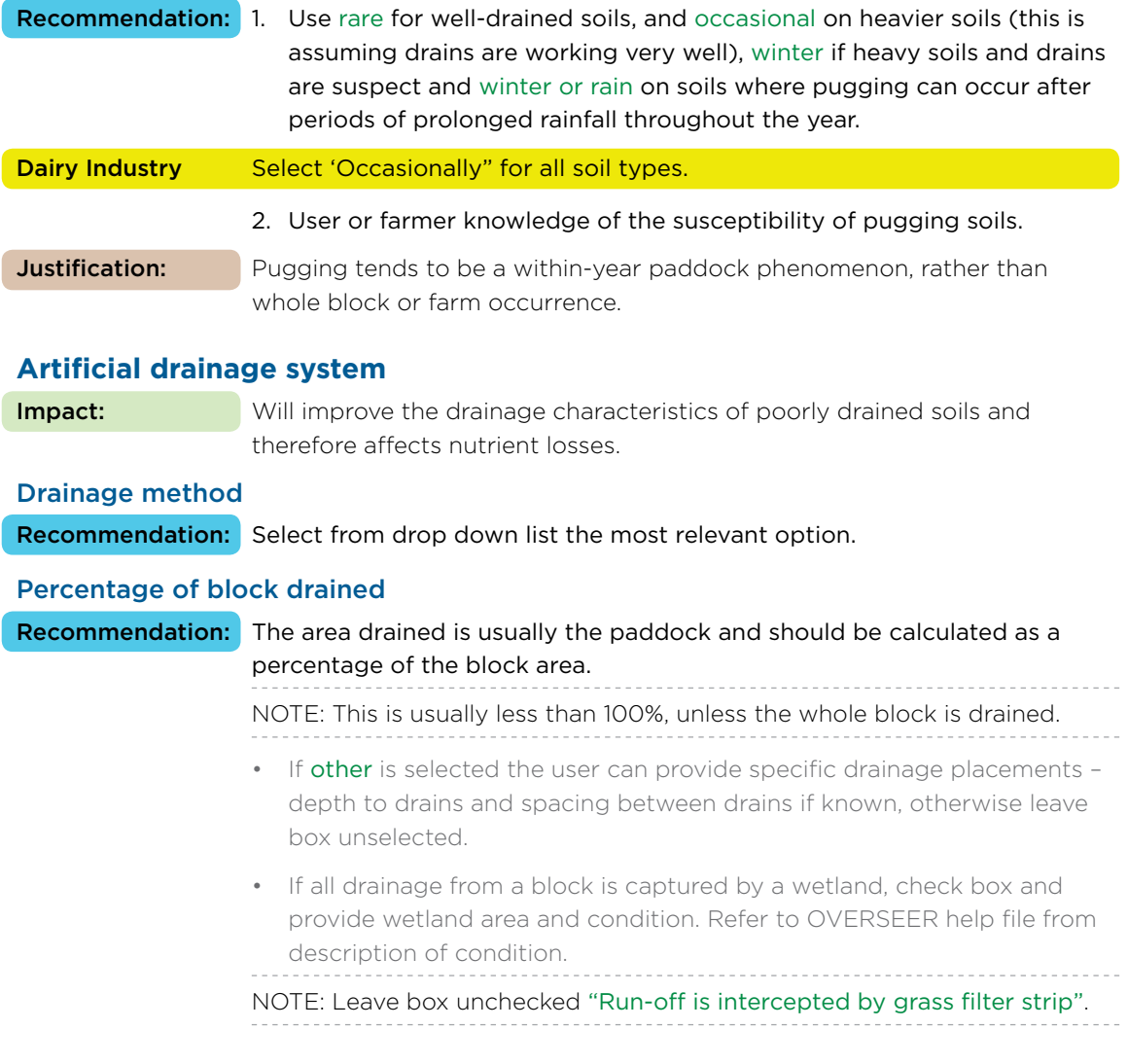

### **4.6 SOIL TESTS**

**Impact:** Soil test data is required to generate a nutrient budget and to determine maintenance nutrient requirements. Individual soil test data, such as Olsen P, Slow release K and ASC affect recommendations and losses.

#### **Soil tests**

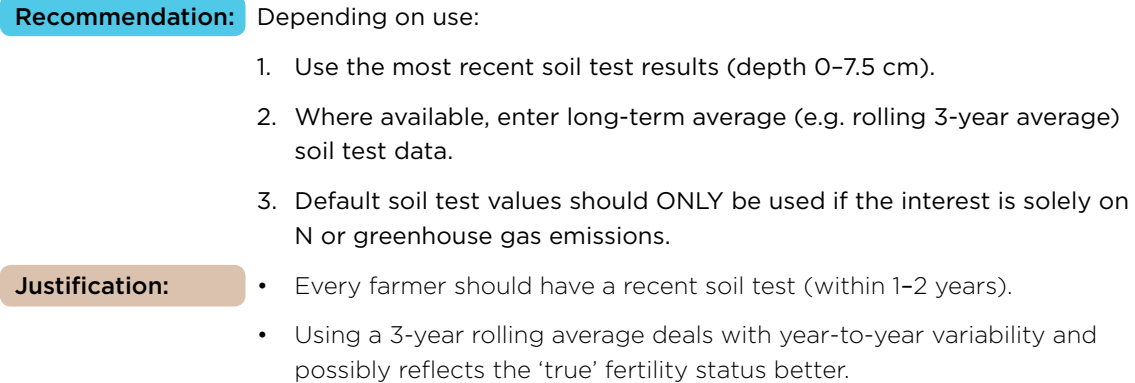

#### <span id="page-34-0"></span>**Anion storage capacity (ASC) or phosphate retention (PR)**

Recommendation: 1. Automatically populated through the choice of soil description.

2. Change only when you have a measured ASC for the soils on that property or can obtain a value from S-map.

#### **Slow release K**

- Recommendation: 1. Automatically populated through the choice of soil description.
	- 2. Change only when you have a measured TBK for the soils on that property.
	- Do not use specify K reserve status.

#### **4.7 SOIL PROPERTIES**

#### **K leaching potential**

Recommendation: Do not change (leave as default).

#### **Do you want to enter more detail about soil properties?**

Recommendation: Ensure all boxes are unchecked.

- 
- **Justification:** Changing these values will overwrite data that has been determined from more readily available data, such as soil texture and non-standard layers and will have a large impact on leaching losses.
	- Currently there is no reliable method to determine sites with low or high N immobilisation and K leaching potential is based on soil description and rainfall information previously entered.

#### **4.8 PASTURE**

Impact: The pasture type affects both energy (metabolisable energy) and the nitrogen concentration, which will impact on nutrient losses.

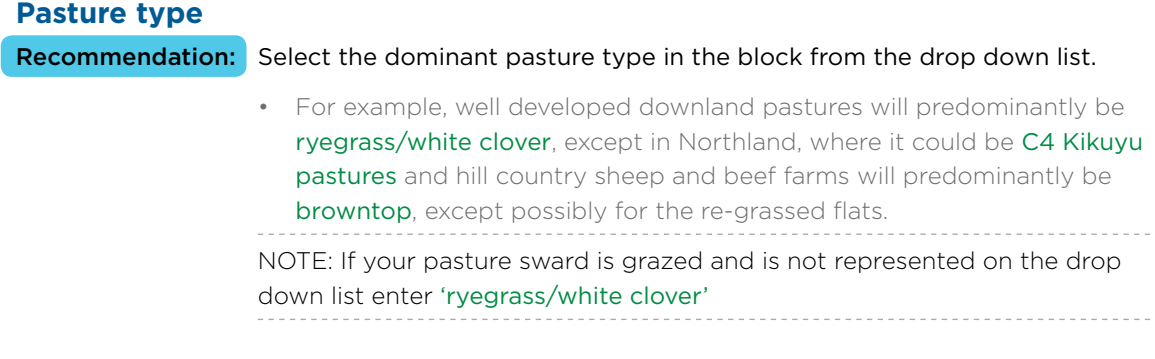

#### **Other pasture inputs**

Recommendation: Leave as OVERSEER default values.

**Justification:** There needs to be very good long term average evidence of clover content, pasture utilisation, pasture N content and pasture quality to justify changes from the default OVERSEER values. This level of information would be rare.

#### <span id="page-35-0"></span>**4.9 SUPPLEMENTS MADE**

**Impact:** Supplements made on the farm will move nutrients between blocks or off-farm if sold.

Recommendation: User and farmer knowledge of category, weight (WW or DM), cutting method (silage) and destination will be required to populate the data for this page.

- Additional information e.g. supplement is wrapped, can be provided if known.
- Select "average" utilisation and storage conditions (see supplements imported for comments on timing, storage and utilisation).

NOTE: Select specify timing of feeding if timing is concentrated around certain times of the year e.g. maize silage in autumn. This should be based on-farm records. Note that the feed balance needs to be more precise when timing is selected. If an error occurs around too much or too little feed, sometimes unchecking specify timing of feeding will resolve this.

#### **Justification:** Much of this information should be based on good records but in many cases it will be estimated and is difficult to specify. In the future, better record keeping will be required to track supplement production.

#### **4.10 FERTILISER**

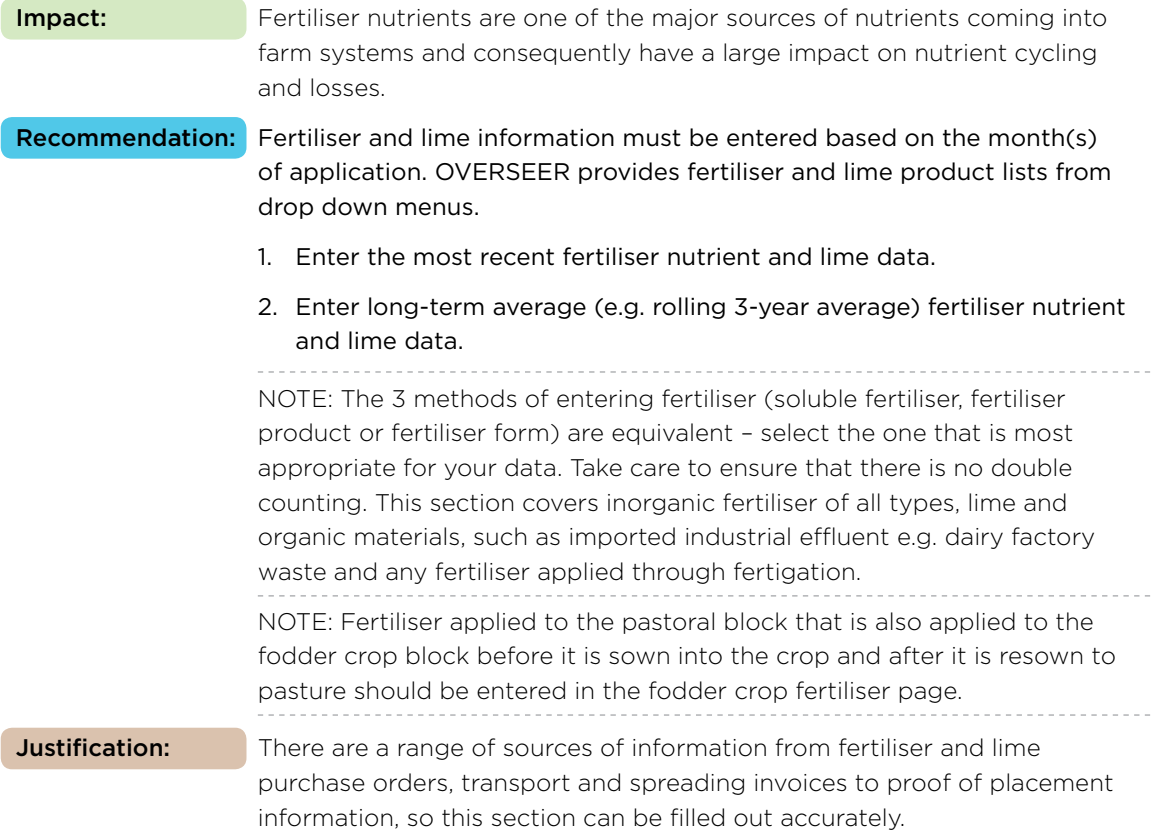
### **4.11 IRRIGATION**

**Impact:** Irrigation in addition to rainfall drives plant production but also affects soil drainage and thus has a critical influence on drainage (leaching) and runoff nutrient losses.

**Justification:** The selected order of inputs for the upgraded irrigation module better reflect actual long term practices (Irrigation New Zealand has been involved in developing this module).

### 4.11.1 Irrigation system type

Recommendation: Select irrigation system (linear move and centre pivot, travelling irrigator, spraylines, micro-irrigation (drip and sprinkler), solid set, controlled flood, border dyke) most applicable to your farm and select the months in which irrigation is applied. See Appendix 10, Table 1 for definitions of systems. NOTE: Only one irrigation system type should be used per block. However, for expediency, irrigation systems with identical management characteristics and scheduling methods can be grouped together. For example in the case of a centre pivot with spraylines in the corners, the centre pivot should be blocked separately from the spraylines, and each of the corners sprayline systems should then be grouped together. However, consideration also needs to be given to effluent and fertigation applications when creating a block. For example if two of the sprayline systems above were used to apply effluent, the spraylines should be split into two blocks. NOTE: Irrigation systems align with commonly accepted irrigation system types used in New Zealand.

#### Nutrient concentrations in irrigation water

Recommendation: 1. Use OVERSEER default values.

2. Only enter block-specific data when you have accurate nutrient concentrations for irrigation water.

NOTE: Fertigation nutrients should be entered under the fertiliser section.

**Justification:** The OVERSEER default settings should be used as most people will not have accurate long-term average nutrient concentration data.

### 4.11.2 Irrigation management options (rules)

There are two ways to enter irrigation. If your irrigation system characteristics and scheduling method do not change during the irrigation season then select the 'set up irrigation' option. However if the system characteristics and scheduling method do change, for example your scheduling trigger points change from the shoulders to the peak season, then add irrigation using the month-by-month option.

NOTE: Once an irrigation system type is selected, irrigation management rules for at least one

month must be set. Irrigation management rules will vary depending on the system type entered.

NOTE: If irrigation management rules change you can go into individual months and change rules, for example, to reflect shoulder month irrigation.

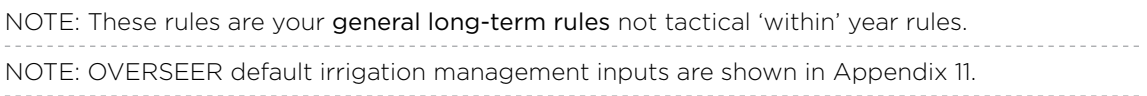

### Border dyke

Select outwash management (Outwash occurs or No outwash)

### Management system definition

Recommendation: 1. Select user-defined depth per application and return period based on system design or your irrigation scheme's shareholders' agreement.

2. Select default.

### Controlled flood

Recommendation: 1. Select User-defined depth per application and return period based on system design or your irrigation schemes shareholders agreement.

2. Select default.

### Linear move and centre pivot, travelling irrigator, spraylines, micro-irrigation (drip and sprinkler), and solid set

If individual irrigation months are selected: Select irrigation management options input method.

- Recommendation: Select management options.
	- Select frost protection (fruit crop block only).
	- Select application depth.

### 1. Management options (only option available if entering irrigation by multiple months)

### a. Soil moisture assessment method (How do I schedule irrigation?)

- Recommendation: 1. Select most appropriate method (Soil moisture sensors tapes, or Probes, None: fixed depth and return period, Soil water budget, Visual assessment/dig a hole) that represents your system. See Appendix 10, Table 2 for definitions.
- b. Use soil moisture to determine (NOTE: only relevant if soil moisture sensors or manual water balance is used). See Appendix 10, Table 3 for definitions.
- **Recommendation:** 1. Select the option relevant to your irrigation system (Trigger point and depth applied to achieve target or Trigger point; fixed depth applied or Depth applied to achieve target; fixed return period)

### c. Management systems definition (Irrigation system characteristics).

Recommendation: 1. Select User-defined depth of application, return period and critical values based on system characteristics. See Appendix 10, Table 4 for definitions.

- 2. Select default.
	- If travelling irrigator or spraylines irrigation system, select the most appropriate default based on your system (i.e. default 1 shift per day or default 2 shifts per day).

#### 2. Frost protection

**Recommendation:** 1. Enter average frost (°C) for a given month and average duration (hours) for a given month and number of days of frost in month. NOTE: Frost protection option is only shown for fruit crop blocks. NOTE: Frost protection and depth of application are only available for

individual monthly input (not for multiple months).

#### 3. Application depth

#### Recommendation: 1. Enter application depth.

**Justification:** Depth of application is not recommended as it is difficult to align rate and climate data. Depth of application is provided primarily for backwards compatibility when importing files (Version 6.1.3 or older). IMPORTING OLD FILES NOTE: Management system will stay the same and if you have entered method only this will show up as 'Trigger point and depth applied to achieve target'. If you have entered rates this will show up as 'Depth of application'. Choose management option fixed depth and return period or default.

### **4.12 ANIMALS**

### **Grazing management**

**Impact:** Entering data here allows you to specify the month's particular groups of animals are on specific blocks and the proportion of pasture eaten by each animal enterprise. This allows for areas that are not grazed for a period of greater than 3 months e.g. summer or winter grazing blocks or cut and carry.

Recommendation: Leave grazing management unchanged as predominantly stock graze all blocks all year round.

> • Where this does not apply e.g. summer or winter grazing blocks or cut and carry select appropriate enterprise, pasture eaten and grazing months.

### **Other information**

**Impact:** If cattle have access to streams they will excrete nutrients into the waterways and this is taken into account in the nutrient budget. On blocks grazing deer the user is required to indicate whether deer pace the fence line and whether wallows are visible. On those blocks grazing beef, dairy grazers or deer the user can select "finishing", which results in higher beef/deer product removal from the block, more typical of finishing units.

Recommendation: Select the relevant boxes that apply to the enterprise on-farm.

### **4.13 DCD (NITRIFICATION INHIBITOR)**

**Impact:** DCD can be used to mitigate some of the impacts of nitrogen losses. Recommendation: Do not fill in this section at all as DCD is not currently available on the market.

### **4.14 EFFLUENT**

**Impact:** Effluents (liquids and solids) generated by enterprises on-farm represent a major recycling or export of nutrients within or off farm. The treatment, storage, application and timing of effluent all impact on nutrient management.

### **Liquid effluent applications**

### Source

Recommendation: If any liquid effluent is applied generated by the farm dairy, select the liquid effluent from farm dairy option. This may include effluent from structures such as feed pads, and wintering pads/animal shelters when treated the same as farm dairy.

- If any liquid effluent from wintering pads/animal shelters is generated and managed separately from the farm dairy, check the liquid effluent from wintering pad option.
- Both options above can be checked.

### Method

- Recommendation: 1. Actual measured application rates must be used where known.
	- 2. If unavailable choose application depth based on information in the table below.

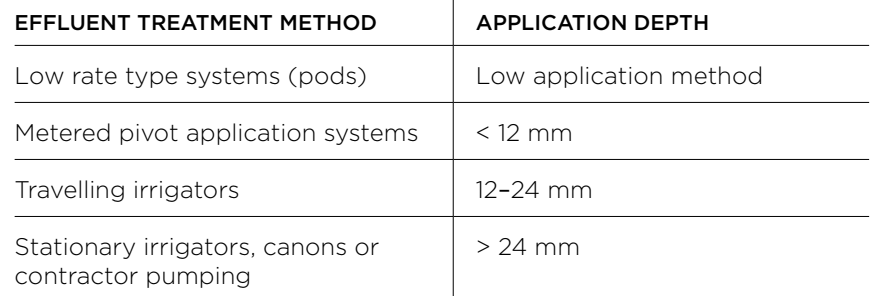

NOTE: DO NOT check the actively managed box (unless there is NO risk of effluent losses through runoff or by-pass flow), and there is no system losses due to ponding, overlap, or faulty equipment. 

NOTE: On pastoral blocks, if spraying infrequently from a holding pond is specified, then the month effluent is applied can be specified (deferred irrigation method). The model assumes that the pond storage capacity is adequate.

- **Justification:** Ideally it is important to get the application depth as accurate as possible and this may require on-farm measurement.
	- The table provided is a generalised indication only, for example it is possible to change the speed of a travelling irrigator to deliver a lower application depth.

### Percentage of block areas receiving effluent

Recommendation: Leave as 100%, unless effluent is not applied to the whole block.

### **Solid effluent applications**

Recommendation: Select source of solid material applied and month applied.

### **4.15 BLOCK HISTORY**

### **Long-term paddock history**

Years in pasture

Recommendation: Enter the number of years in pasture from 3-12 years prior to the reporting year.

- Several paddocks with different years in pasture may be blocked together when other management factors are similar, Paddocks can be grouped when years in pasture is consistent with these groupings: 0–2, 3–5, 6–8, 9, 10 years in pasture.
- For clover seed and ryegrass seed blocks enter as years in pasture.

**Justification:** The years in pasture is used to modify the N mineralisation rate, which has significant consequences for N cycling.

### Land use prior to crop rotation

Recommendation: Select the appropriate prior land use from the drop down list. This is the land use two years before the reporting year.

• If animals grazing an annual species then enter as pasture.

### Animals grazing pasture

If pasture is selected additional information will be required about the source, if the crops are grazed within the reporting year. When deciding which to use it is important to know how grazing animals interact with the rest of the farm. A large number of assumptions are made when entering stock as non-farm animals.

Recommendation: 1. Select farm stock as animal source and select animal class pasture consumption equals ratio of intake on-farm if any of the following criteria are true:

- Farm includes a pastoral block
- Livestock move between this block and the rest of the farm
- Livestock are on-farm all year
- Dairy-grazers over winter on this block
- Supplements are fed to livestock on this block
- 2. For crop systems that use imported animals to 'clean up' then non-farm animals option can be used. These non-farm animals are assumed to be separate from those entered on the stock number data sheet and:
	- Animal intake is estimated and cannot be changed
	- Non-farm animals cannot be fed supplement

- **Justification:** Given that many arable properties also have livestock the preferred option is to select farm stock as a large number of assumptions are made when selecting non-farm animals.
	- If lime has been applied 2-5 years ago check box specify lime application in previous years and select type of lime material applied from the drop down list and enter the amount applied.

### **4.16 FODDER CROP ROTATION AND CROP ROTATION**

**Impact:** It is important to capture the sequence of events e.g. cultivation, sowing, harvesting, fertiliser applications and irrigation, as this will have an impact on nutrient cycling.

> All management activities and events occurring during the reporting year and the year before are recorded month by month using the crop rotation table. The table uses icons to depict the sequence of events and the inferred crop status. Fodder crop rotations are less complex than arable crop sequences and require information over a one year period only. For additional information on data entry into the crop rotation page refer to Appendix 7. A separate "Crop" block should be established where at least one of the following situations occur (as stated in section 1.3):

- The fodder crop area is greater than 25 per cent of the blocks or blocks that it rotates through.
- Fodder crop rotations (i.e. sowing of the crop to resowing back into pasture) are not completed within a single assessment year.
- The same paddocks are used continuously for the fodder crop.

Appendix 7 also provides information on two scenarios for crop blocks that will require different data entry process:

- 1. The fodder (or forage) crop area is greater than 25 per cent of the block(s) that it rotates through, or where it is grown on the same area each year, and it falls within an assessment year.
- 2. The fodder (or forage) crop area is greater than 25 per cent of the block(s) that it rotates through, or where it is grown on the same area each year, and it falls over a period greater than an assessment year.

### **Specify crop type**

Recommendation: All crops sown must be entered, by selecting category, crop type, product yield and month and year sown.

- Additional information may be required around cultivation practice at sowing and residual disposal method depending on the crop.
- ONLY check modify growth curve and harvesting box if you have expert knowledge on crop physiology.
- Enter specify soil test values if known, otherwise leave box unchecked.
- Chicory (or similar): Where this is planted as a single species crop within the assessment year using cultivation, enter as a fodder crop under rape. If the chicory has been sown prior to the assessment year, or is sown in a pasture mix, leave out of fodder crop model, and allow the model to treat it as pasture.
- Sorghum: Enter sorghum into the model as maize with a default yield at "75" per cent of the model maize yield default.

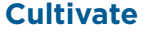

Recommendation: Only specify a cultivation event if cultivation occurs in any month other than the month of sowing.

**Justification:** OVERSEER assumes that when you sow a crop, cultivation occurs in the same month.

### **Fertilise**

Recommendation: Enter fertiliser and lime product description, application rate and method applied on a monthly basis.

• Click on the symbol beside fertilise to create multiple fertiliser activities.

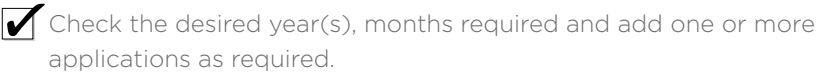

NOTE: Fertiliser applied to the pastoral block that is also applied to the fodder crop block before it is sown into the crop and after it is resown to pasture should also be entered here.

### **Irrigate**

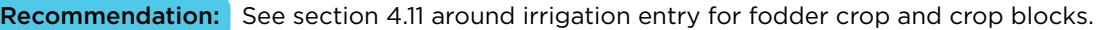

### **Cut/Graze**

Recommendation: Enter method of defoliation for each month it occurs.

- If method is cut and carry, destination of the crop must be specified and enter percentage of the crop eaten by each animal type.
	- » Cut and carry crop can only be sent to one destination each month, if more than one destination choose the dominant destination.
- If method is grazed in situ, source of farm stock should be selected and enter the percentage of the crop eaten by each animal type.

» If restricted grazing occurs enter the hours/day the crop is grazed for. NOTE: Ensure final harvest is selected for the month of the last defoliation of the crop.

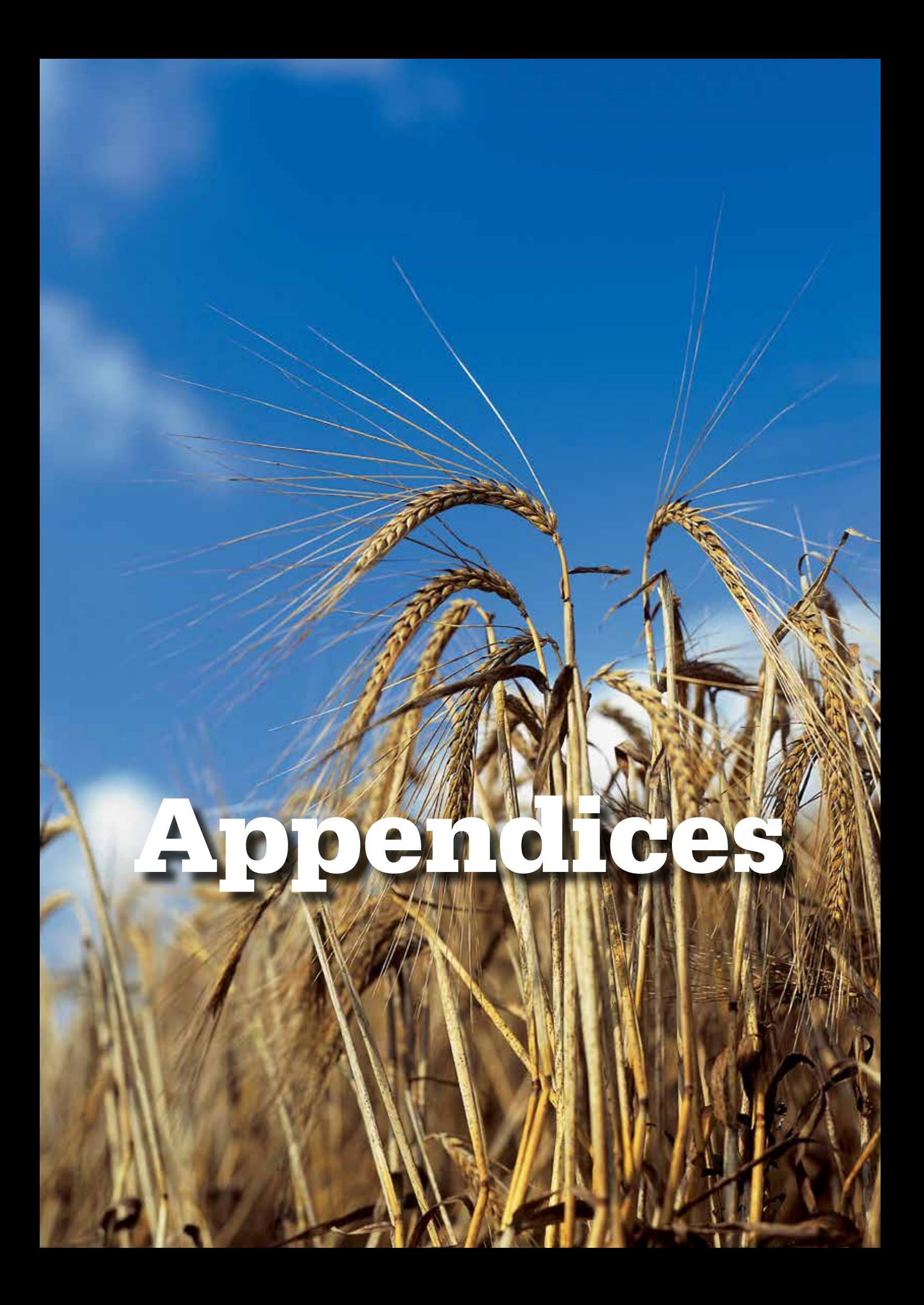

### **Appendix 1: Factors to take into account when combining areas into blocks for arable farms**

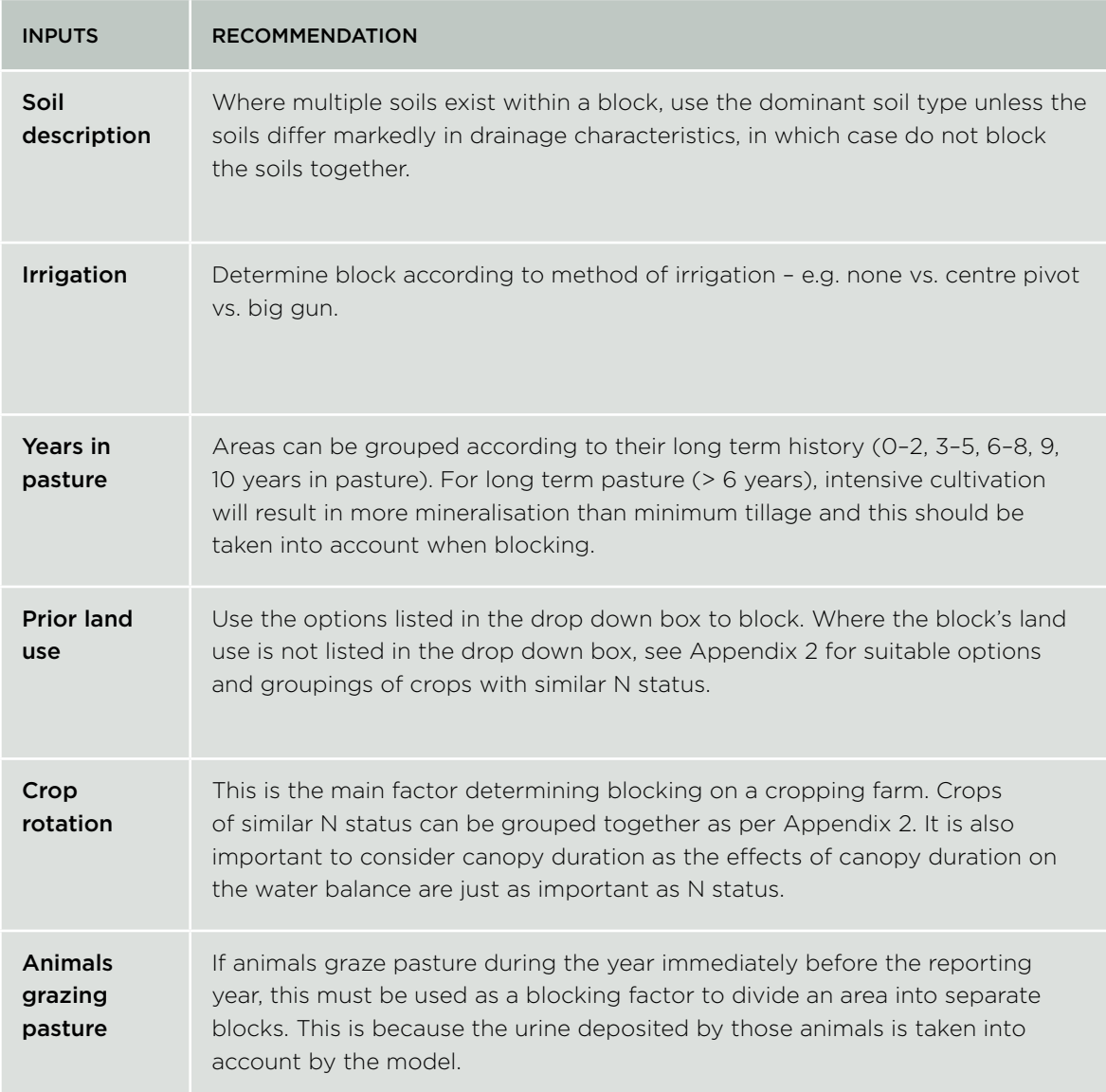

# **Appendix 2:**

**Grouping options for crops of similar N status and canopy duration for specifying the previous crop**

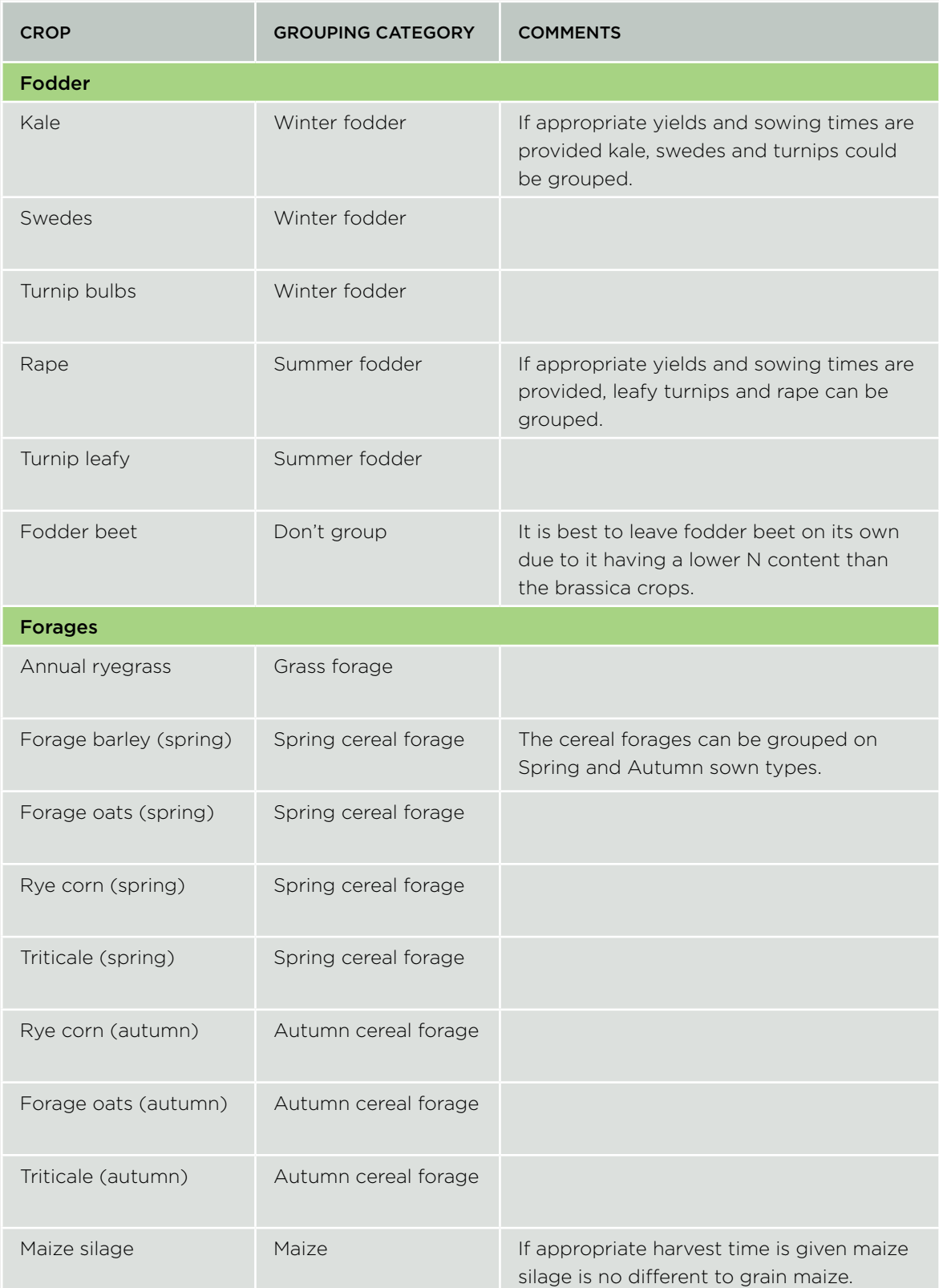

I

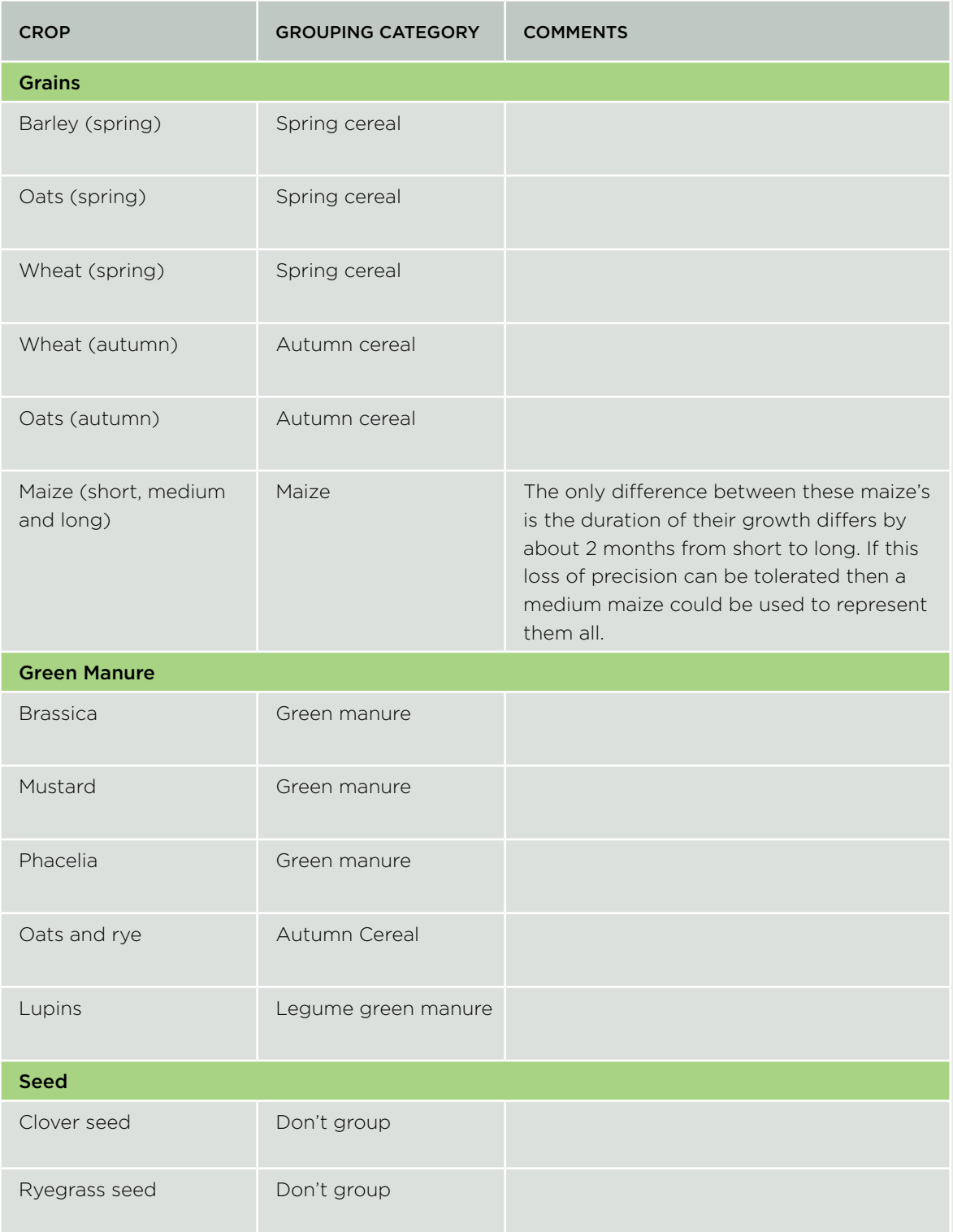

## **Appendix 3: Additional information around entering information to the enterprises**

### **Entering Monthly Stock Numbers**

In this example lambs are being finished and drafted and sold at 46 kg. The OVERSEER weight entry is the 25 kg weaning weight, and the end live weight of 46kg:

- 1200 lambs weaned 1 January
- 400 sold at 1 March
- 350 1 April
- 250 sold at 1 June
- 200 kept as replacements

In Table 1 below the mob is entered on one line. Using this data entry methodology OVERSEER will assume that the 1200 in January are 25 kg and the remaining 200 in June are 46 kg. The model will assume a weight gain of 3.5 kg per month in this case (21 kg gain over 6 months = 3.5 kg/month).

OVERSEER will assume that the 400 sold on 1 March are only 32 kg when sold, the 350 sold at 1 April are 35.5 kg, and the 250 sold at 1 June are 42.5 kg.

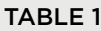

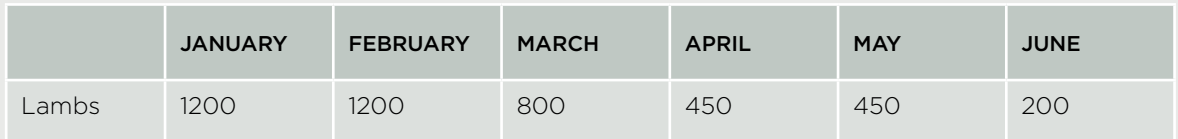

### AGE AT START

Select the month the animals are born from the row across the top  $\rightarrow$ Select the current month from the columns below - also using the animals R1, R2, or R3 year  $\perp$ 

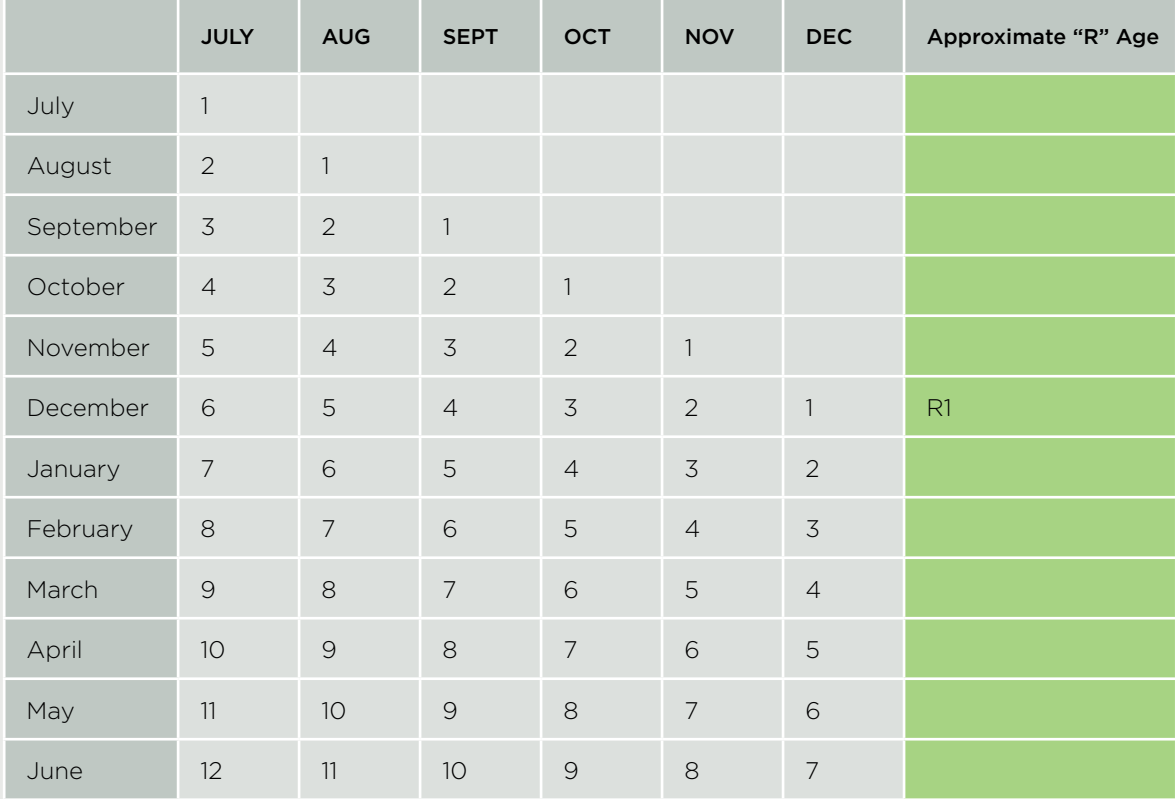

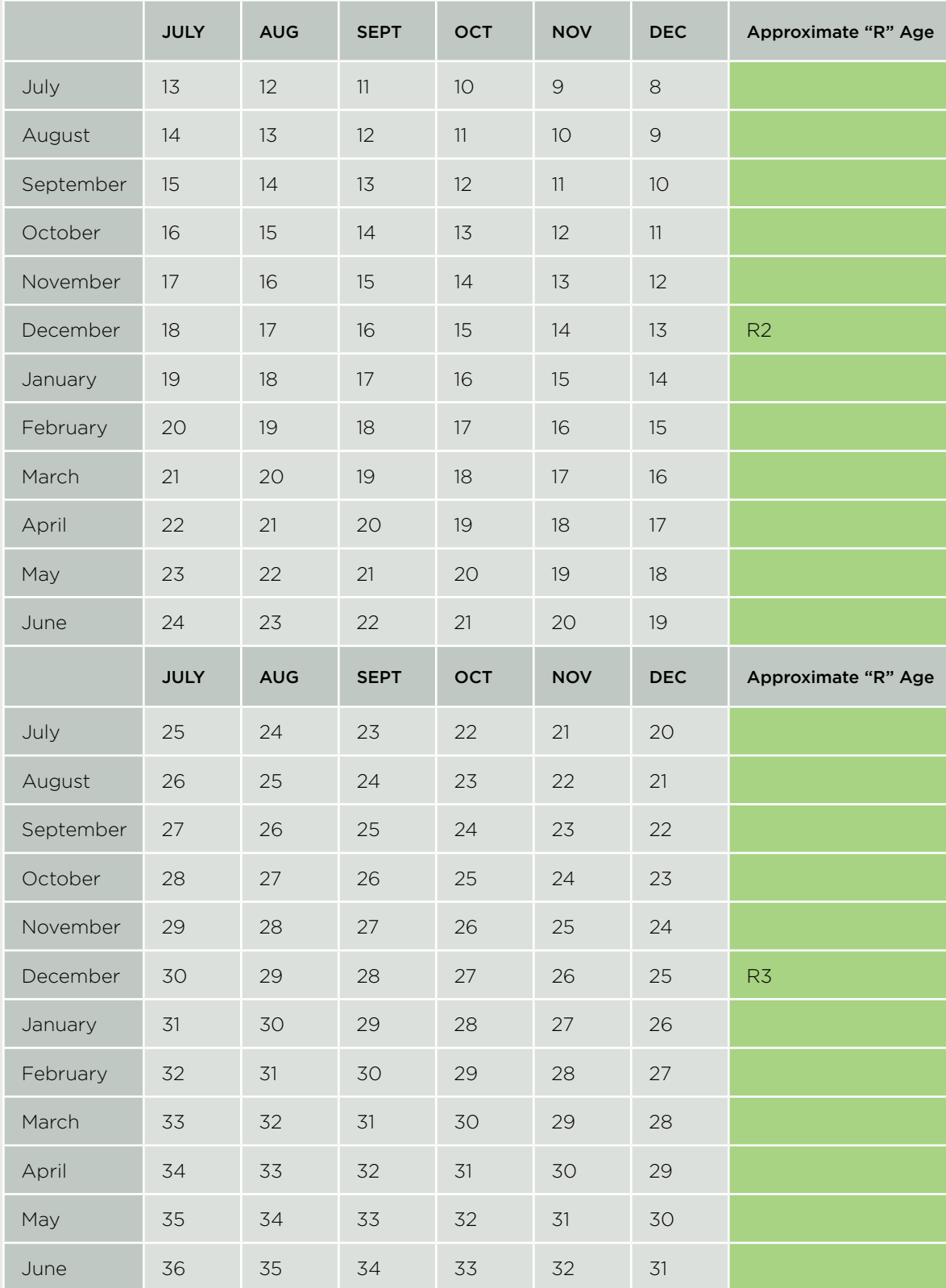

### **Appendix 4: Description of New Zealand Soil Orders\* in OVERSEER**

\*Descriptions adapted from Landcare Research website ([landcareresearch.co.nz](http://))

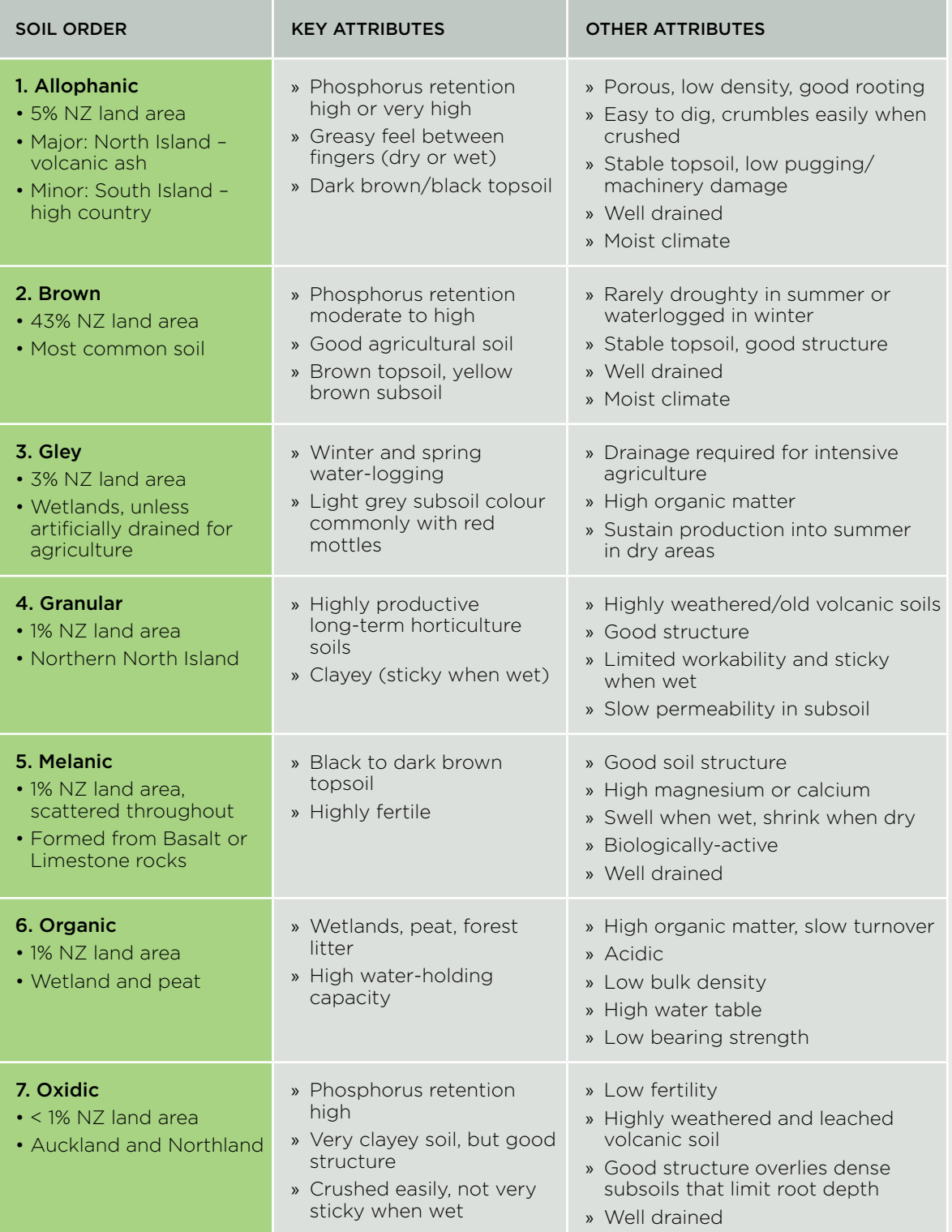

I

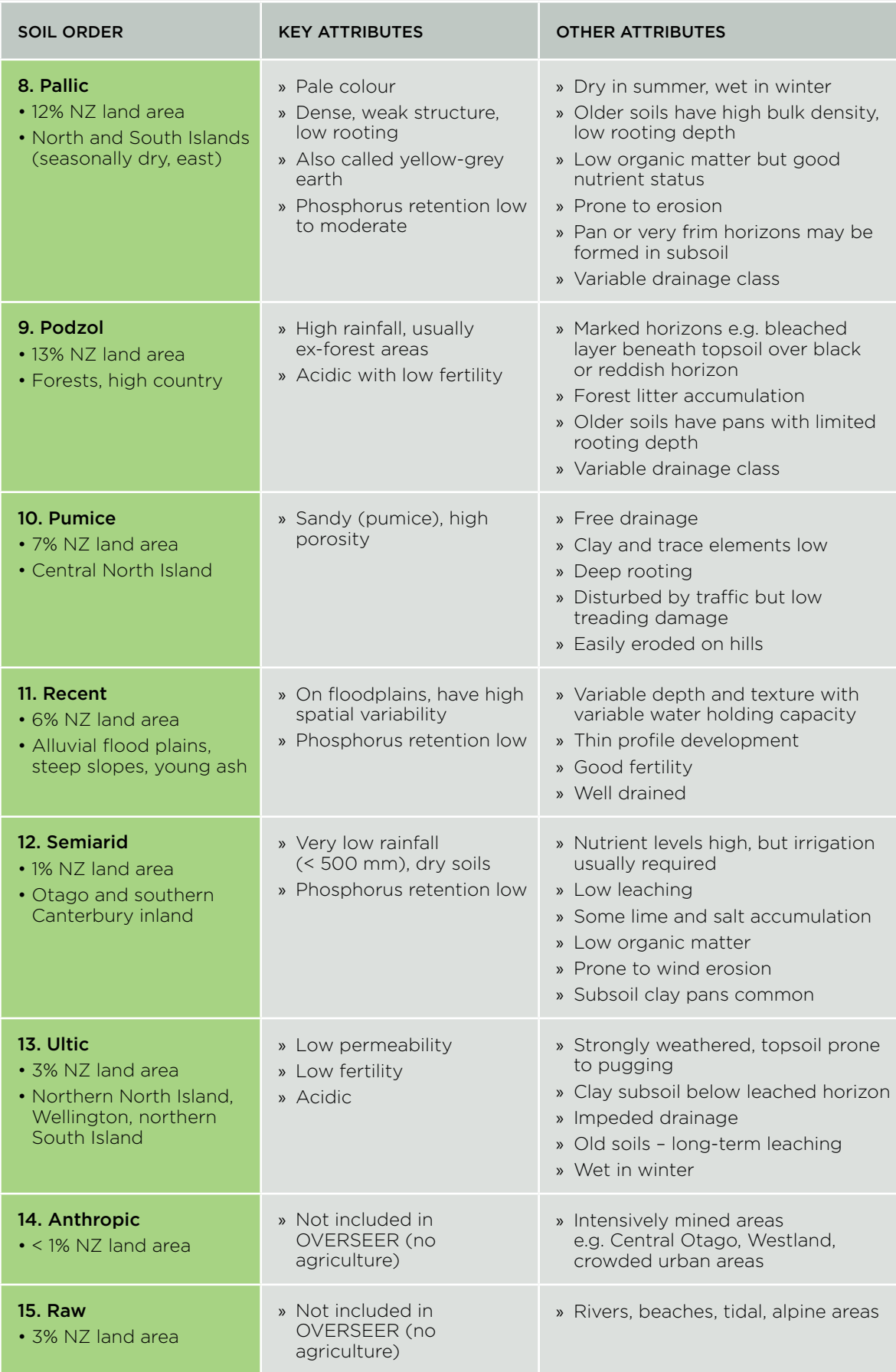

### **Appendix 5: Definition of soil profile inputs, soil water parameters and OVERSEER texture**

### Background

This technical note provides guidance for users of OVERSEER<sup>®</sup> Nutrient Budgets (OVERSEER) to interpret soil classes used to modify soil water input values. OVERSEER uses inputs on the soil profile page to set soil moisture contents at wilting point (WP), field capacity (FC) and saturation (Sat). These, in turn, drive the drainage model and hence N leaching.

Nitrogen leaching is sensitive to these input variables and hence consistency in use is important.

Landcare Research has undertaken an analysis of the data used in OVERSEER and made recommendations on how to define the terms on the soil profile page. These recommendations have been adopted and are included in "OVERSEER Best Practice Data Input Standards" and OVERSEER HELP files.

This technical note provides definition for the inputs on the soil profile web page for top soil stoniness, and subsoil soil texture group and non-standard layer.

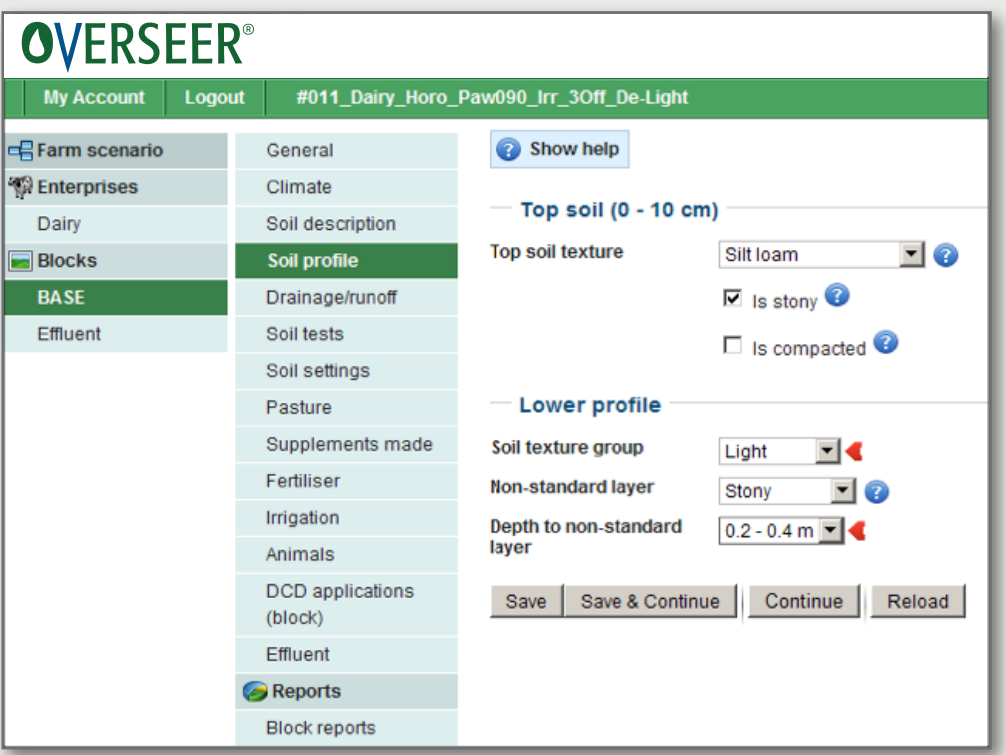

### Topsoil stoniness

Under top soil texture, there is an option to check 'Is stony'. This should be checked when there are greater than 35% stones in the top soil (0–10 cm layer). This aligns with 'very stony' in soil descriptions.

### Soil texture group

For some soil orders or soil groups, subsoil texture groups of light, medium or heavy must be selected.

The soil moisture contents used in the OVERSEER model were compared with those of soils in the New Zealand Soils Database (NSD).

Soils with similar soil moisture properties as used for OVERSEER soil texture groups typically aligned with texture classes such that:

- 'light' aligned with sand to loamy sand texture
- 'heavy' aligned with clayey texture
- 'medium' aligned with loamy textures

Table 1 presents soil moisture data for OVERSEER soil texture groups and the averaged data for NSD texture classes were the soil moisture data aligned with the soil moisture data for the OVERSEER soil texture group. The following data outliers were removed from the analysis – all Pumice soils, pumice horizons and horizons with total available water > 24% were removed from the sandy texture class, and all horizons with > 78% clay and/or < 18% wilting point were removed from clayey texture.

Based on this analysis, OVERSEER soil texture group classes are defined as:

- 'Light' = upper 60 cm predominantly sand or loamy sand (except Pumice soils)
- 'Heavy' = upper 60 cm predominantly clay (clay content > 35%)
- 'Medium' = everything else

Table 1 also presents the Pumice data. Sandy Pumice data has a closer association with 'medium' texture than with 'light' texture, especially for total soil available water (TAW).

TABLE 1. Soil moisture contents (mm/100mm soil horizon to 60 cm) at wilting point (WP), field capacity (FC), and saturation (Sat TP, TP total porosity) and total available soil water (TAW) data for OVERSEER texture classes and for averaged data for NSD texture classes (standard deviation in parenthesis. No. = number of samples).

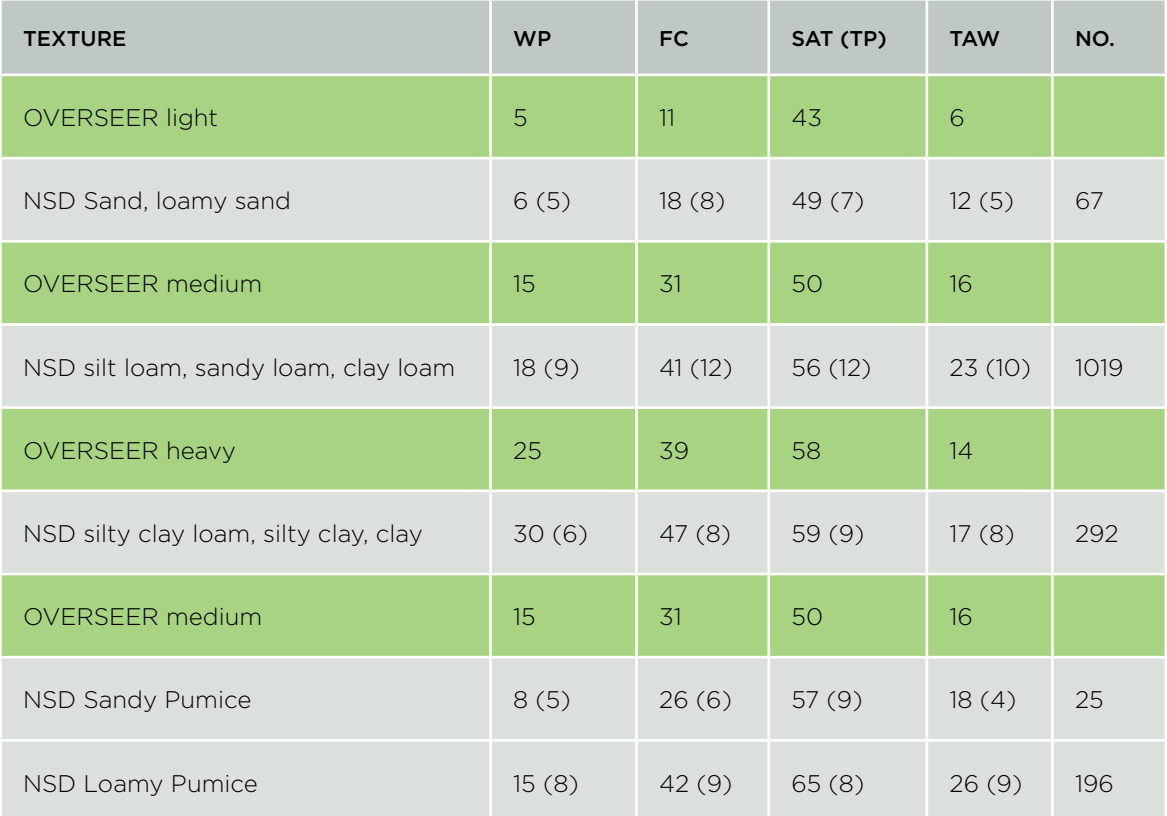

### Non-standard layers

The soil moisture contents for a stony non-standard layer align with a soil with high stone content (> 50%) and the dominant texture of the fine material in the very stony horizon is sandy. The stony matrix is similar, except the dominant texture of the fine material in the very stony horizon is loamy or clayey.

### Field procedure for determining input values for shallow and stony soils

The recommended field procedure to determine soil input values for OVERSEER is:

- Dig a hole to 60 cm.
- Does the topsoil have > 35% stones? = stony topsoil.
- Is the texture in the top 60 cm dominantly sandy? (= Light), loamy? (= Medium) or clayey? (= Heavy).
- Is there a horizon with > 50 % stones?
	- » Is the predominant texture of the fine material in the very stony horizon sandy? Then non-standard layer  $=$  stony
	- » Is the predominant texture of the fine material in the very stony horizon loamy or clayey? Then non-standard layer = stony matrix
	- » Measure the depth to the top of the non-standard layer?

### Examples for Canterbury

Feedback from users and Landcare Research has indicated that there has been varying interpretations of shallow stony soil classes in Canterbury. As a general guide for shallow and stony soils in Canterbury:

Glacial outwash (e.g. Lismore soils) have Medium texture group and stony matrix at 0.2-0.4 m. The very stony soils have stony topsoils and **stony matrix** at 0-0.2 m.

Younger alluvium (e.g. Eyre, Rakaia, Rangitata soils) have Light texture group and stony non-standard layers at 0.2-0.4 m. The very stony soils have stony topsoil's and stony matrix or stony horizons at 0-0.2 m.

### **Appendix 6: Default entry inputs of crops and management options not supported by the OVERSEER Crop rotation page**

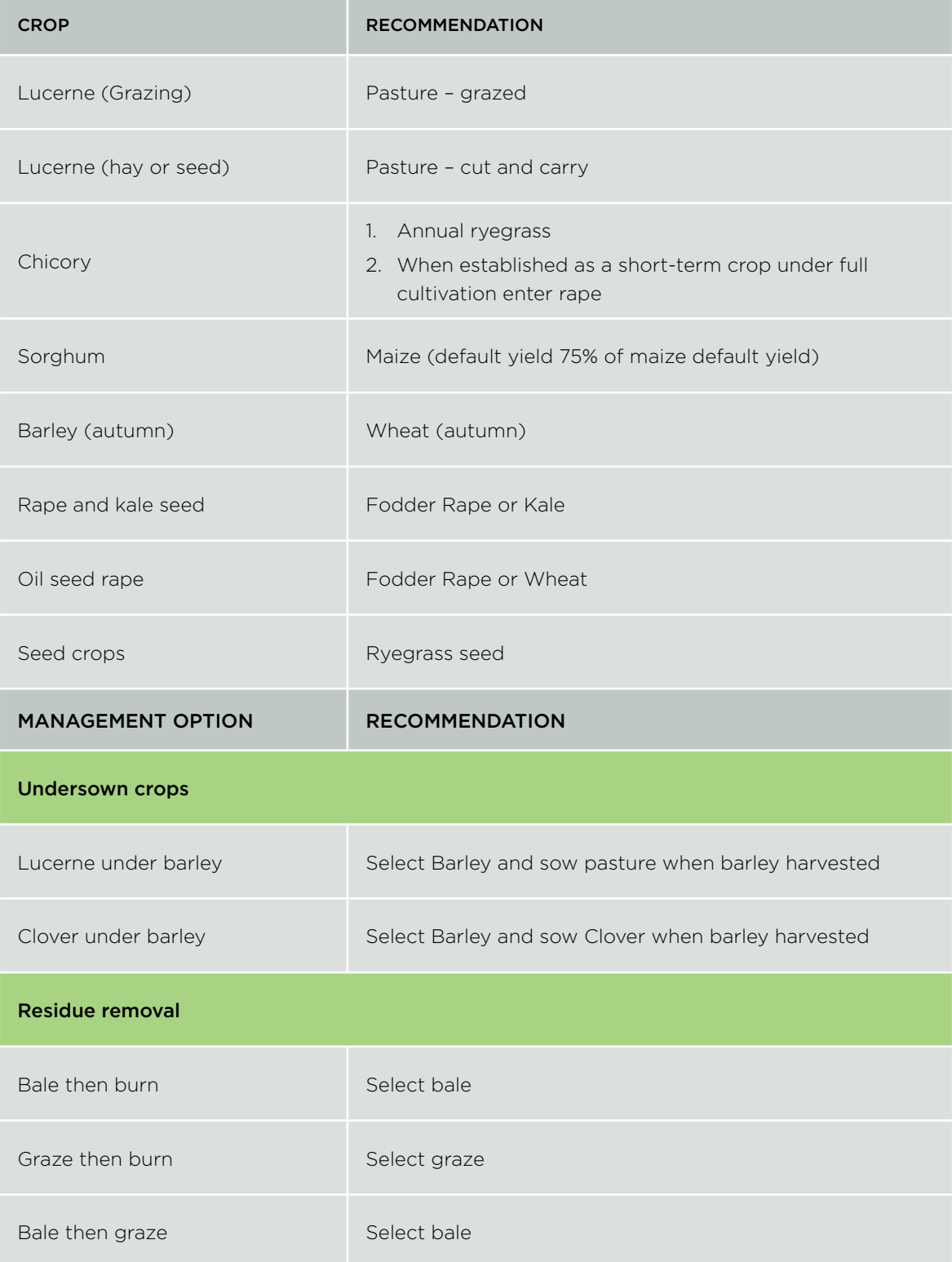

### **Appendix 7: Additional information around data entry into the crop rotation page**

The crop rotation table is a timeline with the following headings:

- Month and Year: displayed beneath the table these cannot be edited directly. The starting month of the grid will be based on the selected final month of the grid, set on the Crop block/General page.
- Crop: this cannot be edited directly. It depicts crops grown in terms of a generic crop profile. The profile is responsive to crop information supplied and associated management activities recorded in the following rows.
- Cultivate: depicts the timing of cultivation and crop sowing events.
- Fertilise: depicts the timing of fertiliser (including urea), lime, manures and organic material.
- Irrigate: depicts the timing of irrigation events.
- Cut/Graze: depicts the timing of defoliation events (grazed in situ, cut and carry for use on-farm or elsewhere).
- Information describing a management activity or event is not entered directly into the table. Instead, each icon has an associated dialog into which information describing that event can be entered. Click on an existing icon to open the dialog and view or edit underlying information. A new crop can be specified by clicking on the add crop button. Other events can be added by clicking on the blank cell corresponding to the month the event occurs and the relevant row listed above. A dialog will open into which required additional information must be entered and saved. A crop or any management activity can be deleted using the delete button within the dialog. For more information including a description of icons used refer to OVERSEER HELP.

### Specifying a crop

The presence of a crop is depicted in the crop row of the crop rotation table using an icon that illustrates its growth profile  $\frac{Bairl$ <sub>s</sub> (spring)  $\frac{1}{2}$ , the bar indicates the proportion of growth that has been obtained. Sowing is depicted using the icon  $\mathbb{Z}$  in the cultivate row. To add a new crop, click the add crop button. To edit an existing crop, click on either one of its two icons. A dialog will open into which information can be entered and saved, such as the type of crop, yield, cultivation method, residue disposal. Information entered into this dialog and elsewhere in OVERSEER is used to estimate the crop's growth curve. This curve can be modified either by specifying the time at which the crop is harvested and/or when the crop reaches maturity at which time nutrient uptake ceases. This is illustrated by Figure 1.

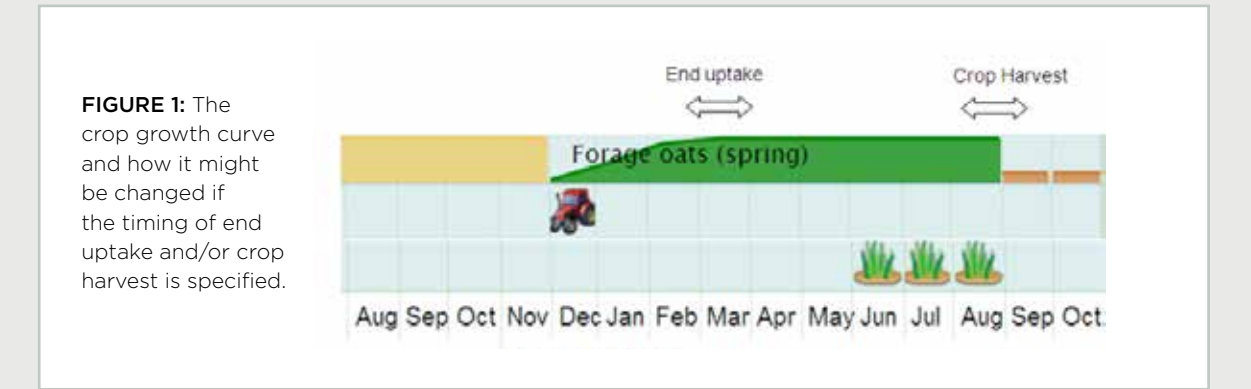

Further information describing how to specify crop details is outlined in the table over (page 55).

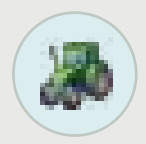

### **Cultivate**

Cultivation events may occur at the time of sowing and at other times. The Cultivate symbol; denotes a cultivation event which is additional to the cultivation that occurs

when sowing the crop. The Crop sown event includes the cultivation event which occurs at sowing. If a cultivation event occurs that is additional to the event at sowing then a cultivation event should be added providing it occurs during a month other than the month during which the crop is sown.

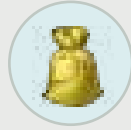

### Fertiliser

Fertiliser nutrients are one of the major sources of nutrients coming into farm systems and consequently have a large impact on nutrient cycling and losses. Fertiliser

includes inorganic fertiliser, lime, and organic manures such as imported industrial effluent and farm dairy effluent (FDE).

Fertiliser is entered based on the month of application. One or more applications can be added by clicking on a cell in the Fertilise row corresponding to the month and year during which the application(s) occurred. Applications saved earlier can be added to or edited by clicking on their specific icon.  $f_{\text{max}}$  refers to a single application,  $f_{\text{max}}$  to more than one. A dialog will open, into which details describing the application of fertiliser, lime and organic material can be entered or updated before saving and closing the dialog.

Fertiliser applications may often be applied over several months. These can be **Fertilise** entered by using the **button to open the "create multiple fertilise**" activities dialog. Check the desired year(s), months required, and add one or more applications as required. Pre-existing fertiliser applications will not be changed or removed.

Where a special mix (custom fertiliser) or product not included in the OVERSEER fertiliser database has been applied, this can be entered by specifying the product's name, nutrient composition and the amount applied. This is a two stage process. First the product must be entered into your personal fertiliser database accessible from the Options tab. Go to Options | Databases | Fertilisers to add, edit, or delete fertilisers in your user database. Once a fertiliser has been recorded in your fertiliser database it can be accessed as a user-defined fertiliser product. NOTE: The model does not assume that fertiliser applied to the pastoral block that a fodder crop rotates through is also applied to the fodder crop block.

Therefore any fertilisers that are applied to the pastoral block that the crop rotates through and to the fodder crop block while it was still in pasture must be applied to both the pastoral block and the fodder crop block.

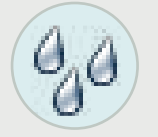

### Irrigate

Irrigation in addition to rainfall drives soil drainage and thus has a critically important influence on drainage and hence nutrient leaching.

Irrigation can be entered by clicking on the cell in the Irrigate row corresponding to the month and year during which the irrigation event occurred. Existing irrigation events can be edited by clicking on the icon  $\sqrt{9}$ . A dialog will open into which details such as irrigation method and rate can be entered or updated.

### Irrigate **W**

Irrigation events spread over several months may often have the same Method of irrigation and Irrigation rate. These can be entered by using the **button to** 

open the Create multiple irrigate activities dialog. Check the desired year(s), months required, and then select Soil moisture assessement method and enter Management systems definition if required. On saving the dialog, these entries will be replicated over the months and years you selected overwriting any previous entries.

### Actively managed

Actively managed should not be selected at this time.

When actively managed is selected, the model assumes that irrigation is applied using good management practices. It also assumes that when the irrigation is applied;

- the soil moisture deficit is monitored daily
- that irrigation is up to 90% of the available water capacity
- it is not applied within 5 days of predicted rain
- there is no overlapping of irrigation
- there is no ponding occurring
- it is applied evenly over the whole block
- there is no over or under application
- no runoff occurs

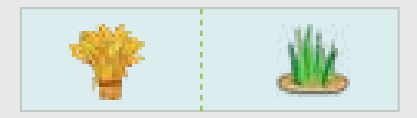

### Specifying defoliation Cut/Graze

Timing and intensity of grazing can influence dung and urine return and hence nutrient leaching. Harvesting of crops will remove nutrient from the block and reduce the amount available for leaching and runoff.

Defoliation is depicted using one of two icons.  $\frac{1}{2}$  indicates the crop was grazed in situ by livestock, **indicates that the crop was cut and then fed out elsewhere on the farm during** the year or exported from the farm. To record a defoliation, click the cell on the Cut/Graze row corresponding to the month the defoliation occurred. A dialog will open into which information can be entered specifying whether or not the crop was grazed in situ or cut and carried. Depending on your selection you will be required to specify information such as, livestock to which the crop was fed, restricted grazing policies in place, whether or not any crop cut was stored, or if it was exported before you save the dialog. Defoliations may be spread over several months. The last defoliation of the crop must be specified by checking Final harvest. Information describing the crop is outlined below and in the OVERSEER HELP section.

#### Specifying defoliation

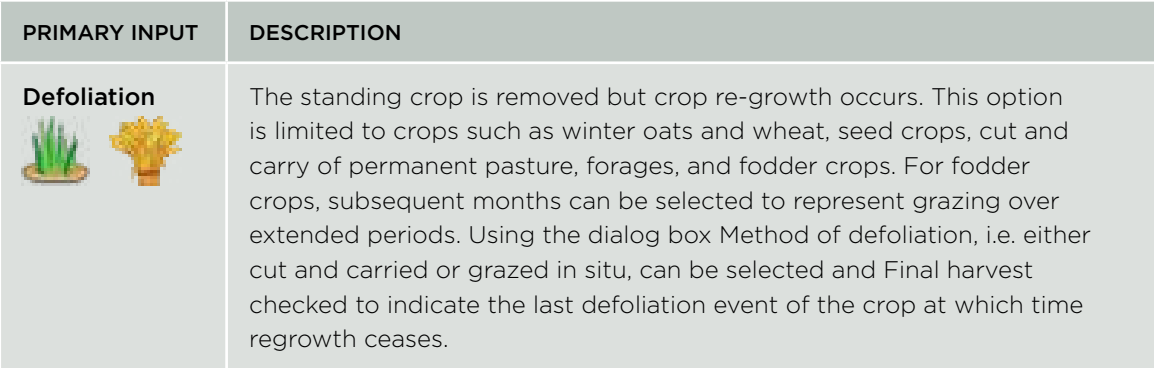

### Specifying crop details

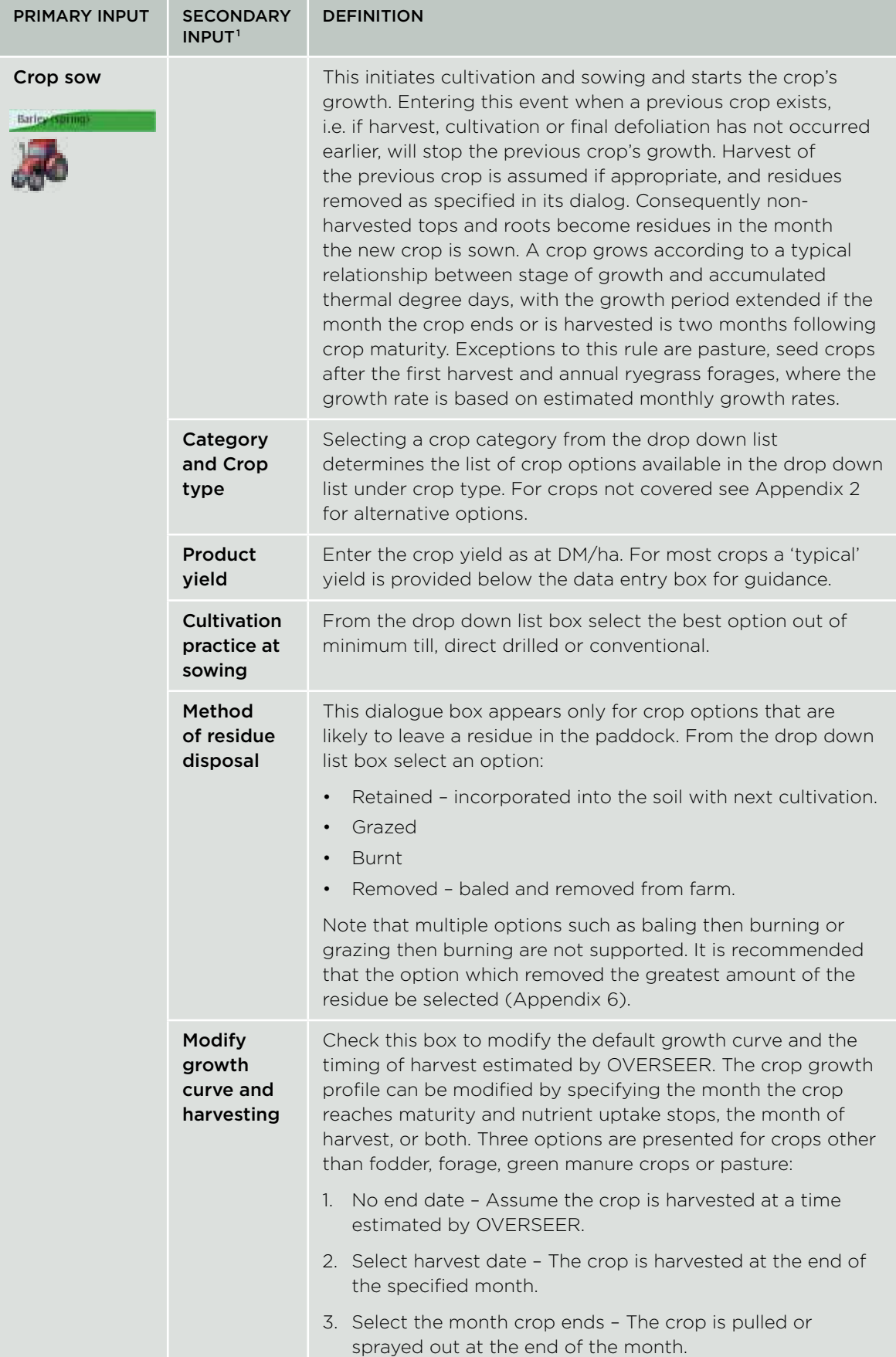

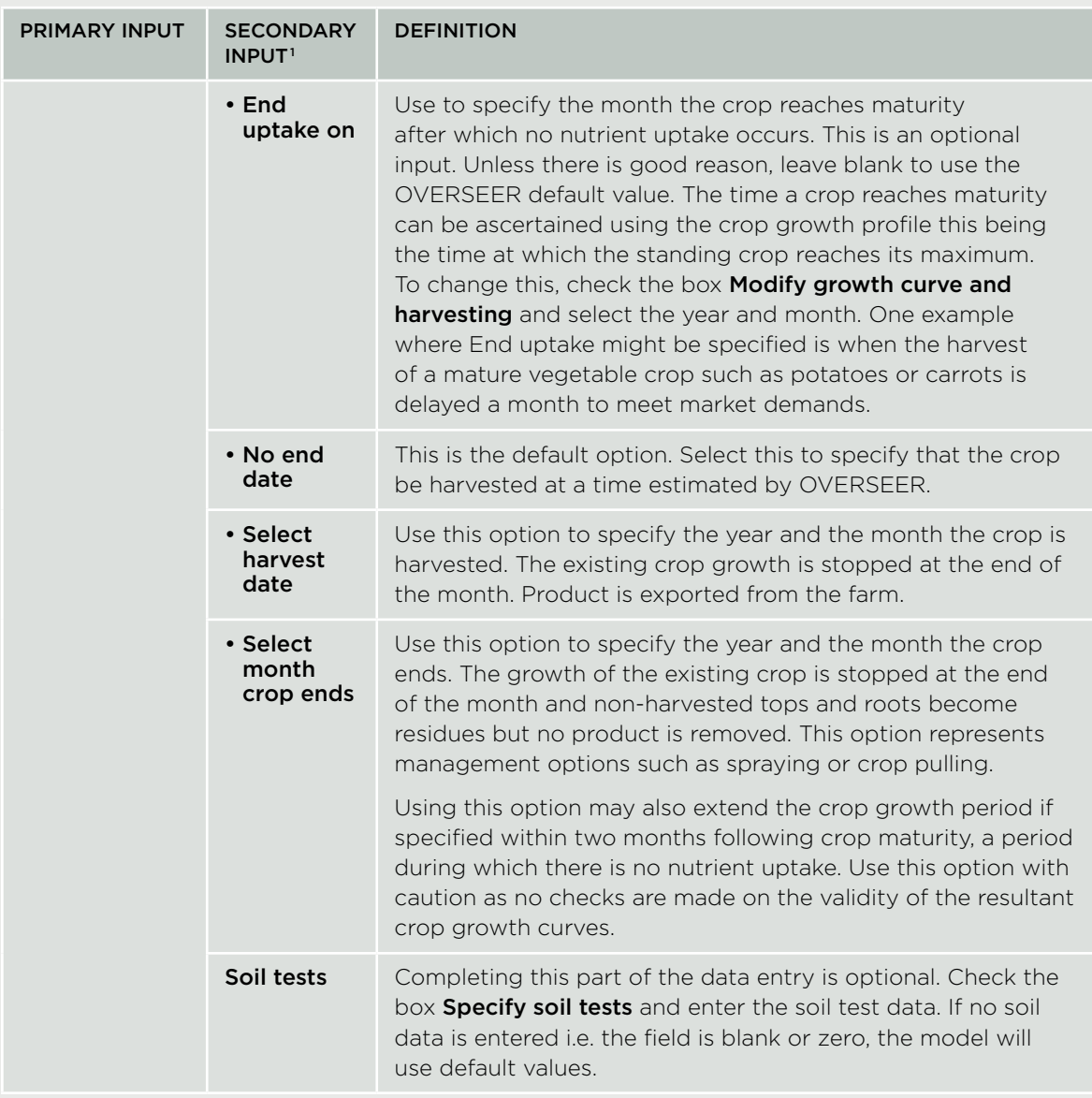

1 Fields preceded by a bullet are located in the Modify growth curve and harvesting drop down panel.

### Crop Rotations that fall within a 12 month period

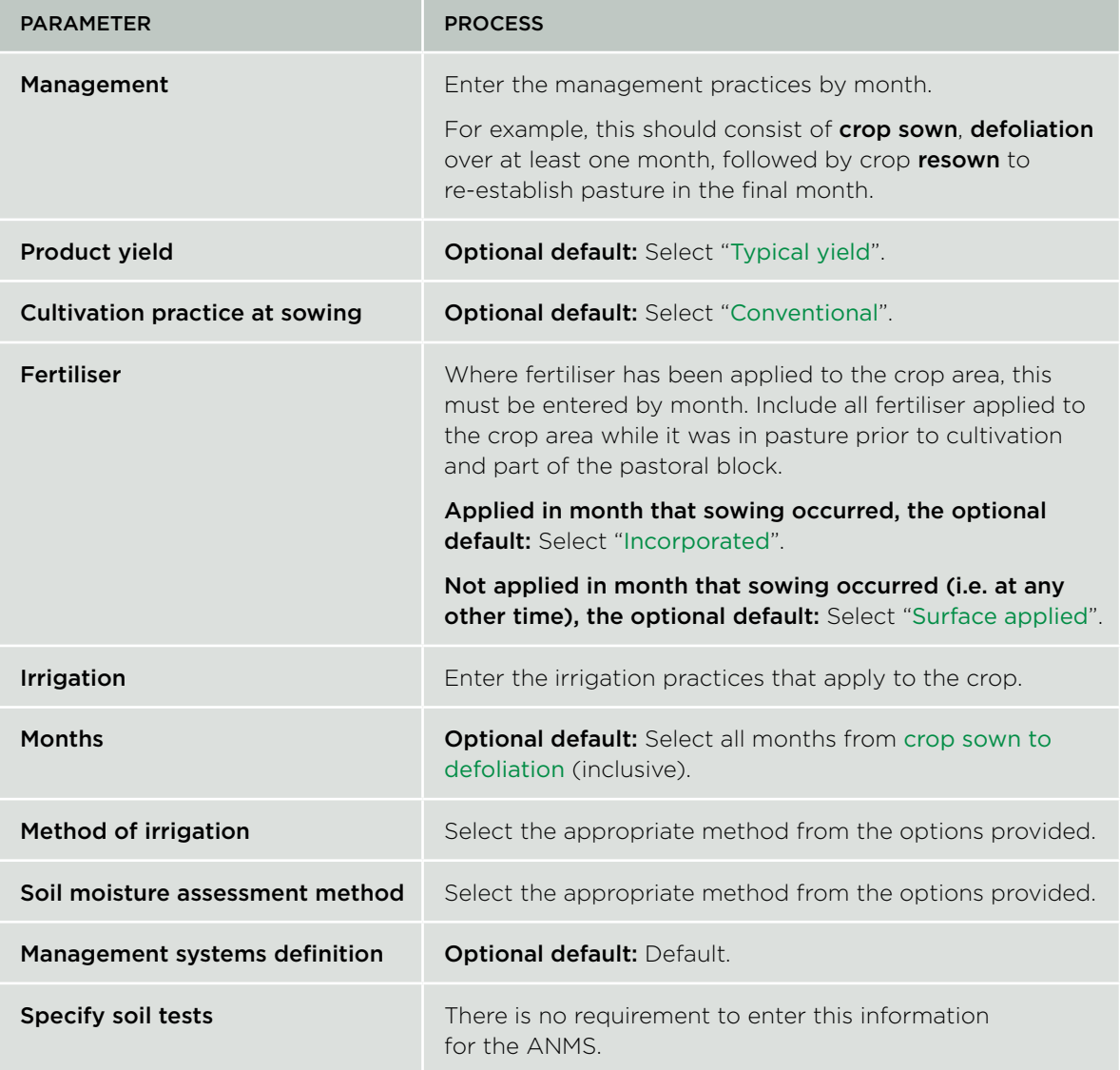

### Crop Rotations that fall within a 12 month period

### Overview

Where the fodder (or forage) crop area is greater than 25 per cent of the block(s) that it rotates through or is grown on the same area each year and falls over period greater than the assessment year, below is an example of how to deal with this situation.

If a fodder crop rotation falls over a period greater than 12 months (i.e. if the time between sowing out of pasture and sowing back into pasture takes longer than 12 months) two crop blocks must be created to capture all cropping activities that fall within one assessment year (i.e. the 12 month period). For example, a crop rotation may cover 20 months:

- Spring 2013 Winter crop is sown (from pasture)
- Winter 2014 Winter crop is grazed (and fallowed)
- Spring 2014 Summer crop is sown
- Summer 2014/15 Summer crop is grazed
- Autumn 2015 Sown into pasture

In order to accurately reflect this rotation, two crop blocks must be setup, and should be called "Crop Block 1" and "Crop Block 2". Both blocks must be the same area.

Crop Block 1 will capture the first 12 months of the rotation, and Crop Block 2 will capture the second 12 months. Enter the following information for both Crop Block 1 and Crop Block 2.

### Crop Block 1

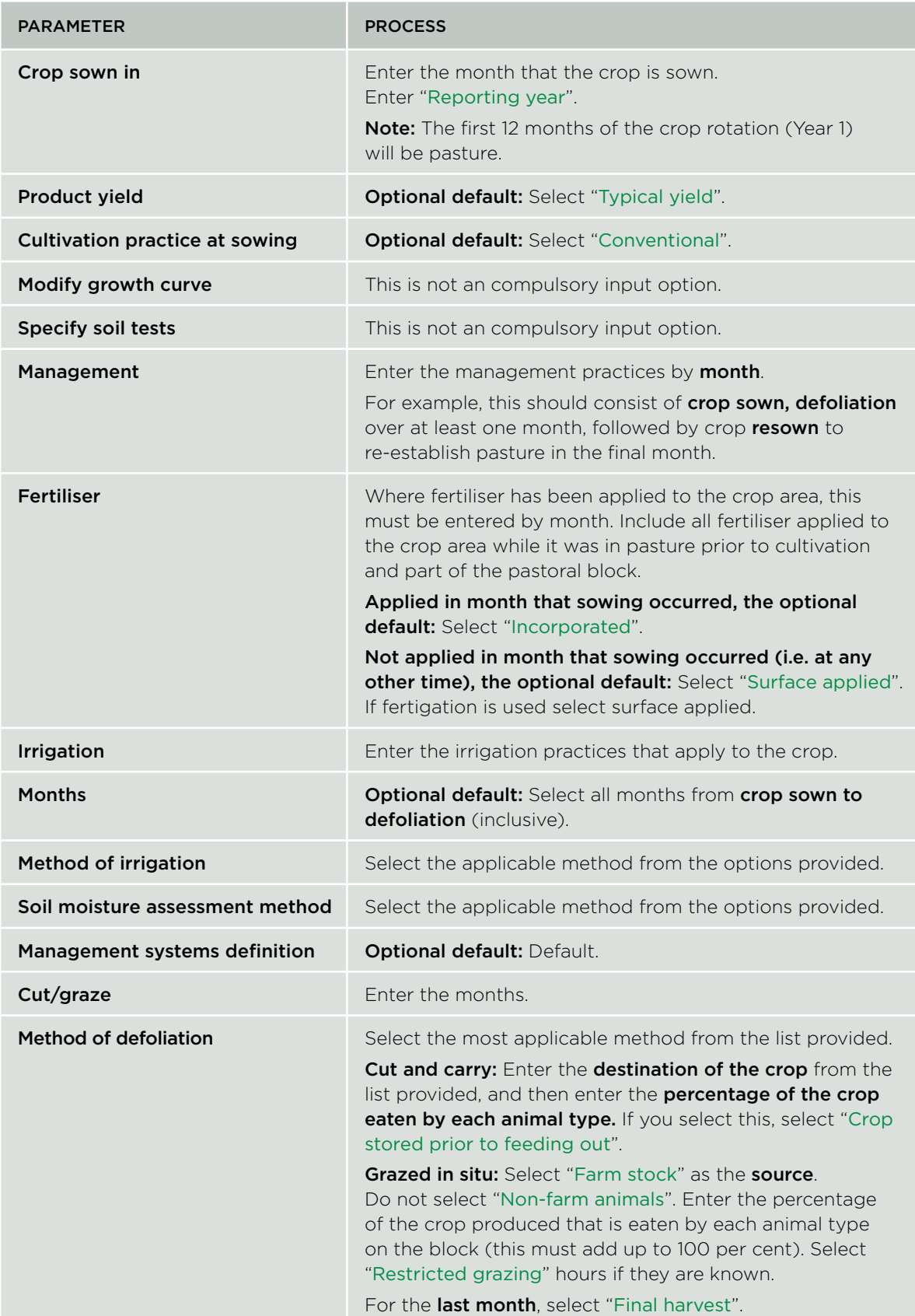

ı

### Crop Block 2

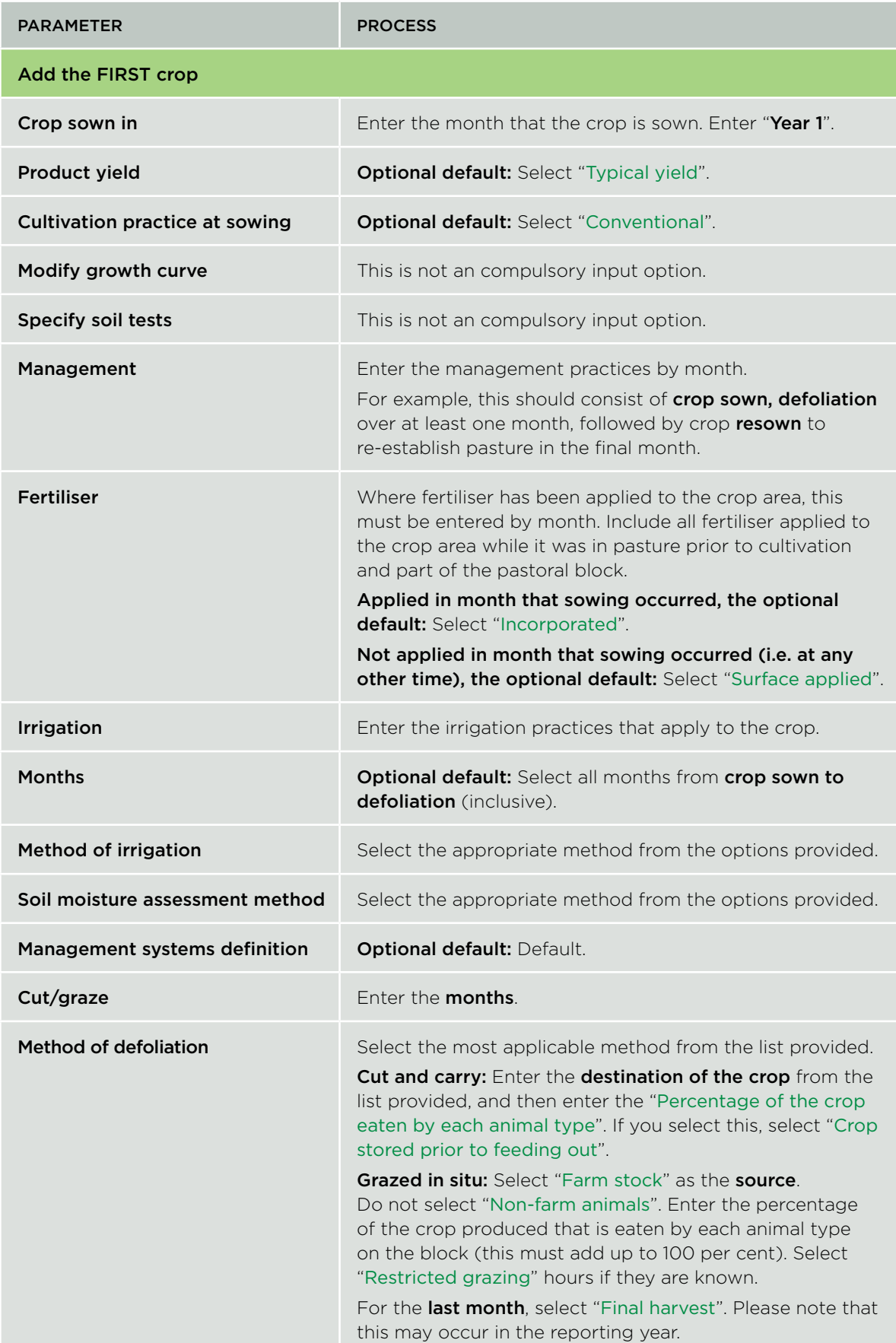

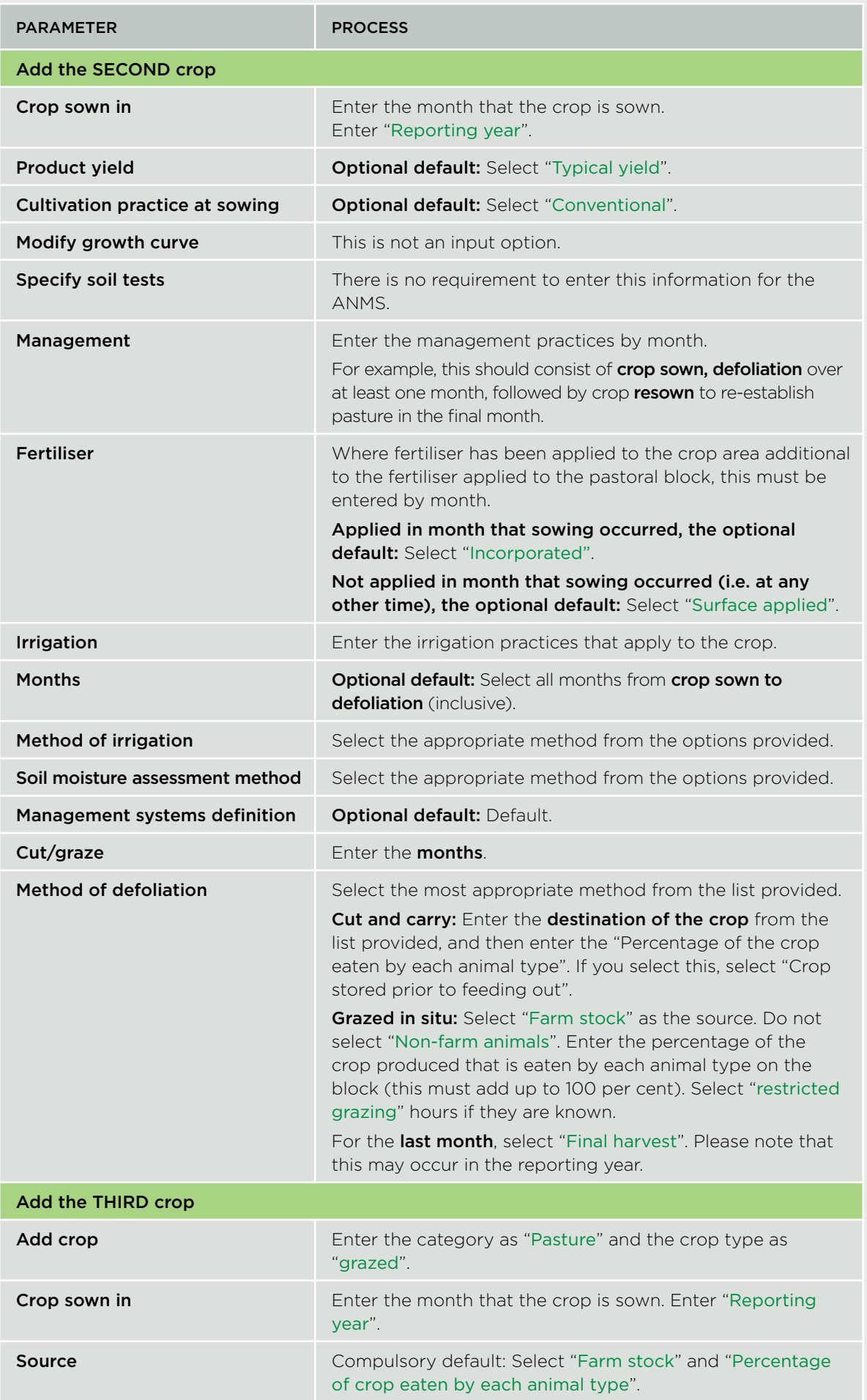

I

## **Appendix 8: Terminology used in the nutrient budget scenario reports**

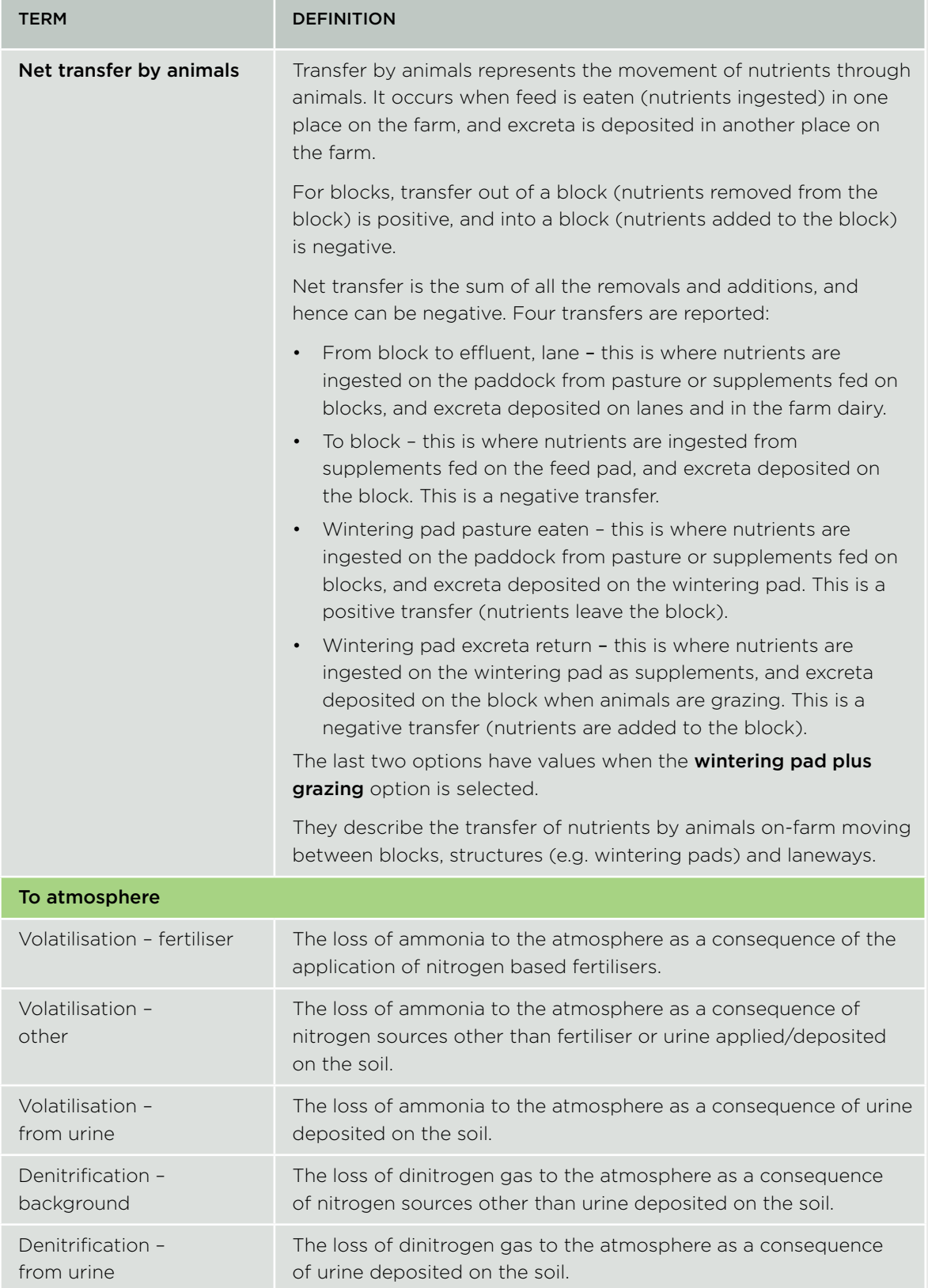

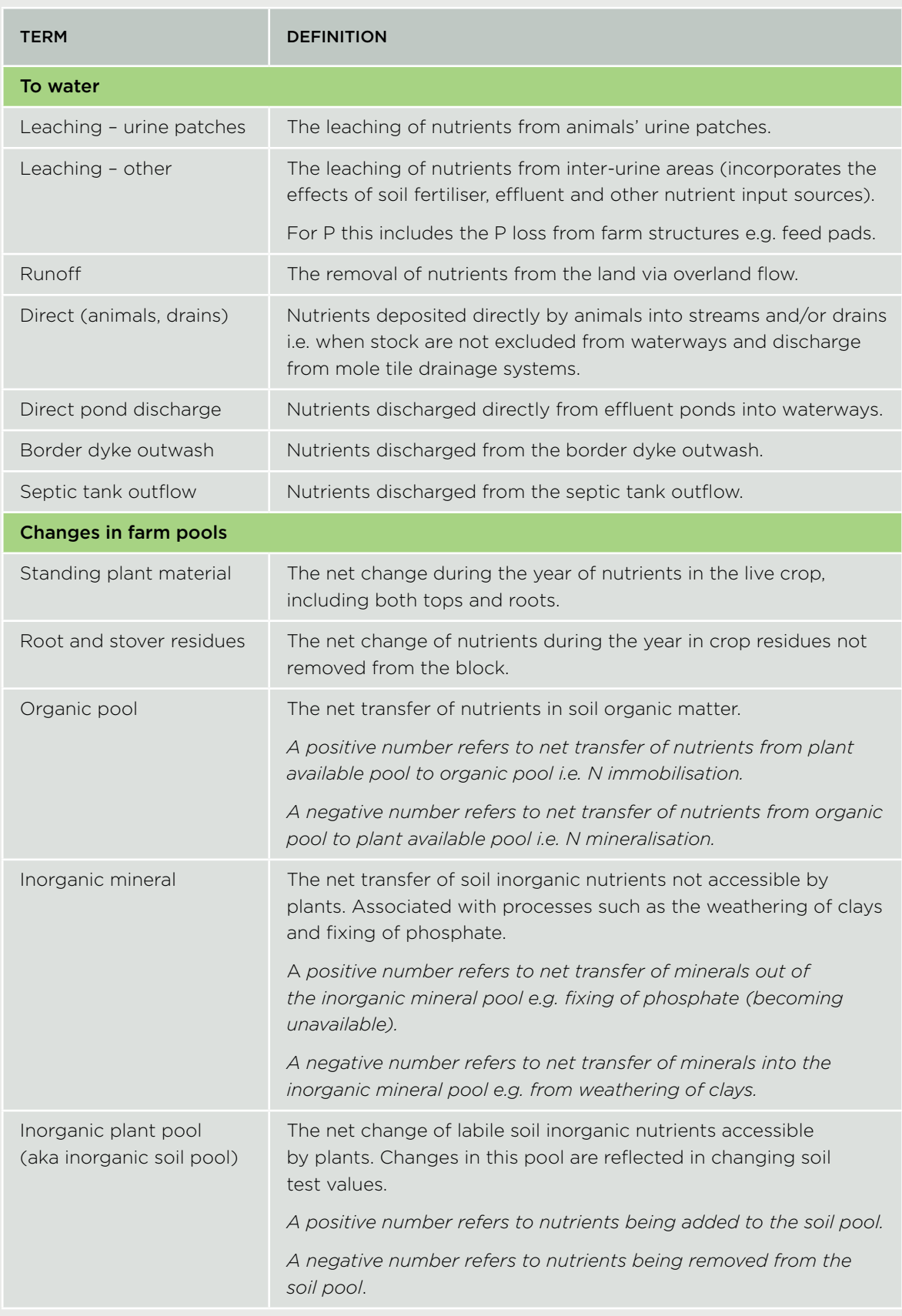

### **Appendix 9: Technical Note: Using annual or average climate and production data**

### Background

OVERSEER® Nutrient Budgets (OVERSEER) is being used in two distinct modes:

- 1. Predictive mode, where the user is trying to predict annual average losses based on a predicted farm management system. This mode should typically be used when OVERSEER is used in conjunction with catchment and groundwater models to estimate the effect of land use on catchment nutrient loads.
- 2. Annual mode, where the user is basing the model on current year's management activities. This is typically being used to monitor farms over time, which forms part of the dairy industry's audited self-management programme.

This duality of use then raises the question of whether annual or average climate and production data should be entered.

### N leaching sub-model

The N leaching model was validated using average rainfall and N leaching from a range of trials using the following process:

- Setting up farms so that the validation trial was represented appropriately in a block.
- Adjusting rainfall and soil properties inputs so that drainage was similar to measured drainage.
- Comparing modelled and measured average N leaching for the validation block(s).

Thus, OVERSEER is validated against field trials where the management practices are reasonably constant. This and the quasi-equilibrium assumption mean that we are predicting N leaching losses as if management was relatively constant.

The pattern of rainfall, temperature, and PET use 30-year norms. These are clearly long-term averages. These patterns are also used in the validation process.

Annual rainfall (mm/yr) is a compulsory input. In the validation process, rainfall and soil properties are adjusted within bounds so that a similar drainage to that measured is obtained. This in effect means that a 1–3 year average rainfall input has been used, the typical duration of most field trials.

The default temperature and PET is also based on 30-year climate norms. Temperature does have an effect via N removal mechanisms, as noticed by some users when switching location inputs between Region (Canterbury) and Town (Christchurch) which gave different results.

OVERSEER is calibrated against average outputs over the trial duration, typically 1–3 years. Thus, OVERSEER does not attempt to model the year-to-year variations caused largely by climate. As inputs (rainfall and soil properties) are adjusted so that measured and modelled drainage are similar, the validation process indicates that if drainage is modelled well, N leaching is also modelled well.

When using the model in a predictive mode, using long-term climate data and climate data patterns, and long–term average production is the logical approach. When used in annual mode, production is annual. However, should annual or long-term climate data be used, particularly given that currently the long-term climate pattern cannot be varied?

A comparison was made between modelled and measured N leaching from dairy farmlet trials centred around Ruakura, Hamilton, using an early version of OVERSEER (unpublished data). The results indicated that using annual rainfall and production gave a similar validation line to the line for all trials used to calibrate the model, where annual average rainfall and production

data was used. Both methods used the long-term climate pattern, and the management and production data between years was not large. The increased variation was partly due to a 1-in-7 year event when N leaching was high following certain conditions in autumn. The management was relatively constant over this period and hence production was relatively constant.

Work is required to understand the relationships between using OVERSEER in predictive mode or annual mode. Thus, we are not sure that the resultant outputs of using long-term climate and annual production is the same as using long-term climate and long-term average production. Work is also required to understand the effects of real practice, whereby management is changed annually due to climate variation and economic conditions. In addition, these relationships need to be understood when site-specific monthly climate, annual or average patterns are used, and when improved soil data is included.

A full recalibration of the model for the two modes of operation is required, and the relationships between annual and predictive modes of use determined before definitive recommendations are made. Based on the limited data available, when using the model in an annual mode (annual management and production data), we are currently recommending using long-term climate data and patterns. In addition, we recommend that the interpretation of the output should apply to multiple years, for example, using a rolling average, trend analysis, and not be based on a single years output.

David Wheeler AgResearch

## **Appendix 10: Definition of irrigation terms used in OVERSEER**

### Table 1: Definitions of irrigation management systems (modification of the definitions in Irrigation New Zealand, 2014)

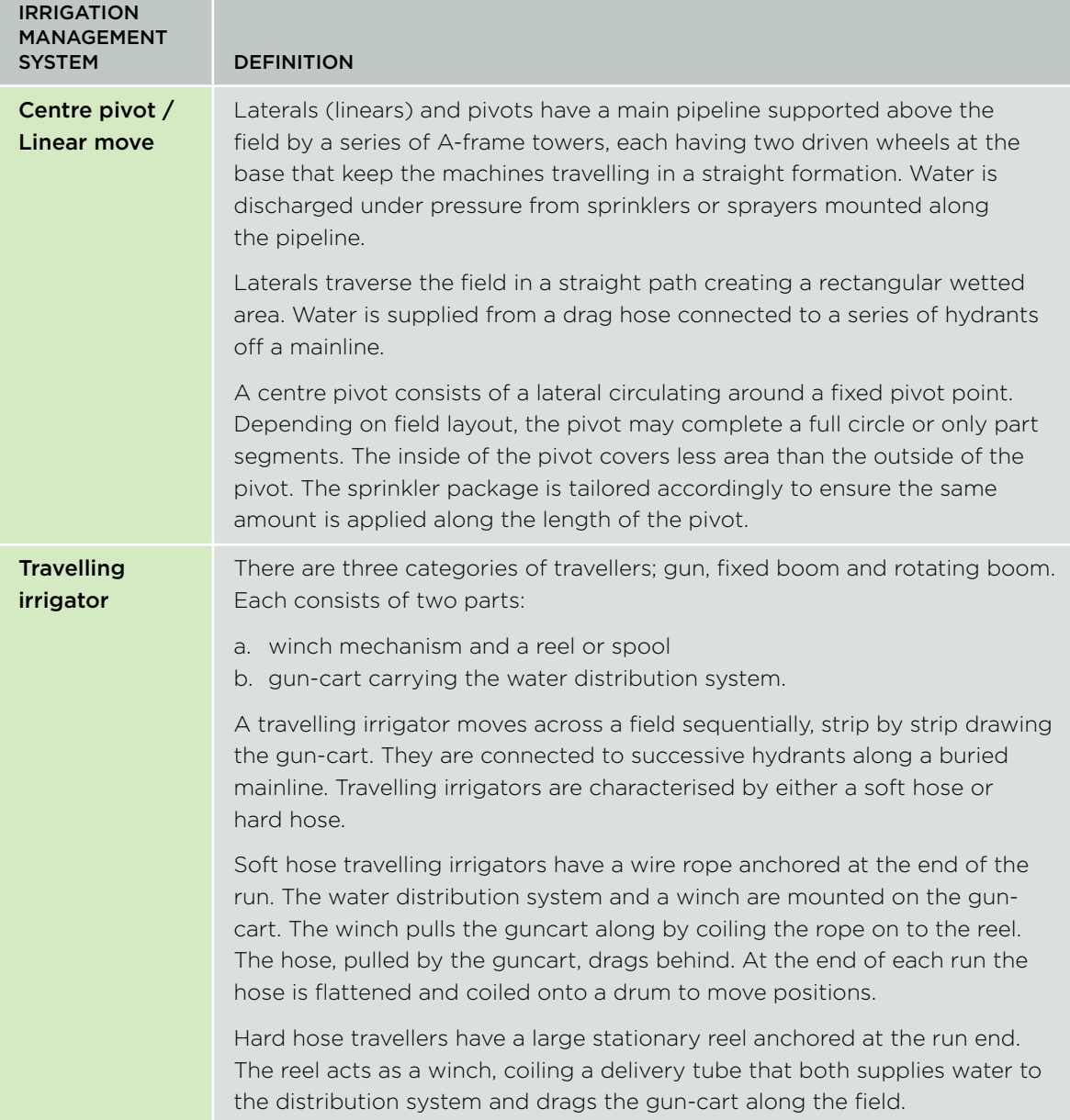

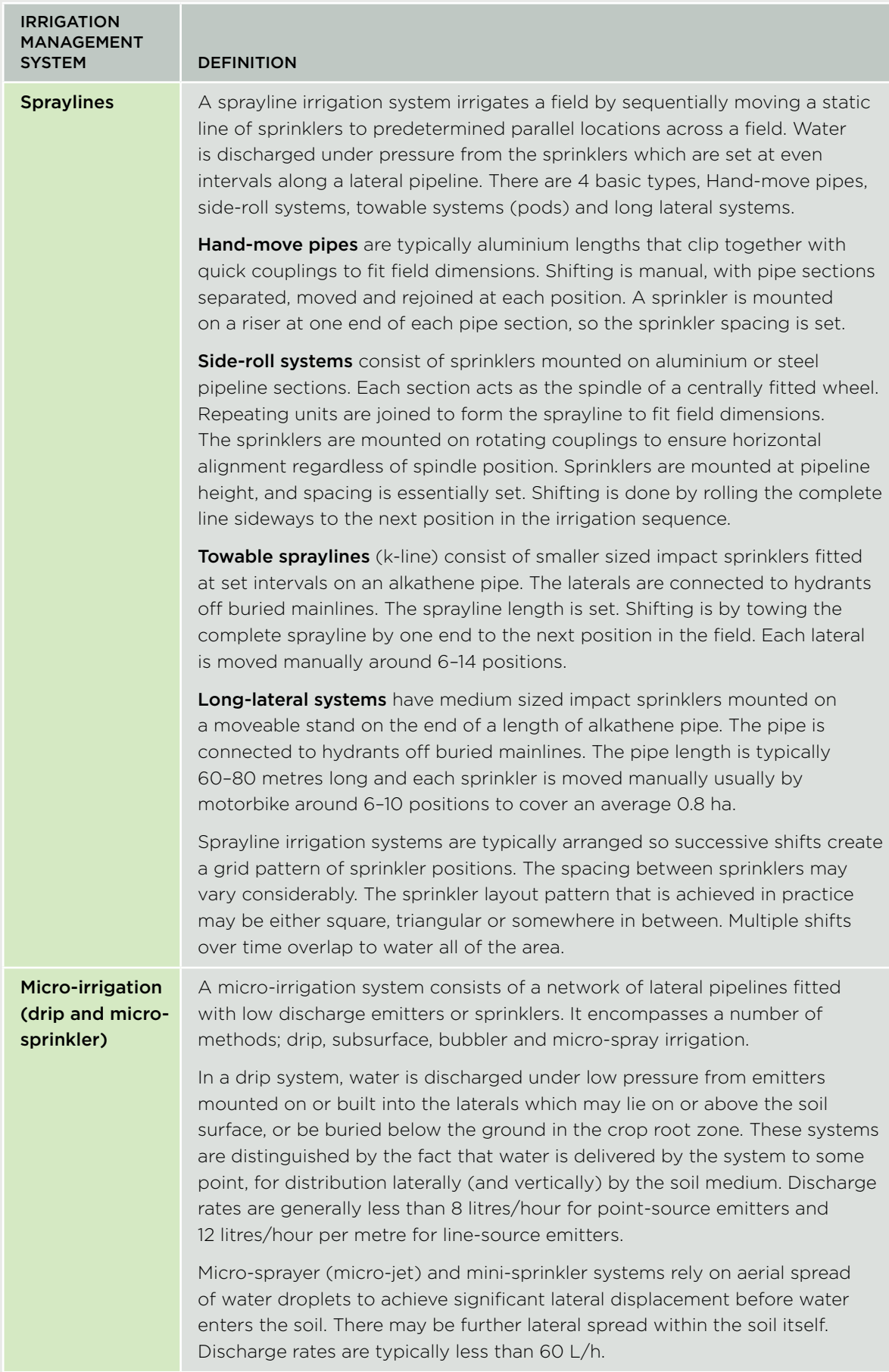

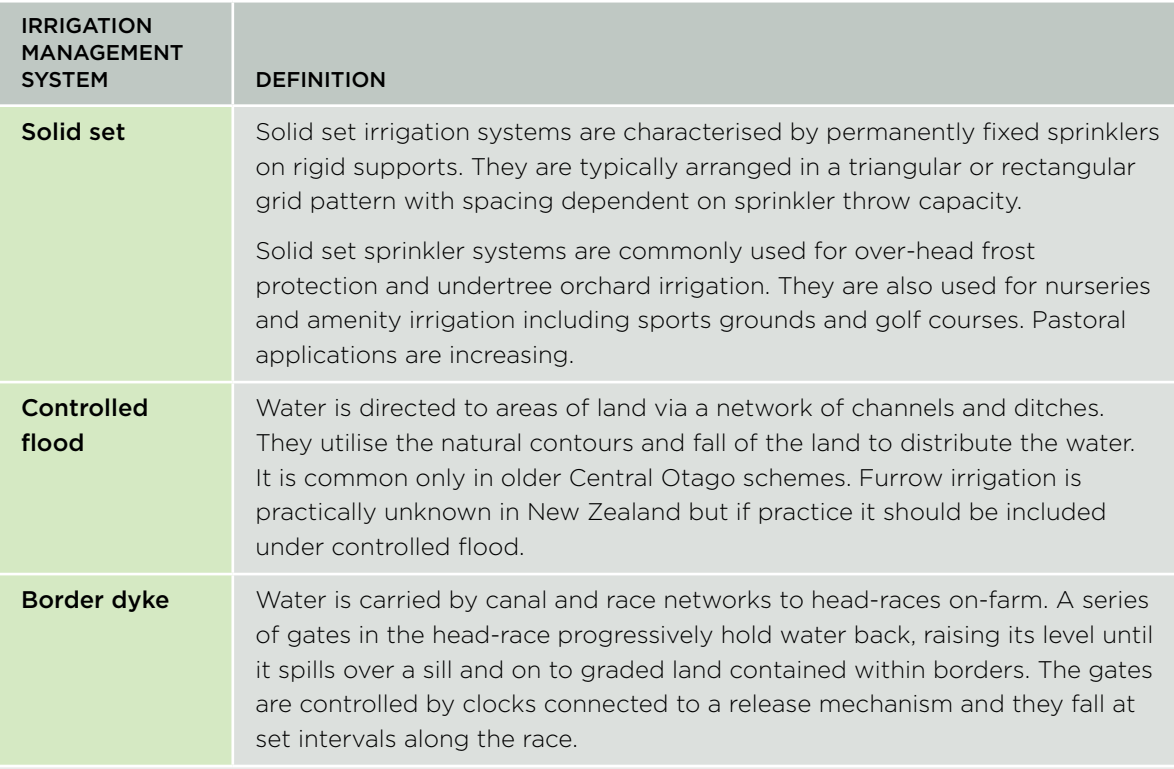

### Table 2: Definition of soil moisture assessment methods

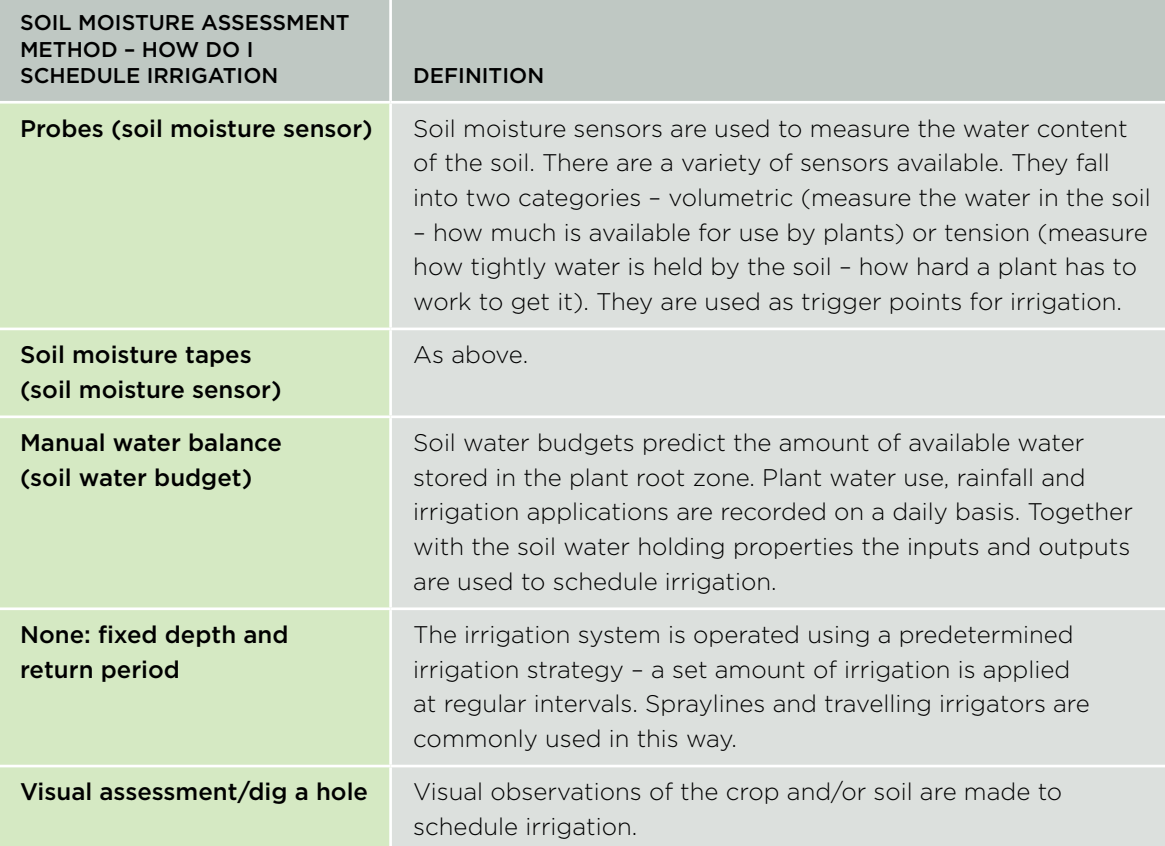

### Table 3: Parameters for the irrigation scheduling options

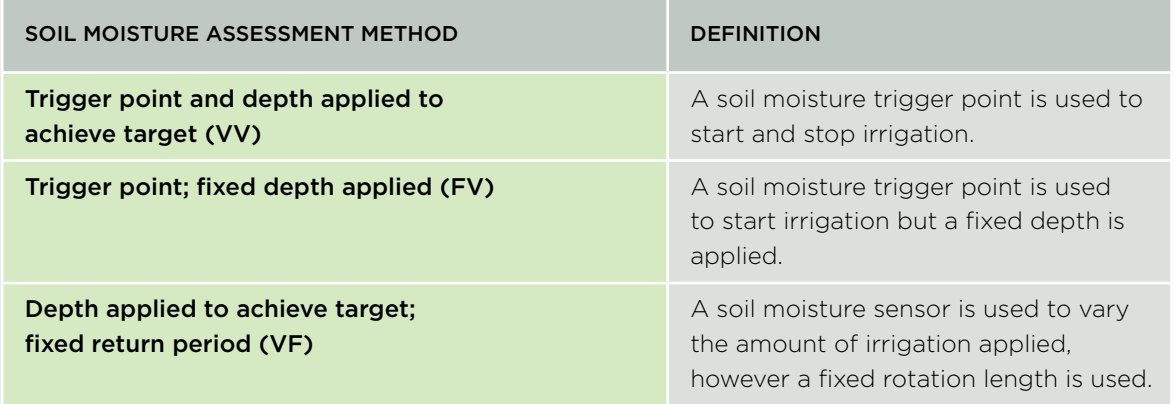

### Table 4: Management system definition

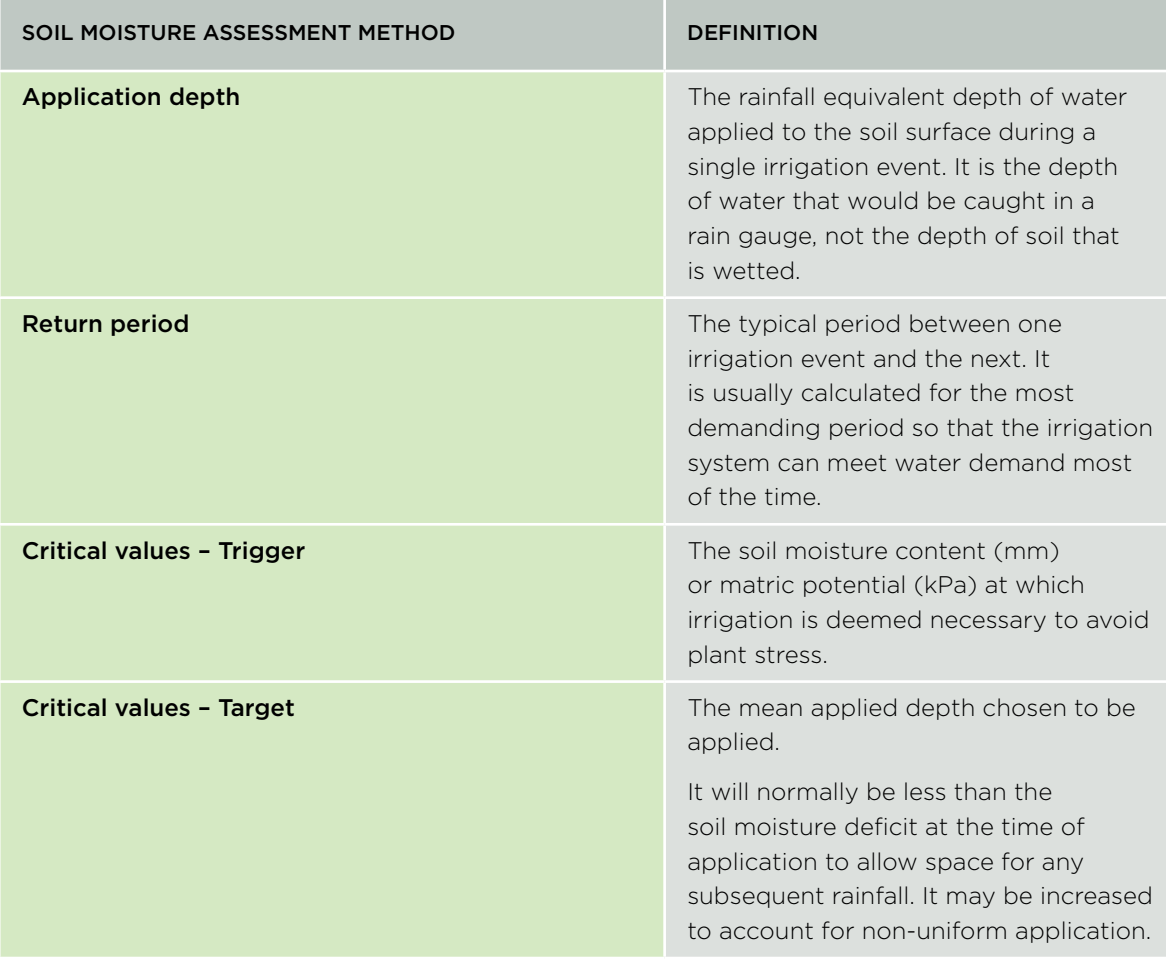

ı
# **Appendix 11: OVERSEER irrigation defaults**

# 1. Default management option inputs

The default values are based on industry experience gained across a number of modelling studies and related reading.

# 1.1 Depth per application and return period

The default depth per application and return period as shown in Table 1. These were based on typical values for a 'Depth applied to achieve target; fixed return period'.

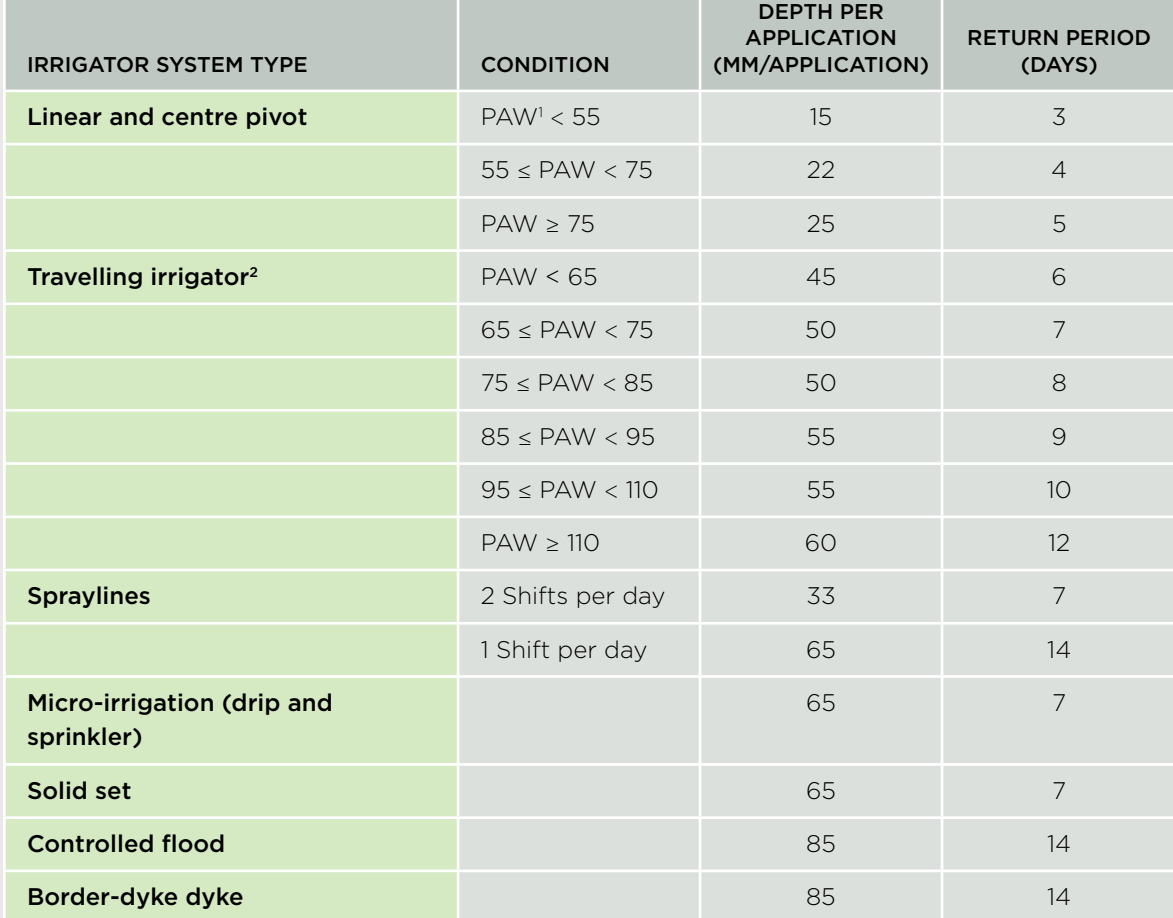

#### Table 1. Default depth per application and return period

<sup>1</sup> PAW is the Profile available water to 600 mm depth

<sup>2</sup> Values are for default option of '1 shift per day'. For the option '2 shifts per day', the values are the integer value of half the '1 shift per day' values.

#### 1.2 Minimum return period

The default minimum return periods are shown in Table 2. Minimum return periods is not a parameter for controlled flood or border dyke systems and hence were not set.

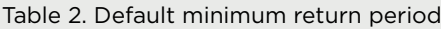

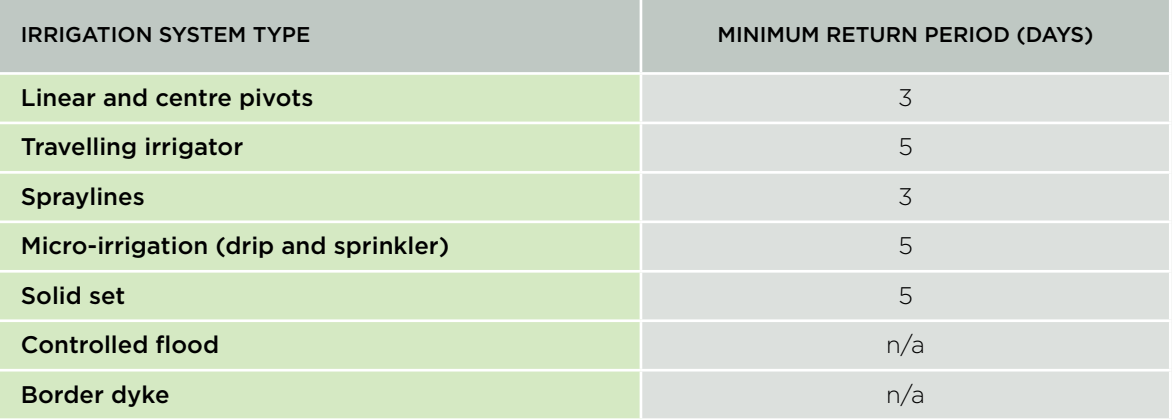

### 1.3 Minimum depth per application

The default minimum depth per application is shown in Table 3. Minimum depths per application is not a parameter for controlled flood or border dyke systems (section 2.7.4.1) and hence were not set.

#### Table 3. Default minimum depth per application

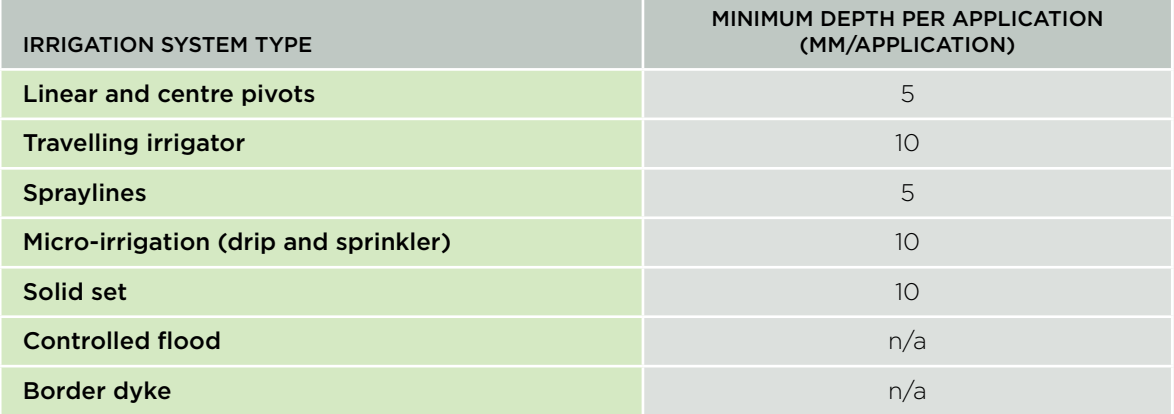

## 1.4 Maximum depth per application

The default maximum depth per application is shown in Table 4. Maximum depth per application is not a parameter for controlled flood or border dyke systems (section 2.7.4.1) and hence were not set.

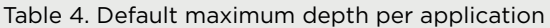

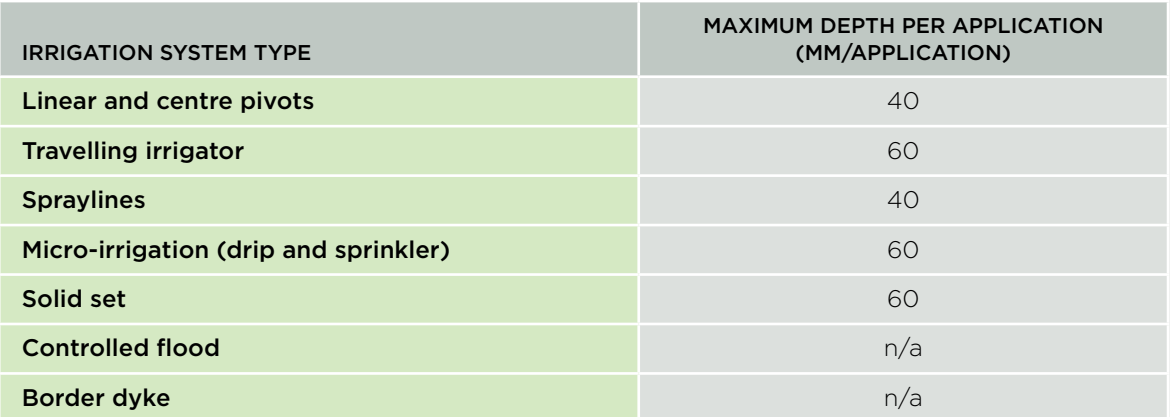

# 1.5 Trigger point

The trigger point is the soil water content that triggers an irrigation event and default values are shown in Table 5. Trigger point is not a parameter for controlled flood or border dyke systems and hence values were not set.

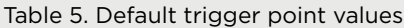

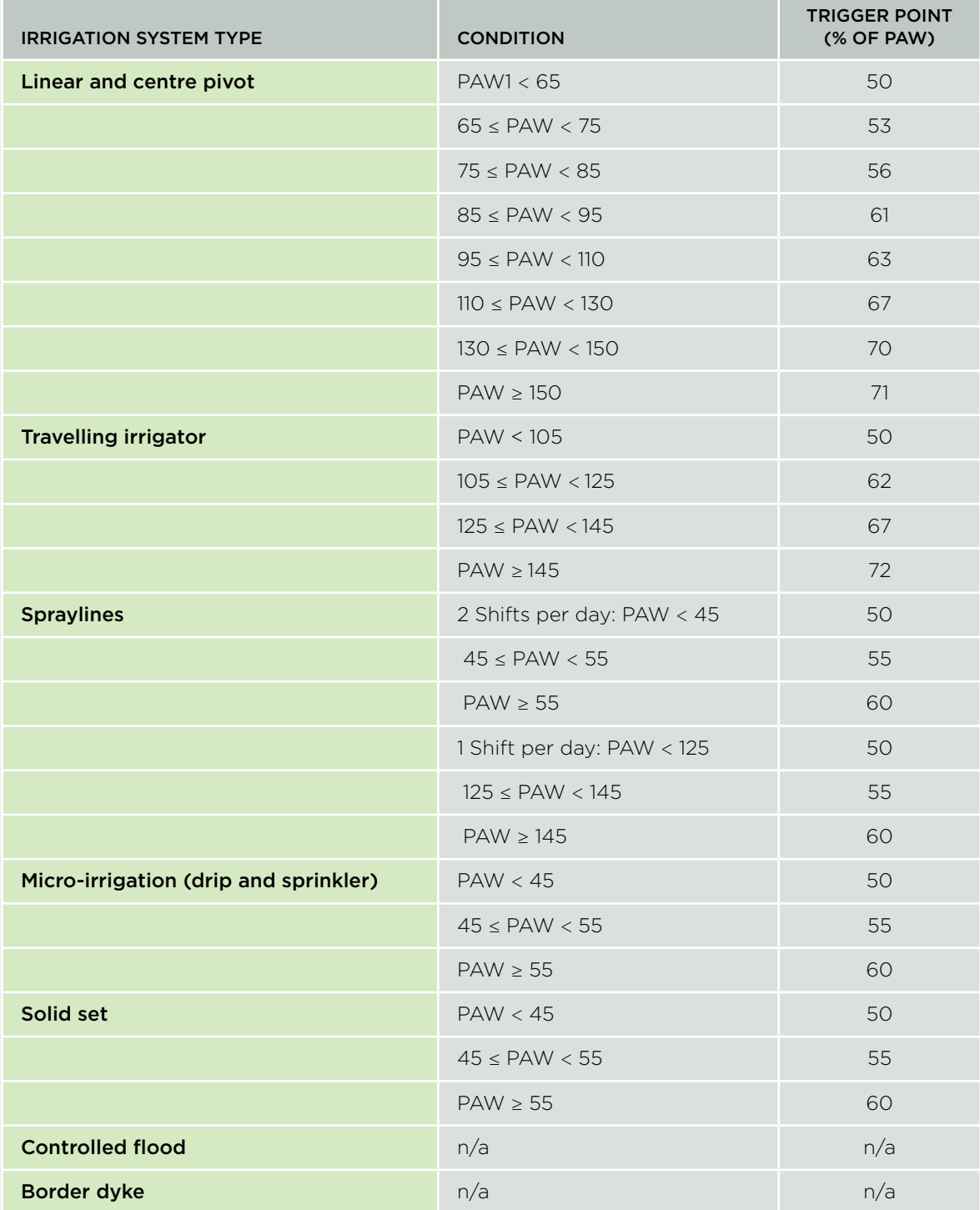

<sup>1</sup> PAW is the Profile available water to 600 mm depth.

#### 1.6 Target

The target is the soil water content irrigation is applied to achieve, and default target values are shown in Table 6. Target is not a parameter for controlled flood or border dyke systems and hence were not set.

Table 6. Default target values

| <b>IRRIGATION SYSTEM TYPE</b>         | TARGET (% PAW) |
|---------------------------------------|----------------|
| Linear and centre pivot               | 95             |
| <b>Travelling irrigator</b>           | 95             |
| <b>Spraylines</b>                     | 95             |
| Micro-irrigation (drip and sprinkler) | 95             |
| Solid set                             | 95             |
| <b>Controlled flood</b>               | n/a            |
| <b>Border dyke</b>                    | n/a            |

I